## **YAYASAN LEMBAGA PENDIDIKAN ISLAM DAERAH RIAU UNIVERSITAS ISLAM RIAU FAKULTAS TEKNIK**

#### **ANALISIS RANCANG BANGUN**

#### **ALAT MONITORING JARINGAN KOMPUTER**

#### **DENGAN INDIKATOR GANGGUAN YANG BERBASIS ARDUINO UNO.**

## **SKRIPSI**

**IERSITAS ISLAMA** Diajukan untuk Memenuhi Salah Satu Syarat Untuk Memproleh Gelar Sarjana Teknik Pada Fakultas Teknik

Universitas Islam Riau

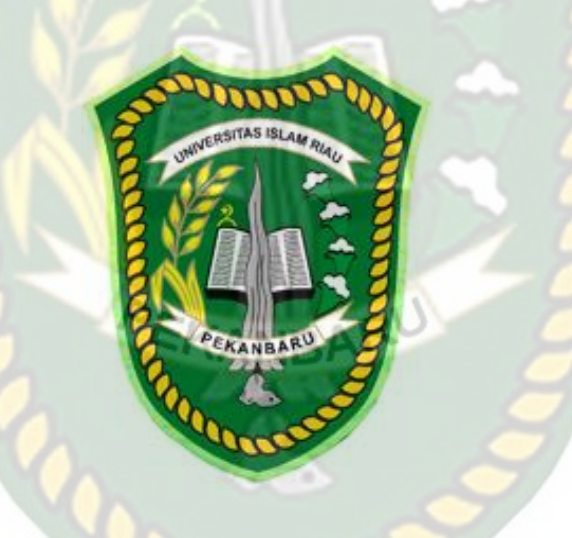

OLEH :

**FARIZ BOBY TRIANSYAH 143510591**

**JURUSAN TEKNIK INFORMATIKA UNIVERSITAS ISLAM RIAU PEKANBARU 2019**

#### **HALAMAN PERSEMBAHAN**

Assalamu'alaikum Wr. Wb.

Alhamdulillah, puji syukur penulis ucapkan kepada Allah SWT atas segala rahmat dan karunia-Nya yang telah diberikan kepada penulis sehingga dapat menyelesaikan tugas akhir skripsi dengan judul **"ANALISIS RANCANG BANGUN ALAT MONITORING JARINGAN KOMPUTER DENGAN INDIKATOR GANGGUAN YANG BERBASIS ARDUINO UNO".**

Tugas akhir skripsi ini disusun untuk memenuhi persyaratan mencapai derajat strata-1 (S-1) di jurusan Teknik Informatika Fakultas Teknik Universitas Islam Riau. Penulis menyadari bahwa tanpa bantuan dari pihak - pihak lain, usaha yang penulis lakukan dalam menyelesaikan laporan skripsi ini tidak akan membuahkan hasil yang berarti. Dalam kesempatan ini penulis menyampaikan ucapan terimakasih kepada :

- 1. Kepada yang teristimewa Ayahanda Ir. H. Normasnyah, Ibunda Hj. Nasriah S.Pd dan Abang, kakak, dan adik Saya yang tidak pernah lelah berkorban, member motivasi baik moril maupun materil, dan selalu mendoakan ananda agar menjadi orang yang berguna serta sukses dalam mewujudkan cita-cita.
- 2. Kepada teman-teman Angkatan 2014 khusunya Kelas D, dan Adik-adik Junior, kaka Senior yang tidak bisa saya sebutkan persatu namanya, terima kasih atas semangat motivasi dan kebersamaannya. Semoga kita bisa cepat wisuda ya.
- 3. Seluruh asisten labor teknik informatika, angkatan 2008, 2009, 2012, 2013, teknisi Apriyan Fitra, Karyawan Labor bang Harjuni, dan Operator IT uir

yang telah mengingatkan dan menyemangati untuk penyelesaian skripsi ini. Serta semua pihak yang telah membantu penulis yang tidak dapat penulis sebutkan satu persatu, terima kasih atas keikhlasannya, mudah - mudahan Allah SWT membalas segala kebaikan kalian semua.

- 4. Seluruh Dosen Teknik Informatika yang telah memberikan ilmu kepada saya dan membimbing saya. RSITAS ISLAM
- 5. Kepada kepala Labor Teknik Informatika Hendra Gunawan, ST.,M.Eng telah membimbing dan mempercayai saya untuk menjadi teknisi labor selama saya kuliah.

Akhir kata penulis mohon maaf atas kekeliruan dan kesalahan yang terdapat dalam skripsi ini dan berharap semoga skripsi ini dapat memberikan manfaat bagi pembaca.

Pekanbaru, 20 Maret 2019

**FARIZ BOBY TRIANSYAH 143510591**

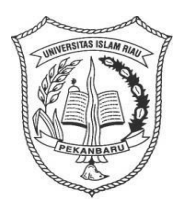

## **UNIVERSITAS ISLAM RIAU FAKULTAS TEKNIK**

**Alamat : Jalan Kaharuddin Nst KM 11 No 113 Marpoyan Pekanbaru Telp 647647**

## **LEMBAR PENGESAHAN SKRIPSI**

- **NAMA : Fariz Boby Triansyah**
- **NPM : 143510591**
- **JURUSAN : INFORMATIKA / S1**
- **FAKULTAS : TEKNIK**

**ILIVI QISTA ARISIDE III** 

**JUDUL : ANALISIS RANCANG BANGUN ALAT MONITORING JARINGAN KOMPUTER DENGAN INDIKATOR GANGGUAN YANG BERBASIS ARDUINO UNO.**

## **DISETUJUI OLEH**

**PEMBIMBING I PEMBIMBING II**

 **NIP. 19810809 200501 2 003 NIP. 91102375**

**NESY SYAFITRI, S.Kom., M.Cs HENDRA GUNAWAN, ST., M.Eng**

**MENGETAHUI**

**DEKAN KETUA JURUSAN**

**IR. H. ABD.KUDUS ZAINI. MT ANA YULIANTI, ST., M.Cs NIP. 19710105 100101 1 001 NIP. 19860701 200501 2 002**

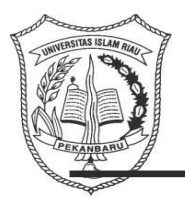

## **UNIVERSITAS ISLAM RIAU FAKULTAS TEKNIK Alamat : Jalan Kaharuddin Nst KM 11 No 113 Marpoyan Pekanbaru Telp 647647**

#### **TANDA PERSETUJUAN PERBAIKAN SKRIPSI**

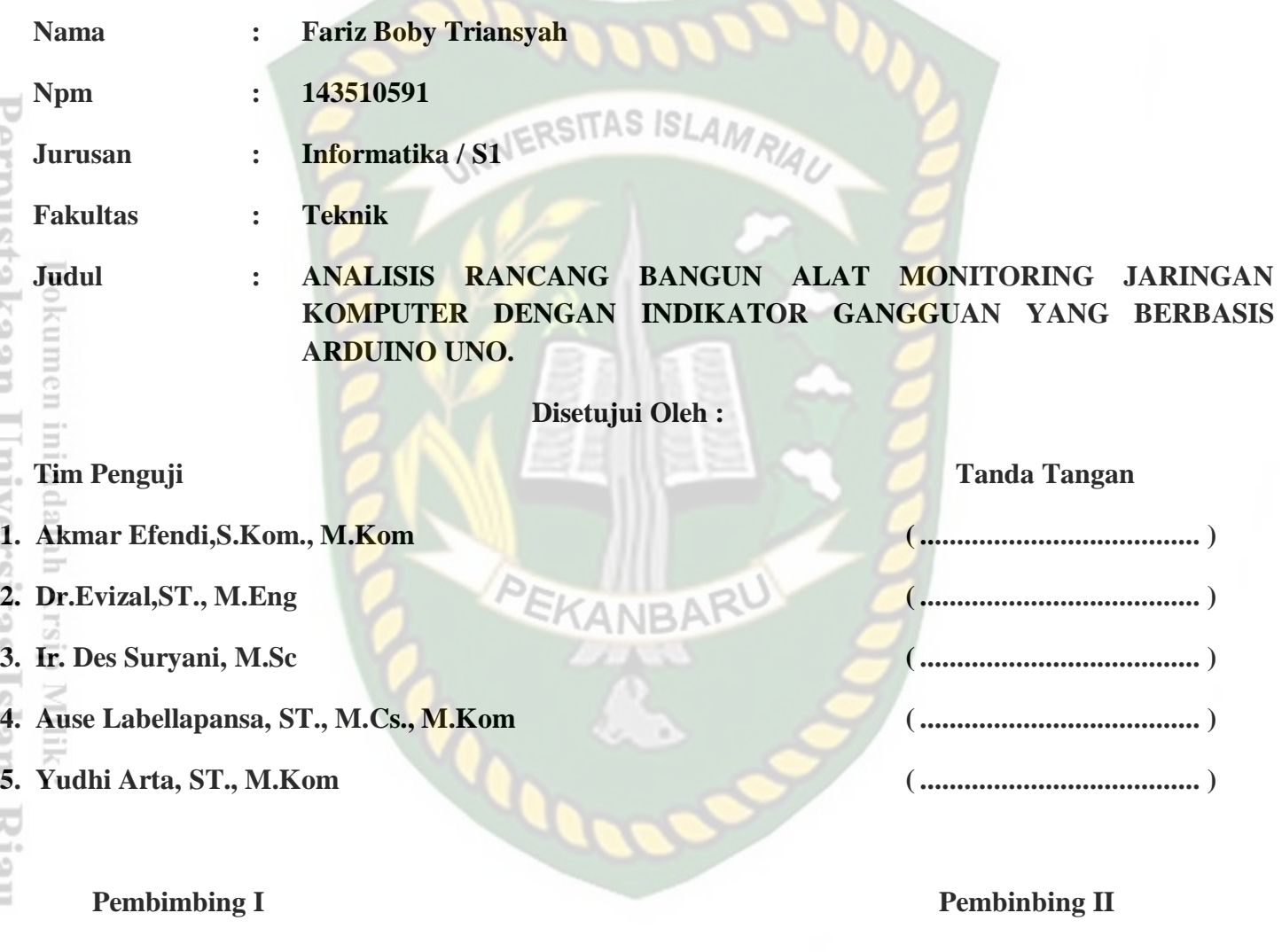

#### **NESY SYAFITRI, S.Kom., M.Cs HENDRA GUNAWAN, ST., M.Eng**

#### **KETUA JURUSAN**

#### **ANA YULIANTI, ST., M.Kom**

#### **Analisis Rancang Bangun Alat Monitoring Jaringan Komputer Dengan Indikator Gangguan Yang Berbasis Arduino Uno.**

Fariz Boby Triansyah Jurusan Teknik Informatika Universitas Islam Riau Email : farizboby21@gmail.com

#### **ABSTRAK**

**QSITAS ISLAM** 

Penjadwalan matakuliah praktikum pada jurusan teknik informatika universitas islam riau pada saat ini belum tersusun dengan baik, begitu pula halnya dengan absensi matakuliah praktikum yang masih menggunakan kertas. Hal itu belum dapat meminimalisir terjadinya kecurangan dalam hal absensi mahasiswa. Untuk itu, perlu adanya sebuah sistem yang mampu memberikan informasi jadwal matakuliah praktikum dan sistem absensi yang efektif sehingga tidak terjadinya kecurangan.Untuk memecahkan permasalahan tersebut, maka dibutuhkan aplikasi monitoring absensi dan penjadwalan kegiatan praktikum mahasiswa pada matakuliah praktikum dilabor teknik informatika universitas islam riau. Pada aplikasi ini mahasiswa dapat melihat jadwal matakuliah praktikum dengan cepat dan mudah. Aplikasi monitoring absensi dan penjadwalan kegiatan praktikum dapat mempermudah asisten labor, dosen, dan kepala labor terkait masalah absensi dan penjadwalan kegiatan praktikum. Asisten dapat mengabsen mahasiwa secara langsung yang nantinya dapat dilihat oleh dosen pengampuh matakuliah praktikum tersebut. *LANRAI* 

*Kata kunci : absensi, monitong, penjadwalan, dokumen,catatan,kontrol.*

#### **Design Analysis of Computer Network Monitoring Tools With Indicators That Are Arduino Uno-Based Disorders.**

Fariz Boby Triansyah

Department of Informatics, Faculty of Engineering, Islamic University of Riau Email: [farizboby21@gmail.com](mailto:farizboby21@gmail.com)

#### **ABSTRACT**

Nowadays, scheduling of practicum course in Informatics Engineering of Riau Islamic University is not structured properly, so that, the attendances of practicum still use paper. It's notable to minimize the occurrence of fraudyet in terms of student attendance. Therefore, it's necessary have a system that able to provide information about schedule of practicumand an effective attendance system so, there is no fraud. To solve these problems, its need to monitoring attendance application and scheduling of practicum students on practicum course in informatics engineering laboratory of Riau Islamic Univerity. In this application, students can see the schedules of practical quickly and easily. Monitoring attendance application and scheduling practicum activities can facilitate laboratory assistant, professor and head of the laboratory-related problems of attendance and scheduling of practicum activities. Assistant can check the attendance directly that can be seen by the lecturer later.

*Keywords: Attendance, Monitoring, Scheduling*,*document, record, control.*

#### **KATA PENGANTAR**

Dengan mengucapkan puji syukur kepada Allah SWT yang telah melimpahkan segala rahmat dan hidayah Nya kepada penulis, sehingga penulis berhasil menyelesaikan penulisan proposal penelitian skripsi yang berjudul "**ANALISIS RANCANG BANGUN ALAT MONITORING JARINGAN KOMPUTER DENGAN INDIKATOR GANGGUAN YANG BERBASIS ARDUINO UNO".**

Laporan penelitian skripsi ini untuk memenuhi salah satu syarat untuk memperoleh gelar sarjana teknik di Fakultas Teknik Universitas Islam Riau. Penulis sungguh sangat menyadari, bahwa penulisan ini tidak akan terwujud tanpa adanya dukungan dan bantuan dari berbagai pihak. Maka, dalam kesempatan ini penulis menghaturkan penghargaan dan ucapan terimakasih yang sebesar besarnya kepada yang terhormat :

- 1. Bapak Ir.H.Abd.Kudus Zaini.MT selaku Dekan Fakultas Teknik.
- 2. Bapak Apri Siswanto,S.Kom.,M.Kom selaku ketua Program Studi Teknik Informatika.
- 3. Bapak Prof. Dr. Ir. H. Sugeng Wiyono, MMT selaku penasehat akademis yang telah ikhlas dan sabar memberikan bimbingan dan arahan di sela-sela kesibukan beliau.
- 4. Ibu Nesi Syafitri,S.Kom.,M.Cs selaku pembimbing I yang telah ikhlas dan sabar memberikan bimbingan dan arahan disela-sela kesibukan beliau.
- 5. Bapak Hendra Gunawan, ST., M.Eng selaku pembimbing II yang telah ikhlas dan sabar memberikan bimbingan dan arahan disela-sela kesibukan beliau.
- 6. Bapak Yudi Arta, ST., M.Kom yang telah memberikan kritik, saran dan nasehat yang membangun disela-sela kesibukan beliau.
- 7. Ibu Ir. Des Suryani, M.Sc yang selalu memberikan semangat dan motivasi untuk maju dan sukses disela-sela kesibuka nbeliau.
- 8. Bapak dan Ibu Dosen Teknik UIR yang telah banyak memberikan ilmunya selama penulis menduduki bangku perkuliahan khususnya bagi Bapak dan Ibu Dosen Prodi Teknik Informatika.
- 9. Kepala seluruh Staff TU Teknik yang telah membantu dalam kelancaran dalam proses penyelesaian skripsi ini.

Akhir kata penulis mohon maaf atas kekeliruan dan kesalahan yang terdapat dalam skripsi ini dan berharap semoga skripsi ini dapat memberikan manfaat bagi khasanah pengetahuan teknologi informasi di Indonesia.

Pekanbaru, 16 April 2019

Fariz Boby Triansyah

## **DAFTAR ISI**

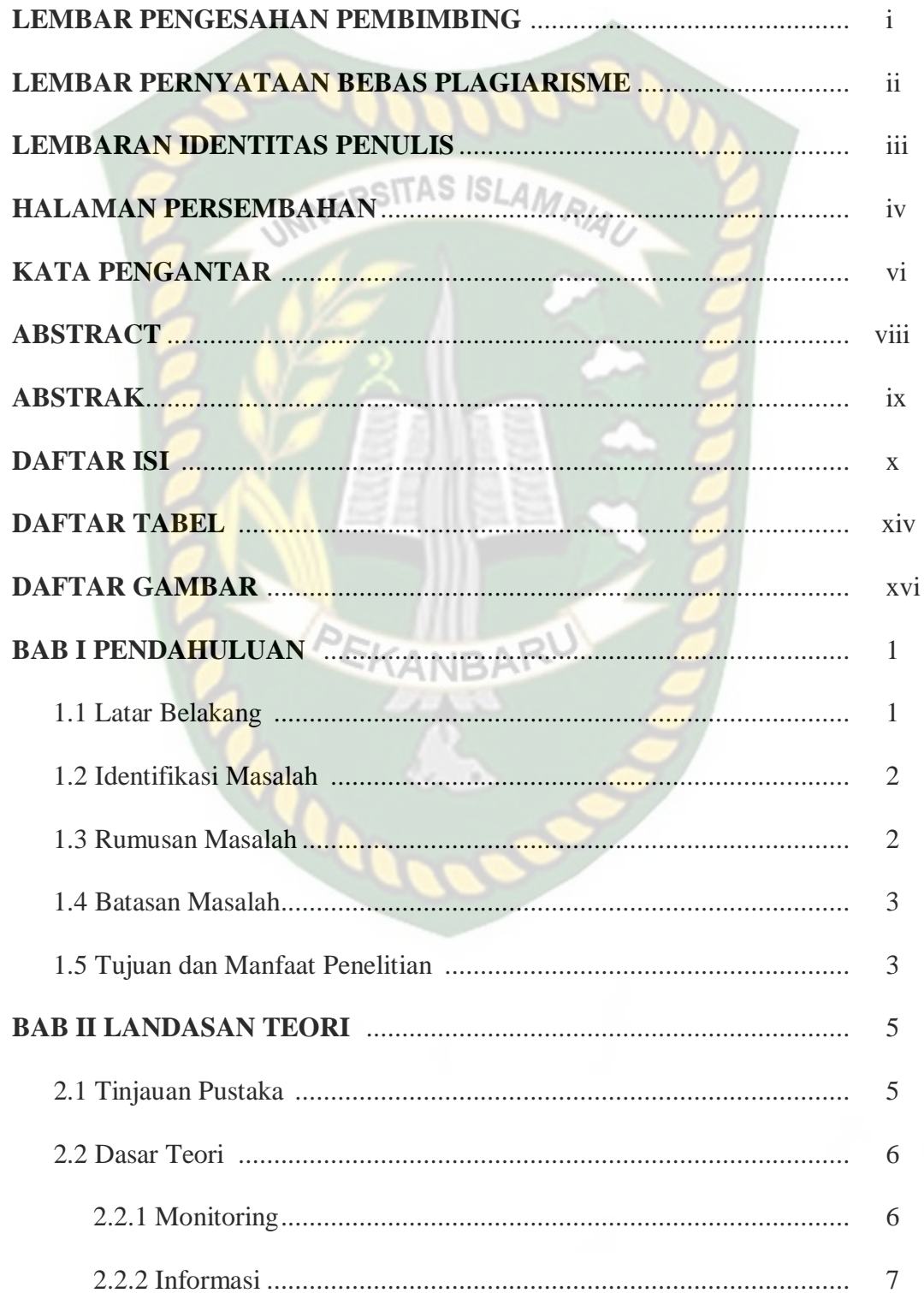

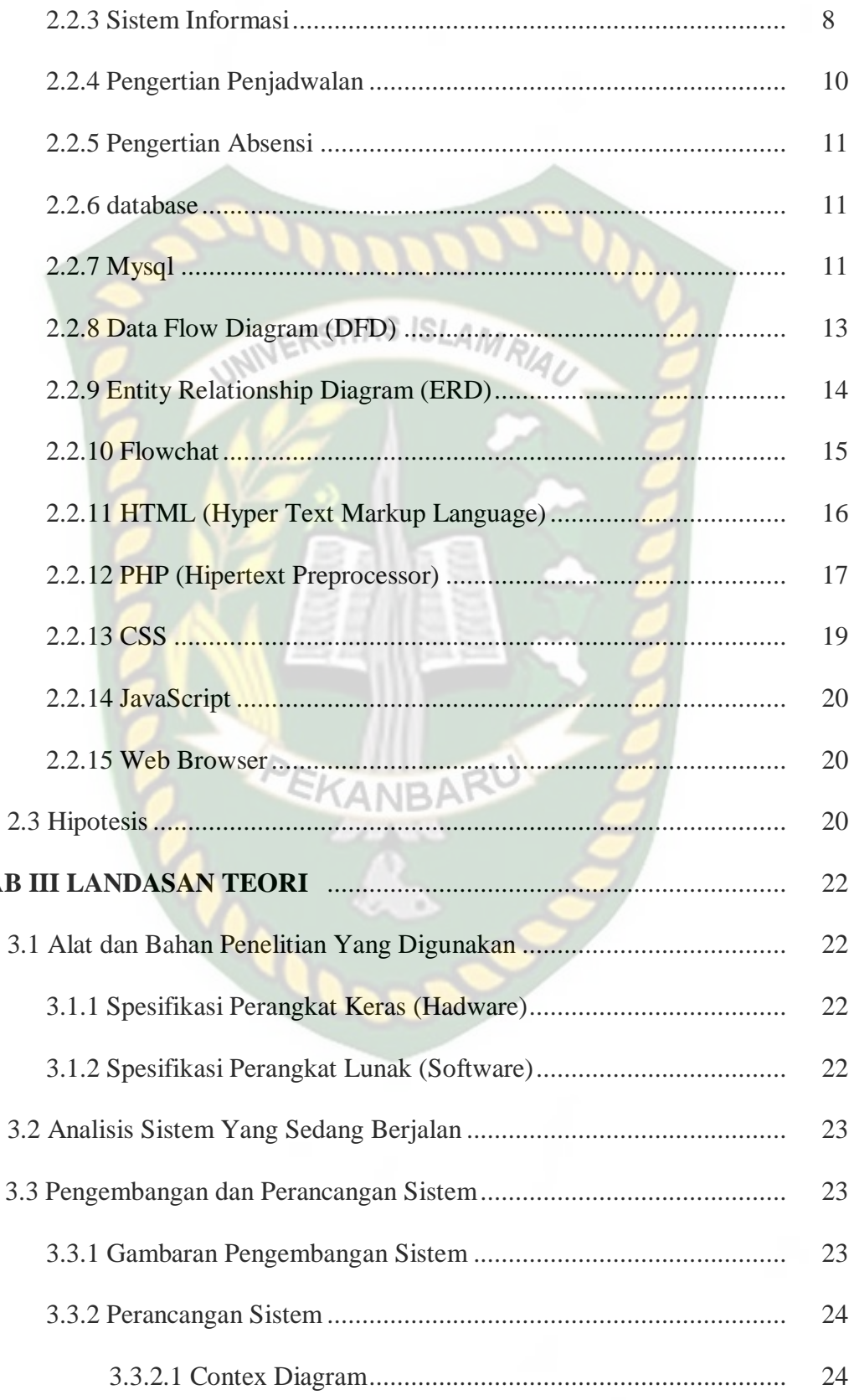

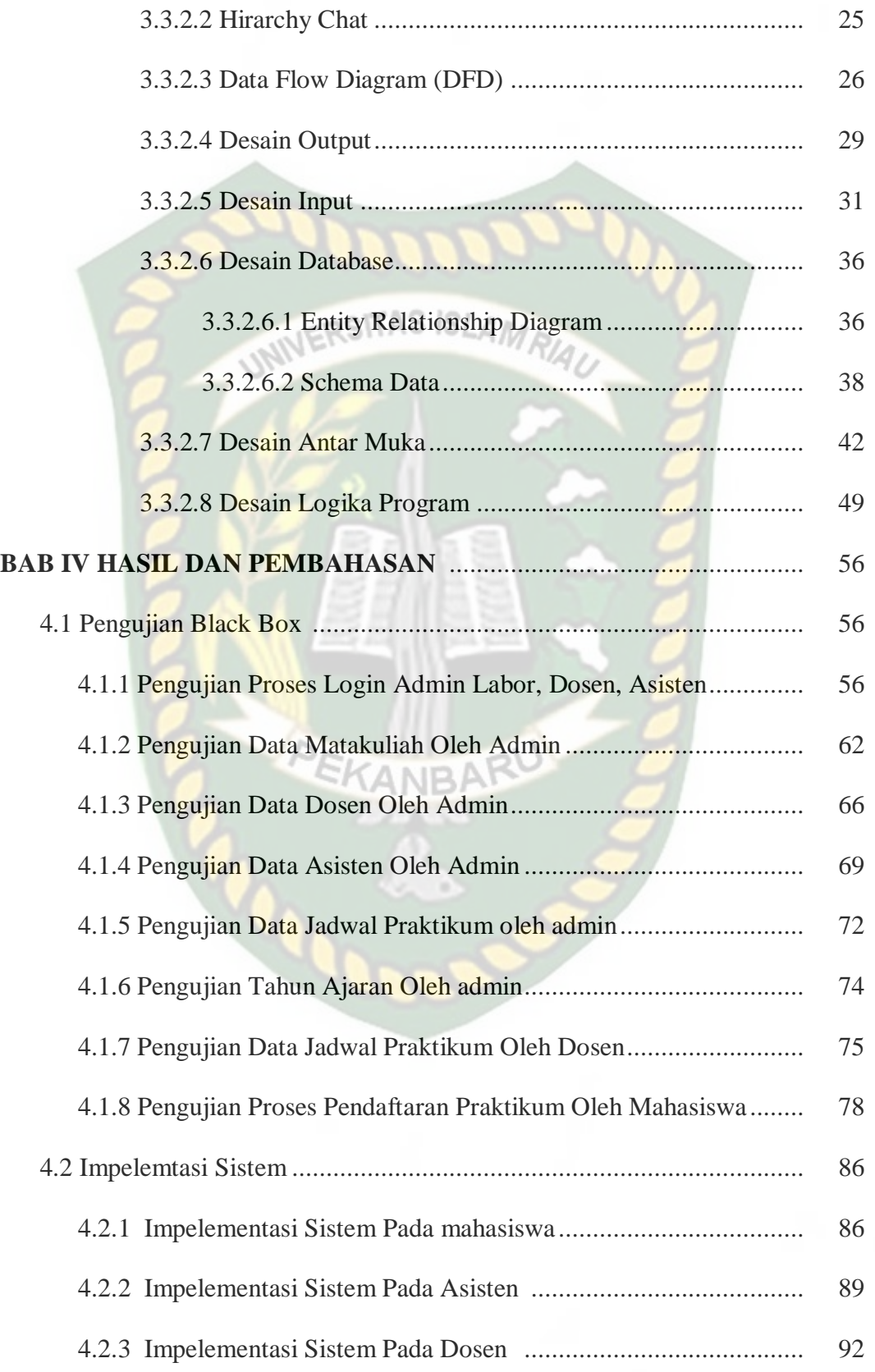

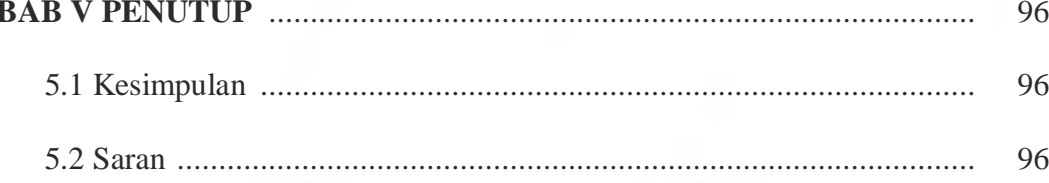

## **DAFTAR PUSTAKA**

## **LAMPIRAN**

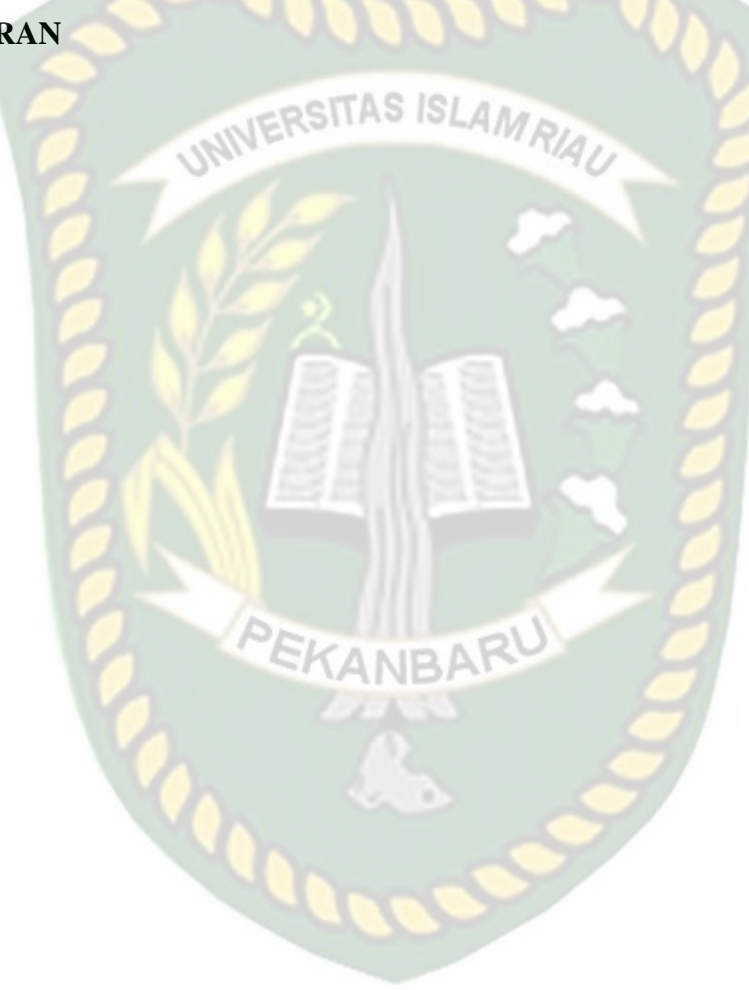

## **DAFTAR TABEL**

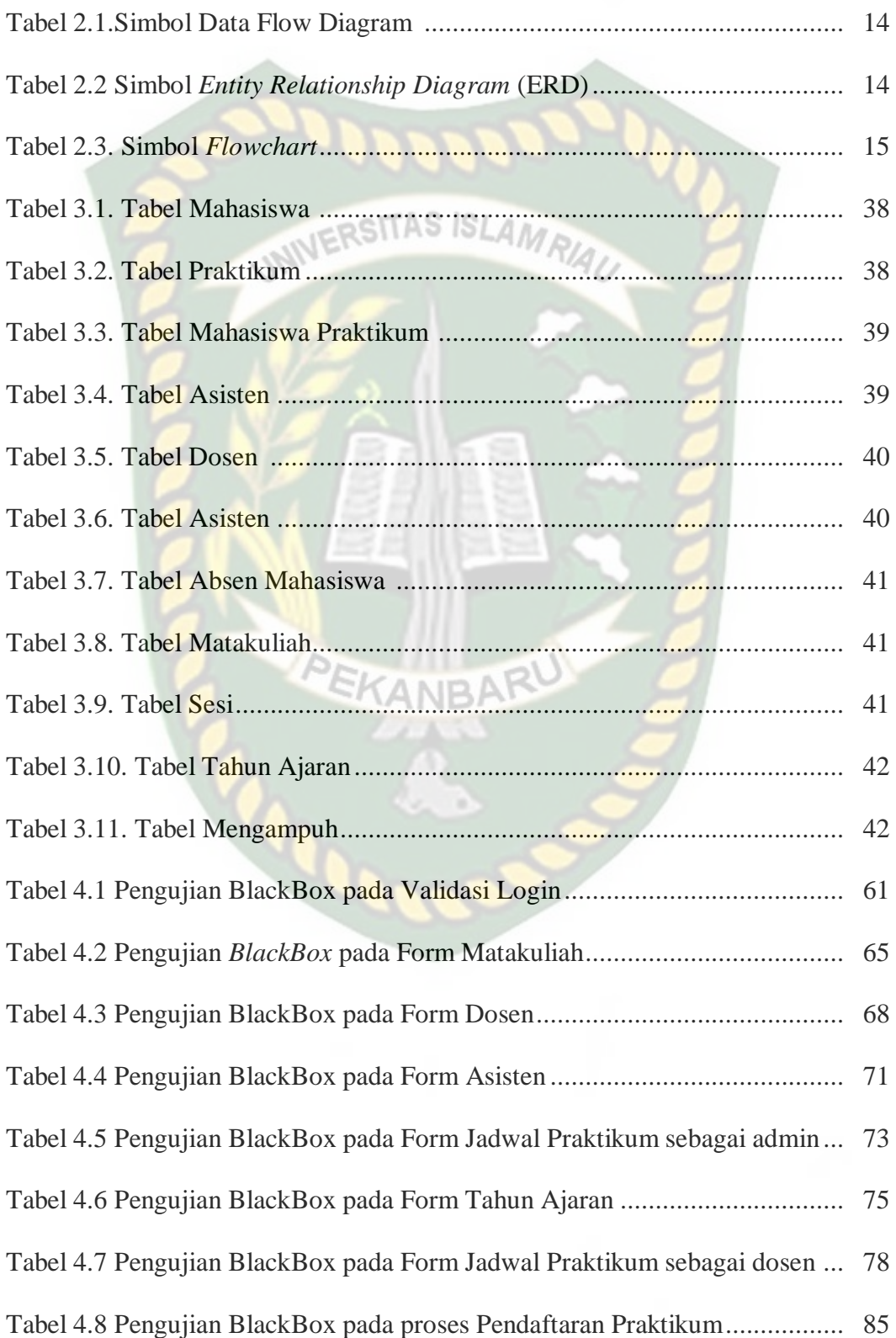

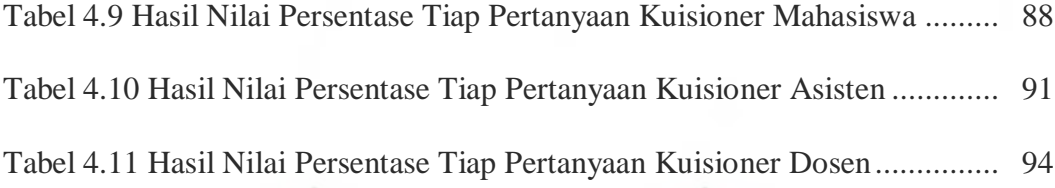

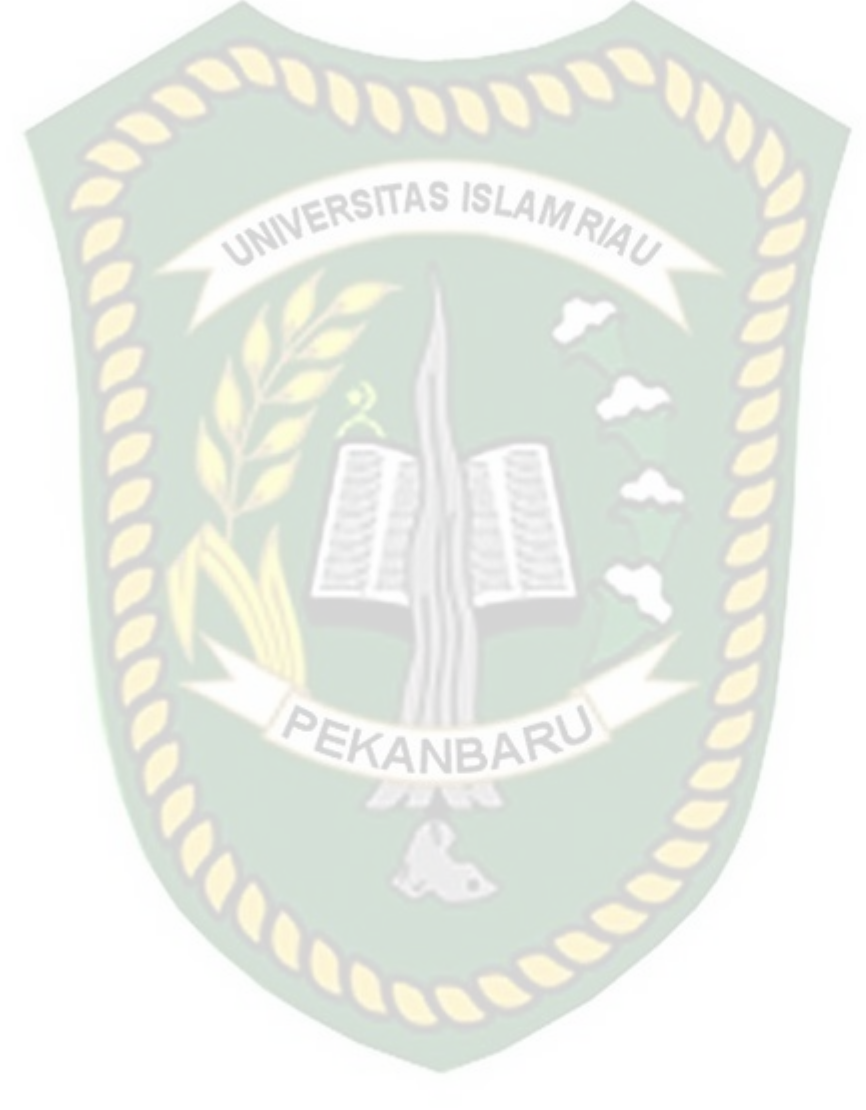

## **DAFTAR GAMBAR**

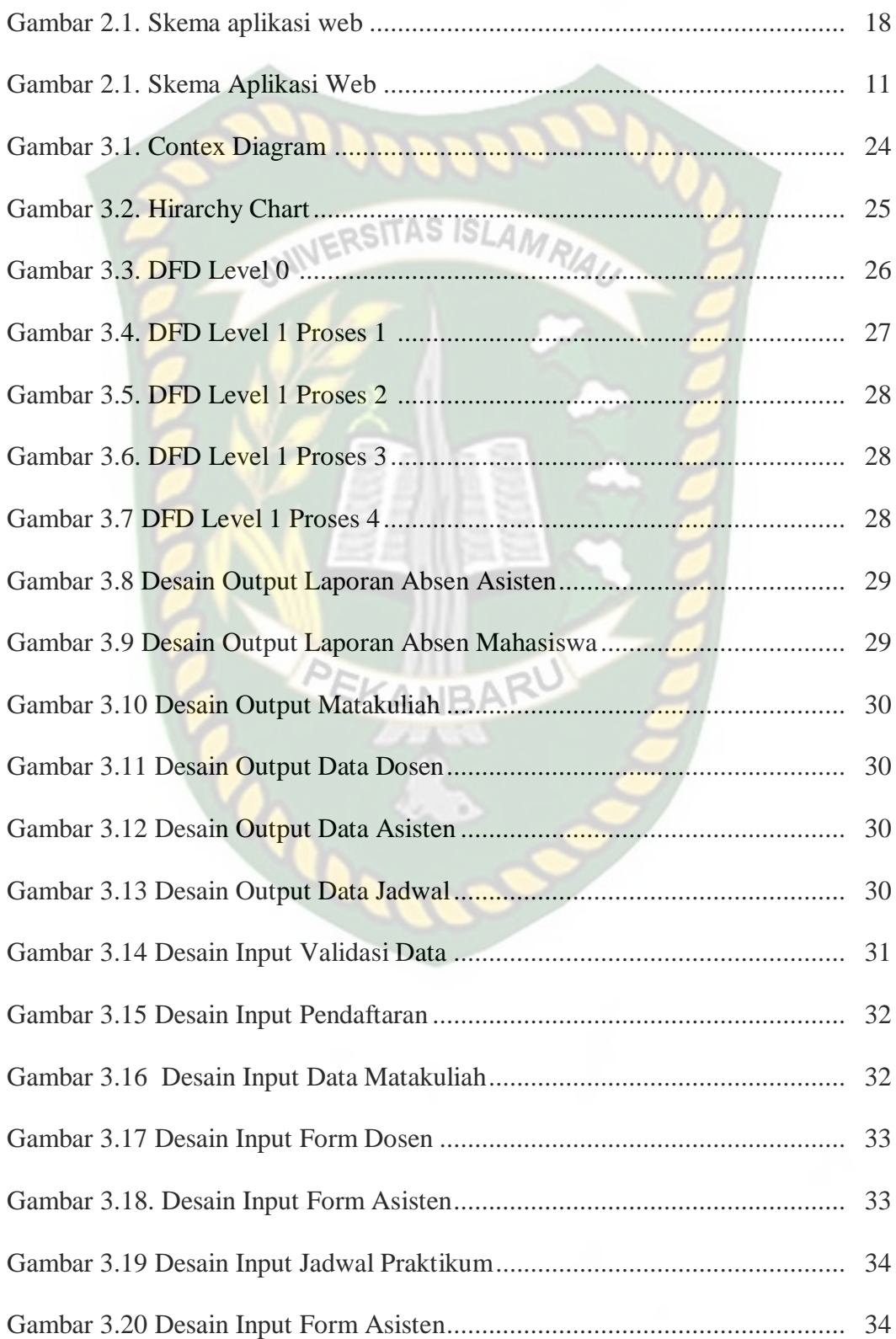

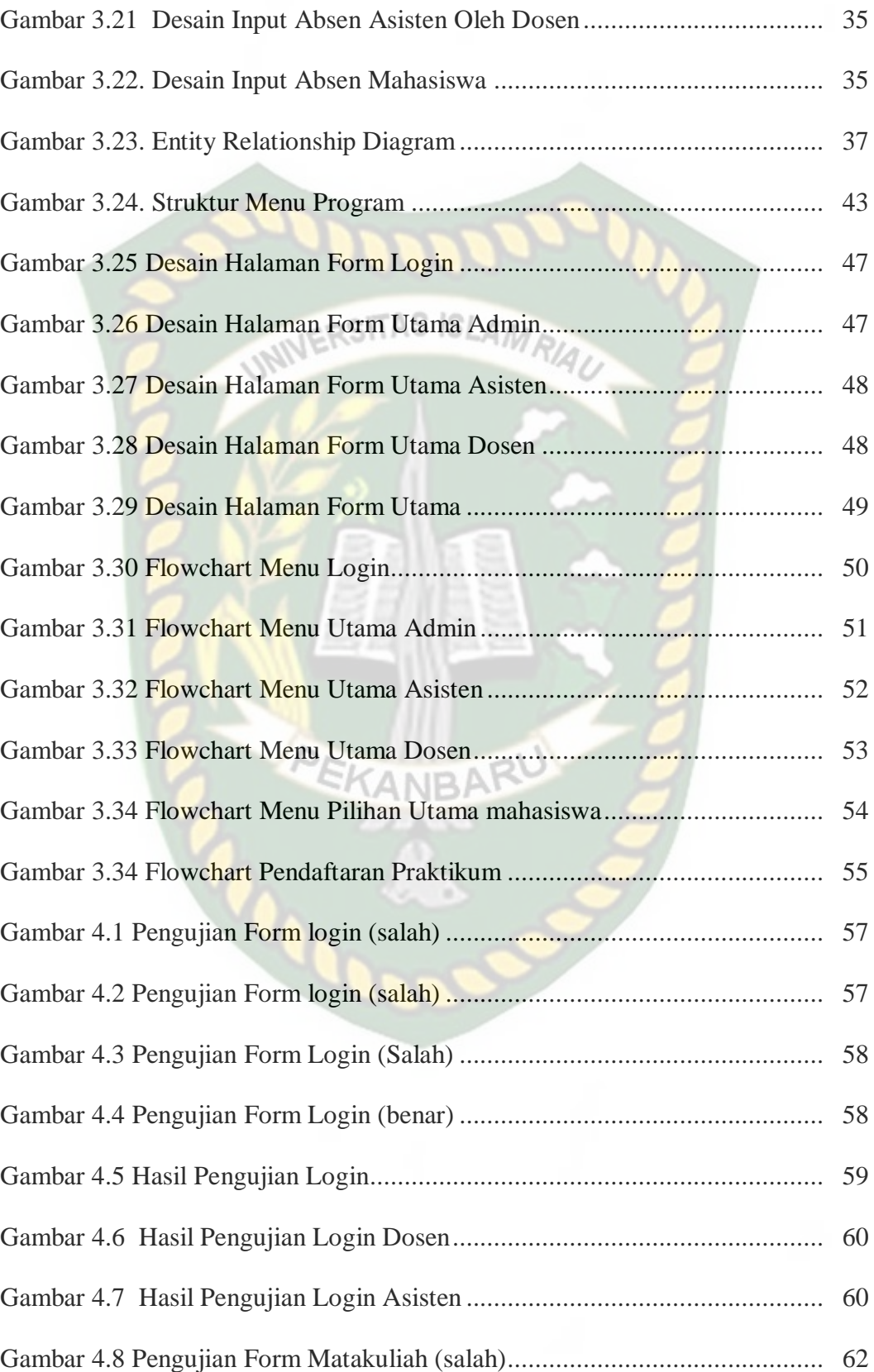

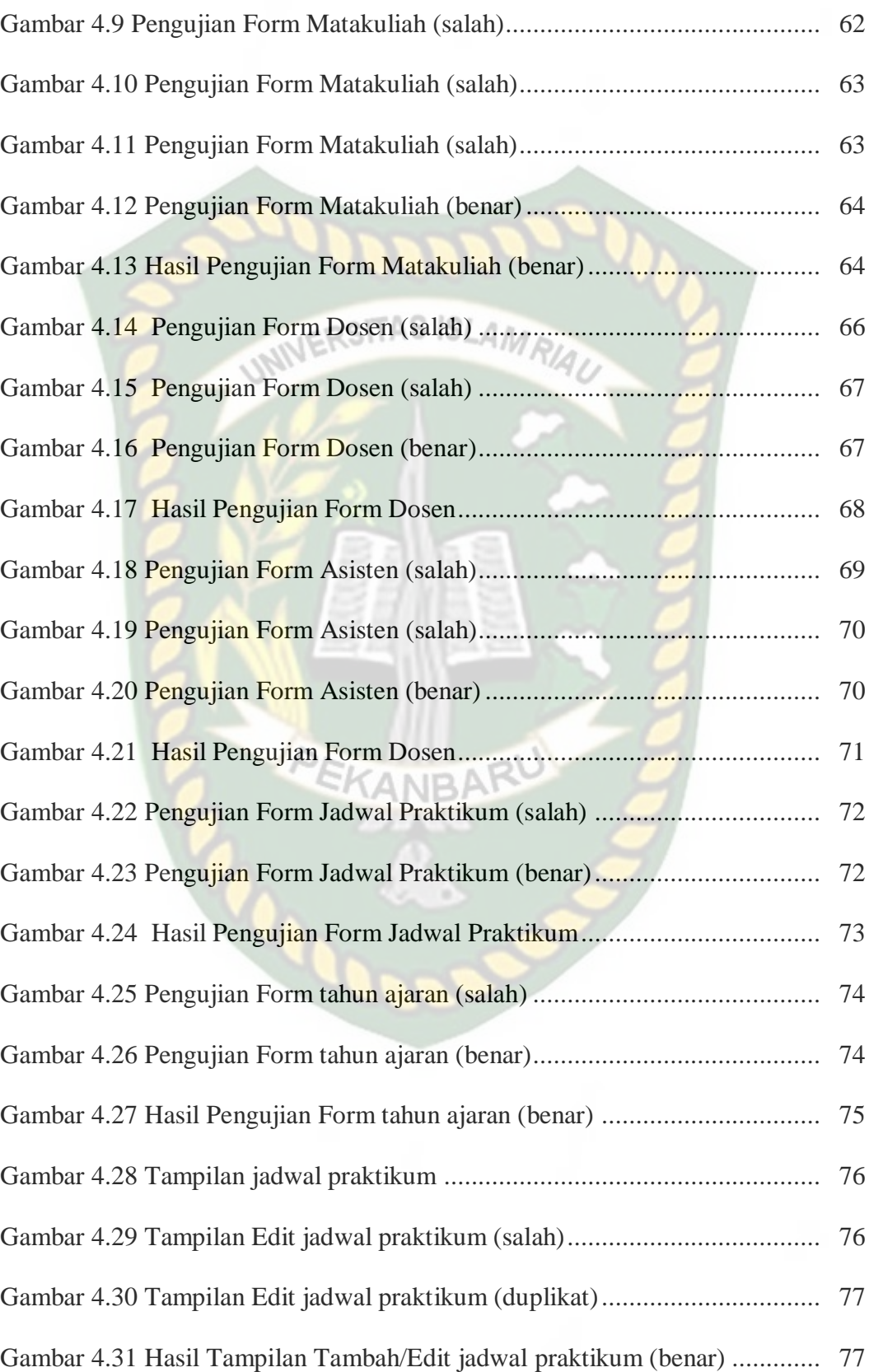

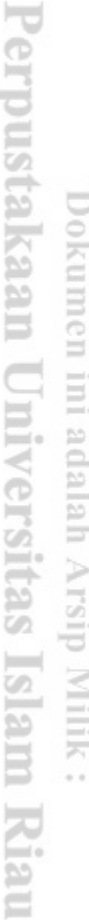

ï

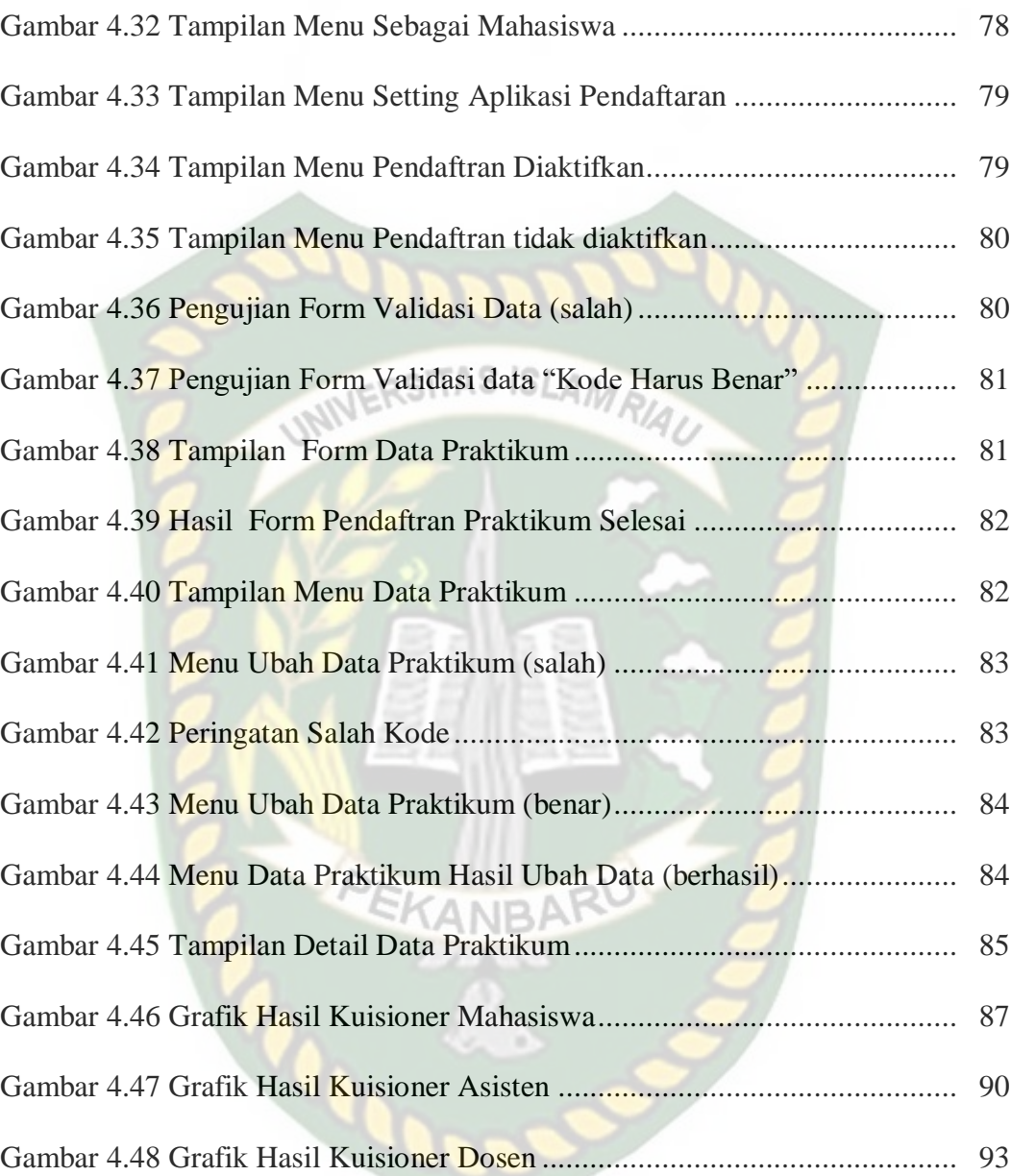

## **DAFTAR LAMPIRAN**

- 1. Kuisioner
- 2. Foto Copy Kartu Bimbingan.

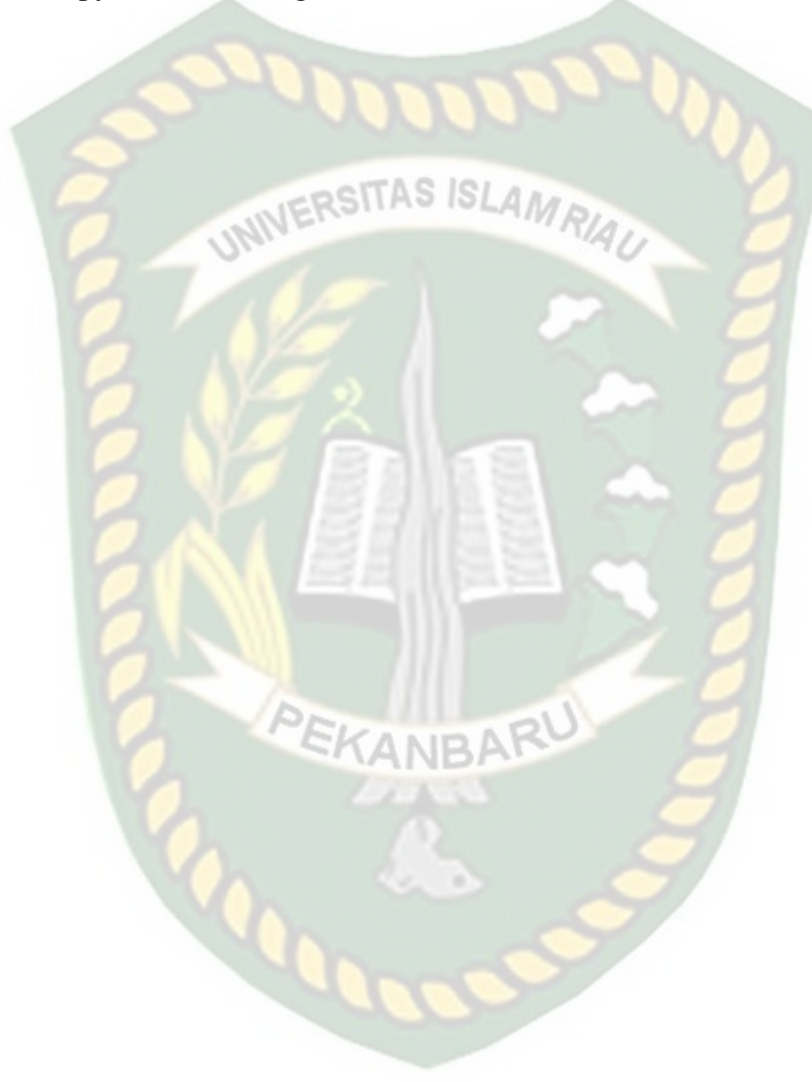

#### **BAB I**

#### **PENDAHULUAN**

#### **1.1 Latar Belakang Masalah**

Suatu sistem akan berjalan lancar apabila pengguna sistem tersebut mendesain objek kajian secara efektif, efisien, dan terarah. Hal ini tentunya sangat sulit jika harus dikerjakan secara manual. Dengan perkembangan teknologi pada saat ini sangat pesat, sehingga tidak lagi dipandang hanya sebagai pelengkap, tetapi sudah menjadi salah satu penentu atas terlaksananya sasaran dan strategi dari suatu perguruan tinggi dan instansi-instansi lainnya.

Seperti yang temukan di labor TI UIR pengolahan data yang ada di labor masih menggunakan sistem manual misalnya: penjadwalan praktikum, absensi mahasiswa. Oleh sebab itu peneliti ingin menemukan sistem yang berbasis pada sistem teknologi informasi. Jadwal praktikum, absensi mahasiswa dan absensi asisten dosen bebasis *web* . Hal itu bertujuan untuk mempermudah kepala labor dosen pengampu matakulian praktikum dalam memonitoring kegiatan praktikum dan melatih kedisiplinan asisten dosen dan mahasiswa datang tepat waktu ketika proses belajar mengajar dimulai serta mempermuda mahasiswa untuk melihat jadwal praktikum.

Pada kenyataan yang terjadi di UIR, khusus nya Fakultas Teknik Jurusan Teknik Informatika, kurang nya perhatian mahasiswa datang tepat waktu ketika jam pelajaran dimulai, masih banyak mahasiswa yang terlambat dan bahkan ada mahasiswa yang menitip absen kepada temannya. Untuk menghindari terjadinya masalah tersebut maka solusinya dengan menggunakan absensi yang berbasis

*web* sehingga memudahkan asisten dosen mengabsen mahasiswa yang masuk pada saat jam praktikum, serta memudahkan untuk menginformasikan kepada dosen pengampu mata pelajaran, apa saja yang telah dipelajari pada saat jam paraktikum dimulai serta berapa banyak mahasiswa yang hadir pada saat itu. Selain itu, jadwal praktikum yang berbasis *web* dapat memudahkan mahasiswa melihat jadwal praktikum.<br>INERSITAS ISLAMRIA

#### **1.2 Identifikasi Masalah**

Berdasarkan latar belakang pada uraian sebelumnya, maka terdapat beberapa masalah yang dapat diidentifikasikan dengan baik yaitu:

- a. Sulitnya dosen pengampu dan kepala labor untuk memonitoring kegiatan praktikum.
- b. Memonitoring absensi asisten labor dan mahasiswa yang melakukan kegiatan pembelajaran praktikum di labor.

#### **1.3 Rumusan Masalah**

Adapun rumusan masalah dalam laporan penelitian ini adalah sebagai berikut :

- a. Bagaimana membuat aplikasi absensi dan penjadwalan kegiatan praktikum ini dapat memudahkan kepala labor dan dosen pengampu untuk memonitoring selama kegiatan praktikum?
- b. Bagaimana aplikasi monitoring ini dapat memudahkan dosen pengampu mengetahui berapa jumlah mahasiswa yang hadir dan apa saja materi

yang di sampaikan oleh asisten dosen serta dapat memesan labor ketika labor tersebut kosong?

#### **1.4 Batasan Masalah**

Agar pembahasan dalam peneliti ini bisa lebih jelas dan terarah maka peneliti memberikan batasan terhadap permasalahan yang akan diteliti, yaitu:

- a. Aplikasi monitoring absensi dan penjadwalan praktikum hanya bisa digunakan oleh dosen dan asisten dosen yang telah didaftarkan oleh admin labor.
- b. Pada sistem ini mahasiswa hanya dapat melihat jadwal praktikum dan mahasiswa dapat melakukan pendaftaran matakuliah praktikum ketika admin labor membuka akses untuk pendaftaran.

# **1.5 Tujuan dan Manfaat Penelitian**

Penelitian *ini bertujuan untuk membuat (merancang)* serta mengimplemen tasikan suatu aplikasi monitoring absensi dan penjadwalan kegiatan praktikum studi kasus Laboratorium Teknik Informatika UIR gunanya untuk mempermudah dan memperlancar kegiatan-kegiatan didalam pengolahan data praktikum, mahasiswa dan data asisten dosen.

Tujuan dan manfaat dari penelitian ini adalah

- a. Mempermudah kepala labor untuk memonitoring kegiatan di labor.
- b. Mempermudah dosen pengampu memonitoring asisten pengajar praktikum, dapat mengetahui berapa jumlah mahasiswa yang hadir dan apa saja materi yang disampaikan oleh asisten dosen.
- c. Mempermudah asisten dosen melihat jadwal praktikum dan mengabsen sen mahasiswa.
- d. Mempermudah mahasiswa untuk melihat jadwal praktikum

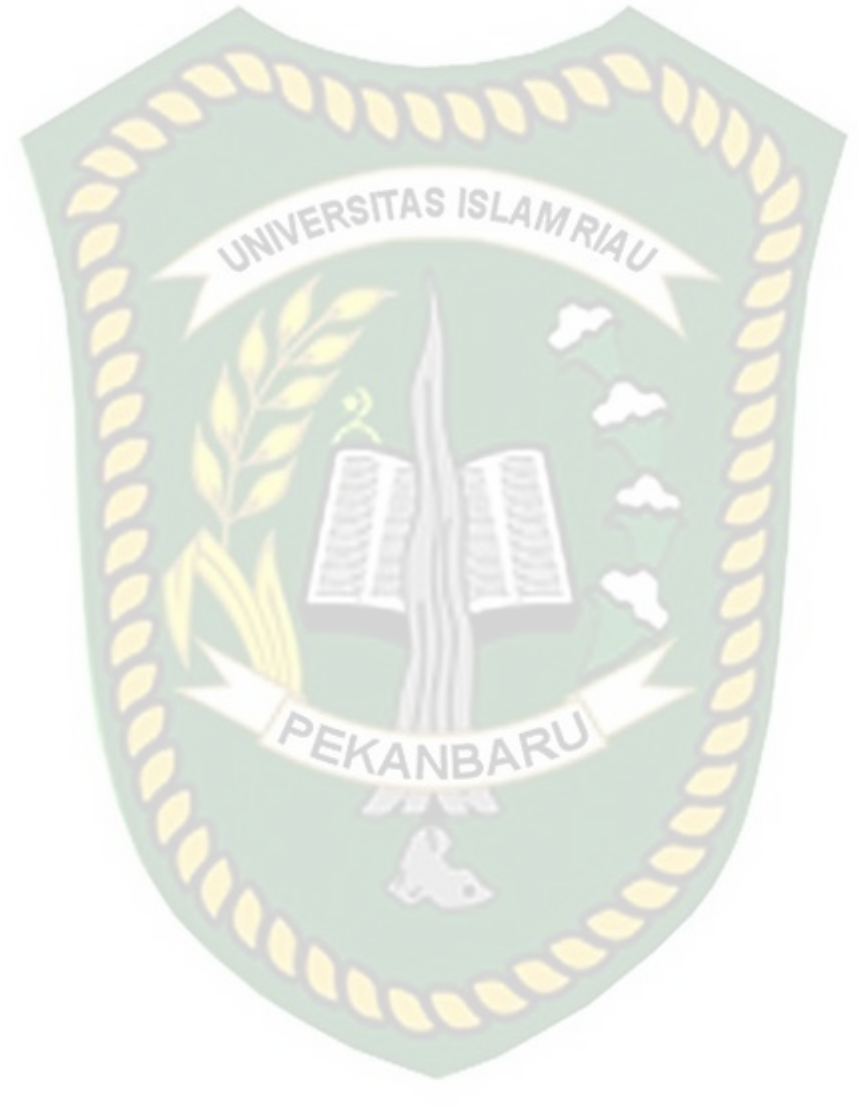

#### **BAB II**

#### **LANDASAN TEORI**

#### **2.1 Tinjauan Pustaka**

Untuk menyusun proposal penelitian ini, penulis juga menggunakan bahan acuan kepustakaan yang bersumber pada penelitian-penelitian sebelumnya. Hal ini :ITAS ISL berguna sebagai pembanding serta bahan referensi bagi penulis.

Fahrurozi (2011), bertujuan mengatur hari, sesi dan ruangan bagi setiap proses belajar mengajar berdasarkan matakuliah dan dosen pengajarnya, serta membantu untuk mengetahui jumlah pemenuhan sks oleh dosen berdasarkan status kerjanya.

Yuyi Andrika (2013), bertujuan untuk agar sistem absensi yang berbasis web dapat menghasilkan informasi yang akurat mengenai nilai absensi mahasiswa sehingga hasil akhir yang merupakan gabungan dari nilai absensi, tugas, midtest, uas sudah sesuai dengan kehadiran mahasiswa pada saat tatap muka sehingga tidak ada lagi mahasiswa yang komplain karena merasa dirugikan karena banyaknya mahasiswa yang menitip absen ke temannya. Adapun tujuan yang lainnya agar dosen dapat dengan mudah mengupate data dan memverifikasikan data absensi mahasiswa.

Berdasarkan penelitian diatas, pada penelitian ini peneliti akan mengembangkan penelitian yang sudah ada, dengan menambahkan absensi untuk asisten setelah melakukan kegiatan pembelajaran dan penjadwalan praktikum. Asisten dan dosen dapat mengubah mengubah jadwal sebelumnya ke jadwal ketika ada waktu koseong yang tidak digunakan pada saat praktikum.

#### **2.2 Dasar Teori**

#### **2.2.1** *Monitoring*

*Monitorng* adalah penilaian secara terus menerus terhadap fungsi kegiatan-kegiatan program-program di dalam hal jadwal penggunaan *input*  masukan data oleh kelompok sasaran berkaitan dengan harapan-harapan yang telah di rencanakan dapat terkontrol dengan baik.

#### **1. Pengertian Monitoring Menurut Para Ahli**

Cassely dan Kumar (1987)**,** monitoring merupakan program yang terintegrasi, bagian penting dipraktek manajemen yang baik dan arena itu merupakan bagian integral di manajemen sehari-hari.

Calyton dan Petry (1983)**,** monitoring sebagai suatu proses mengukur, mencatat, mengumpulkan, memperoses dan mengkomunikasikan informasi untuk membantu pengambilan keputusan manajemen program/proyek.

Oxfam (1995), monitoring adalah mekanisme yang sudah menyatu untuk memeriksa yang sudah untuk memeriksan bahwa semua berjalan untuk direncanakan dan memberi kesempatan agar penyesuaian dapat dilakukan secara metodologis.

Who, monitoring adalah suatu proses pengumpulan dan menganalisis informasi dari penerapan suatu program termasuk mengecek secara reguler untuk melihat apakah kegiatan/program itu berjalan sesuai rencana sehingga masalah yang dilihat /ditemui dapat diatasi.

*Monitoring menurut Webster's New Collegiate Dictionary* (1981) adalah *a device for observing or giving admonition or warning*. Sementara itu menurut *Webstern's New World Dictionary*, maka pengertian Monitoring adalah *something that reminds or warns' or any of various devices for checking or regular the performance.*

#### **2. Tujuan** *Monitoring* **Adalah**

- 1. Mengkaji apakah kegiatan-kegiatan yang dilaksanakan telah sesuai dengan rencana.
- 2. Mengidentifikasi masalah yang timbul agar langsung dapat diatasi.
- 3. Melakukan penilaian apakah pola kerja dan manajemen yang digunakan sudah tepat untuk mencapai proyek.
- 4. Mengetahui kaitan antara kegiatan dengan tujuan untuk memperoleh ukuran kemajuan.
- 5. Menyesuaikan kegiatan dengan lingkungan yang berUbah, tanpa menyimpang dari tujuan

#### **2.2.2 Informasi**

Informasi adalah data yang diolah sedemikian rupa sehingga mempunyai arti dan bermamfaat dalam suatu organisasi guna pengambilahn keputusan dan juga dapat berkomunikasi pada sesorang.

#### **1. Pengertian informasi**

Menurut jogiyanto. HM (1999), menyatakan informasi adalah data diolah menjadi bentuk yang lebih berguna dan lebih berarti bagi yang menerimanya. Menurut Tata Sutabri (2005), menyatakan informasi adalah data yang telah diklasifikasikan atau diolah atau diinterprestasikan untuk digunakan dalam proses mengambil keputusan

Menurut Kanneth C. Laudon and Jane P. Laudon (2005), menyatakan informasi berarti data yang telah dibentuk ke dalam suatu format yang mempunyai arti dan berguna bagi manusia.

Menurut Raymond McLeod,Jr (2004), Informasi adalah data yang telah diperoses atau data yang memiliki arti

Maka Informasi dapat diartikan sebagai "Suatu data yang telah diolah sehingga memiliki nilai dan fungsi bagi sipenerimanya yaitu berupa informasi".

**2. Kualitas informasi** RSITAS ISLAM

Menurut jogiyanto. HM (1999:10), Kualitas dari suatu informasi ( *quality of information* ) tergantung dari tigal hal yaitu:

Informasi harus akurat, yaitu informasi harus bebas dari kesalahan-kesalahan dan tidak biasa atau menyesatkan.

- 1. Informasi harus Tepat pada waktunya, yaitu informasi yang disajikan harus tepat pada saat orang membutuhkan.
- 2. Informasi harus Relevan, yaitu informasi yang disajikan mempunyai manfaat untuk pemakai.

#### **3. Nilai informasi**

Nilai dari informasi ( *value of information* ) ditentukan dari dua hal, yaitu mamfaat dan biaya mendapatkan. Suatu informasi dikatakan bernilai bila menfaatnya lebih efektif dibandingkan dengan biaya mendapatkan.

#### **2.2.3 Sistem informasi**

Sistem informasi merupakan seperangkat fungsi operasi manajemen kepada yang mampu menghasilkan suatu keputusan yang tepat,cepat dan jelas.Telah diketahui bahwa informasi merupakan hal yang sangat penting bagi

siapa saja baik perorangan maupun instansi. Berikut ini beberapa pengertian sistem informasi menurut para ahli :

#### **1. Pengertian sistem informasi**

Menurut Robert A. Leicth sistem informasi adalah suatu organisasi yang mempertemukan kebutuhan pengolahan transaksi harian, mendukung operasi, bersifat manejerial akan kegiatan strategi dari sudatu organisasi yang menyediakan pihak luar tertentu dengan laporan-laporan yang di perlukan.

#### **2. Komponen sistem informasi**

Sistem informasi mempunyai komponen-komponen yang disebut dengan istilah blog yang saling brinteraksi satu dengan lainnya membentuk satu kesatuan untuk mencapai sasaran yang terdiri dari:

1. *Block* Masukan

Input mewakili data yang termasuk kedalam sistem informasi. Inputan disini termasuk metode-metode dan media untuk menangkap data yang akan dimasukkan, yang dapat beruda dokumen-dokumen dasar atau basis data.

2. *Block* Model

Blok ini terdiri dari kombinasi prosedur, logika dan model matematik yang akan memanipulasi data input dan data yang tersimpan dibasis data dengan cara yang sudah tertentu untuk menghasilkan yang diinginkan.

3. *Block* Keluaran

Hasil dari sistem informasi adalah keluaran yang merupakan informasi yang merupakan informasi yang berkualitas dan dokumentari yang berguna untuk semua tingkatan manajemen serta pemakai sistem.

4. *Block* Teknologi

Teknologi merupakan *tool box* (kotak alat) dalam system informasi karena digunakan untuk menerima input, menjalankan model, menyimpan dan mengakses data menghasilkan dan mengirimkan keluaran ddan membantu pengendalian dari sistem secara keseluruhan.

5. *Block* Basis Data

Basis data merupakan kumpulan data yang saling berhubungan satu dengan yang lainnya, tersimpan diperangkat keras komputer dan digunakan perangkat lunak untuk mamanipulasinya.

6. *Block* Kendali

Banyak hal yang merusak sistem informasi seperti air, debu, api dan sebagainya. Beberapa pengendali perlu dirancang dan diterapkan untuk meyakinkan bahwa hal tersebut dapat dicegah

#### **2.2.4 Pengertian Penjadwalan**

Menurut Eddy Harjanto (2001), menyatakan bahwa "Penjadwalan (Ischenduling) adalah pengaturan waktu dari mengaloksikan fasilitas, peralatan ataupun tenaga kerja bagi suatu kegiataan operasi dan menentukan urutan pelaksanaan kegiatan operasi. Dalam hierarki pengambilan keputusan, penjadwalan merupakan langkah terakhir sebelum dimulai operasi.

EKANBA

Dari pengertian diatas dapatlah disimpulkan bahwa pengertian penjadwalan mempunya fungsi-fungsi mengalokasikan sumber-sumber yang ada guna mencapai tujuan yang telah ditetapkan serta melakukan pengendalian dan koreksi terhadap penyimpangan-penyimpangan yang muncul, sehingga penjadwalan dapat di selesaikan tepat waktu sesuai rencana yang telah di tetapkan.

#### **2.4.5 Pengertian Absensi**

Menurut Kamus Besar Bahasa Indonesia Pusat Bahasa, arti 'absen' adalah 'tidak hadir'. Absensi adalah suatu sistem pencatatan yang dilakukan oleh orang tertentu yang bertujuan untuk mengetahui daftar ketidakhadiran seseorang dari tugas atau kewajibannya.

#### **2.2.6 Database**

*Database* adalah sebuah struktur yang umumnya terbagi dalam 2 hal, yaitu sebuah *database flat* dan sebuah *database* relational. *Database* relasional lebih mudah dipahami dari pada database flat. Karena *database* relasional mempunyai bentuk yang sederhana serta mudah dilakukan operassi data. MySQL sendiri adalah sebuah database relasional. *Database* yang memiliki struktur relasional terdapat tabel-tabel untuk menyimpan data. Ada setiap tabel terdiri dari kolom dan baris serta sebuah kolom untuk mendefenisikan jenis informasi apa yang harus di simpan. (Wahana Komputer, Media Kita, 2010)

#### **2.2.7 MySQL**

Pengertian *MySql* menurut (Kadir, 2009, p. 15), "*MySql* merupakan *software* yang tergolong *database server* dan bersifat *Open Source. Open Source*menyatakan bahwa *software* ini dilengkapi dengan *source code* (kode yang dipakai untuk membuat *MySql*), selain itu tentu saja bentuk *executable* atau kode yang dapat dijalankan secara langsung dalam sistem operasi".

MySQL merupakan suatu perangkat lunak database relasi RDMS (*Relational Database Management System*), seperti halnya ORACLE, Postgresql, MS SQL, dan sebagainya. SQL (*Structured Query Language*) adalah suatu sintaks perintah-perintah tertentu atau bahasa pemrograman yang digunakan untuk mengelola suatu database.

Perintah-perintah dalam bahasa SQL antara lain adalah sebagai berikut:

*1. SELECT* 

Perintah *SELECT* ini digunakan untuk mengambil nilai dari suatu tabel. Penulisannya adalah segabai berikut :

SELECT<sup>\*</sup> FROM nama tabel [WHERE kondisi]

*2. INSERT*

Perintah *INSERT* ini digunakan untuk memasukkan data kedalam suatu tabel. Penulisannya adalah sebagai berikut :

INSERT INTO nama table (field1, field2, field3,….) VALUES (ekspresi1, ekspresi2, ekspresi3,….)

*3. UPDATE*

Perintah *UPDATE* ini digunakan untuk merubah data yang ada pada suatu tabel. Penulisannya adalah sebagai berikut :

UPDATE nama tabel SET criteria WHERE kondisi

*4. DELETE*

Perintah *DELETE* ini digunakan untuk menghapus data yang ada pada suatu tabel. Penulisannya adalah segabai berikut :

#### DELETE FROM nama tabel WHERE kondisi.

#### **2.2.8** *Data Flow Diagram (DFD)*

*Data flow diagram* (*DFD*) adalah alat pembuatan model yang memungkinkan profesional sistem untuk menggambarkan sistem sebagai suatu jaringan proses fungsional yang dihubungkan satu sama lain dengan alur data, baik secara manual maupun komputerisasi. *DFD* ini sering disebut juga dengan nama *bubble chart, bubble* diagram, model proses, diagram alur kerja, atau model fungsi.

*Data flow diagram (DFD)* ini adalah salah satu alat pembuatan model yang sering digunakan, khususnya bila fungsi-fungsi sistem merupakan bagian yang lebih penting dan kompleks dari pada data yang dimanipulasi oleh sistem. Dengan kata lain, *DFD* adalah alat pembuatan model yang memberikan penekanan hanya pada fungsi sistem.

*Data flow diagram (DFD)* ini merupakan alat perancangan sistem yang berorientasi pada alur data dengan konsep dekomposisi dapat digunakan untuk penggambaran analisa maupun rancangan sistem yang mudah dikomunikasikan oleh profesional sistem kepada pemakai maupun pembuat program. Beberapa simbol yang digunakan dalam pembuatan *data flow diagram* ini meliputi :

- 1. *External entity* (kesatuan luar)
- 2. *Data flow* (arus data)
- 3. *Process* (proses)
- 4. *Data store* (penyimpanan data)

| <b>Simbol</b> | <b>Nama</b>              | Fungsi                                                                                                 |
|---------------|--------------------------|----------------------------------------------------------------------------------------------------|
|               | Simbol entitas eksternal | Digunakan untuk<br>menunjukkan tempat asal<br>data.                                                    |
|               | Simbol proses            | Digunakan untuk<br>menunjukkan tugas atau<br>proses yang dilakukan baik<br>secara manual atau otomatis |
|               | Simbol penyimpanan data  | Digunakan untuk<br>menunjukkan gudang<br>informasi atau data.                                          |
|               | Simbol arus <i>data</i>  | Digunakan untuk<br>menunjukkan arus dari<br>proses.                                                    |

**Tabel 2.1 Simbol** *Data Flow Diagram*

#### **2.2.9** *Entity Relationship Diagram* **(ERD)**

ERD merupakan suatu model jaringan yang menggunakan susunan data yang disimpan pada sistem secara abstrak. ERD juga menggambarkan hubungan antar entitas satu entitas yang memiliki sejumlah atribut dengan entitas yang lain dalam suatu sistem yang terintegerasi. Didalam pembuataan ERD perlu di perhatikan penentukan sesuatu konsep apakah merupakan suatu entity, atribut, atau relationship. Beberapa komponen ERD yang digunakan dalam merancang suatu sistem pada tabel 2.2 diantaranya adalah :

| $\frac{1}{2}$ and $\frac{1}{2}$ is contracted to the contracted the contracted of $\frac{1}{2}$ |                                                                                                    |  |
|-------------------------------------------------------------------------------------------------|----------------------------------------------------------------------------------------------------|--|
| <b>SIMBOL</b>                                                                                   | <b>KETERANGAN</b>                                                                                                    |  |
|                                                                                                 |                                                                                                    |  |
|                                                                                                 | Entitas, yaitu kumpulan dari objek yang<br>dapat diidentifikasikan secara unik                                                                               |  |
|                                                                                                 | Relasi, yaitu hubungan yang terjadi antara<br>satu atau lebih entitas. Jenis hubungan<br>antara lain : satu kesatu, satu ke banyak,<br>dan banyak ke banyak. |  |

**Tabel 2.2 Simbol** *Entity Relationship Diagram* **(ERD)**

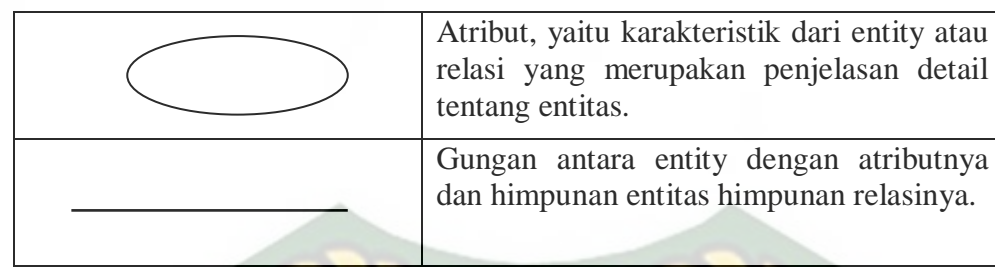

#### **2.2.10** *Flowchart*

*Flowchart* adalah bagan yang menggambarkan urutan instruksi proses dan hubungan satu proses dengan proses lainnya menggunakan simbol-simbol tertentu, digunakan sebagai alat bantu komunikasi dan dokementasi. Dalam analisis sistem, flowchart ini digunakan secara efektif untuk menelusuri alur suatu laporan atau form. Adapun Program flowchart dapat dilihat pada tabel 2.3 diantaranya adalah.

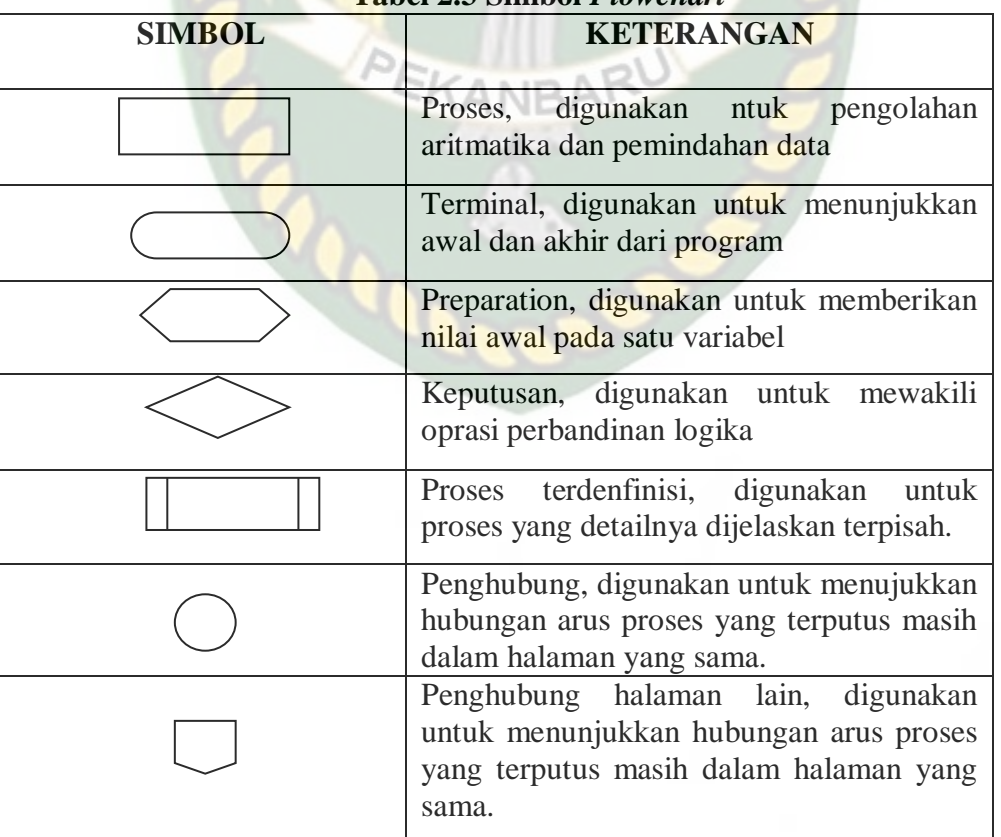

**Tabel 2.3 Simbol** *Flowcha* 

#### **2.2.11 HTML (***Hyper Text Markup Language***)**

HTML bisa disebut bahasa paling dasar dan penting yang digunakan untuk menampilkan dan mengelola tampilan pada halaman website. HTML berawal pada tahun 1980 ketika IBM berniat untuk membuatkan suatu bahasa kode untuk menggabungkan teks dengan pemformatan agar mengenali element dokumen. Bahasa yang menggunakan tanda-tanda ini dinamakan *Markup Language*. Namun pihak IBM memberi nama *Generalized Markup Language* (GML).

Pada tahun (1986), ISO mengeluarkan standarisasi bahasa markup berdasarkan GML dengan nama *Standar Generalized Markup Language (SGML)*. Pada tahun 1989, Caillau Tim bekerja sama dengan Banners Lee Robert, ketika bekerja di CERN mencoba untuk mengembangkan SGML. Dari tangan merekalah lahir HTML (*Hyper Text Markup Language*) yang kini digunakan untuk membuat halaman website.

Untuk membuat dokumen HTML, kita tidak tergantung pada aplikasi tertentu karena dokumen HTML dapat dibuat menggunakan aplikasi teks editor apapun, bisa Notepad (untuk lingkungan Microsoft windows), Emacs atau Vi Editor (untuk lingkungan Linux), dan sebagainya.

#### **2.2.12 PHP (Hipertext preprocessor)**

Merupakan bahasa pemrograman yang berfungsi untuk membuat sebuah aplikasi berbasis web menjadi lebih dinamis, berbeda dengan HTML yang hanya bisa menampilkan konten statis. PHP bisa berinteraksi dengan database, file dan folder.
a. Sejarah PHP

 PHP ditulis oleh Rasmus Lerdrof, seorang software engineer asal Greenland sekitar tahun (1995). Pada awalnya PHP digunakan Rasmus hanya sebagai pencatat jumlah pengunjung pada website pribadi beliau. Karena itu bahasa tersebut dinamakan Personal Home Page (PHP) Tools. Tetapi karena perkembanganya, maka beliaupun merilis bahasa PHP tersebut kepublik dengan lisensi *open source*. Saat ini, PHP adalah *server side scripting* yang paling banyak digunakan website-website diseluruh dunia.

b. Syarat Untuk Menjalankan PHP

 Untuk dapat berjalan, PHP membutuhkan web server, yang bertugas untuk memproses file-file php dan mengirimkan hasil pemrosesan untuk ditampilkan dibrowser client. Oleh karena itu, PHP termasuk *server side scripting* (script yang diproses disisi server). Web server sendiri adalah software yang diinstal pada komputer lokal ataupun komputer lain yang berada di jaringan intranet atau internet yang berfungsi untuk melayani permintaan-permintaan web dari client. Web server yang paling banyak digunakan saat ini untuk PHP adalah *"Apache"*, untuk media penyimpanan datanya (database server), PHP biasa menggunakan *"MySQL"*.

 Untuk menginstal dan mengkonfigurasi kedua software diatas (*Apache dan MySQL*) agar dapat berjalan dan saling terhubung , memang cukup sulit. Maka dari itu dibuatlah paket software LAMPP,

XAMPP, MAMP, WAMP, dll yang tinggal kita install dalam satu kali instalasi.

c. Skema Aplikasi Web

Untuk lebih jelasnya tentang skema aplikasi web dapat dilihat pada

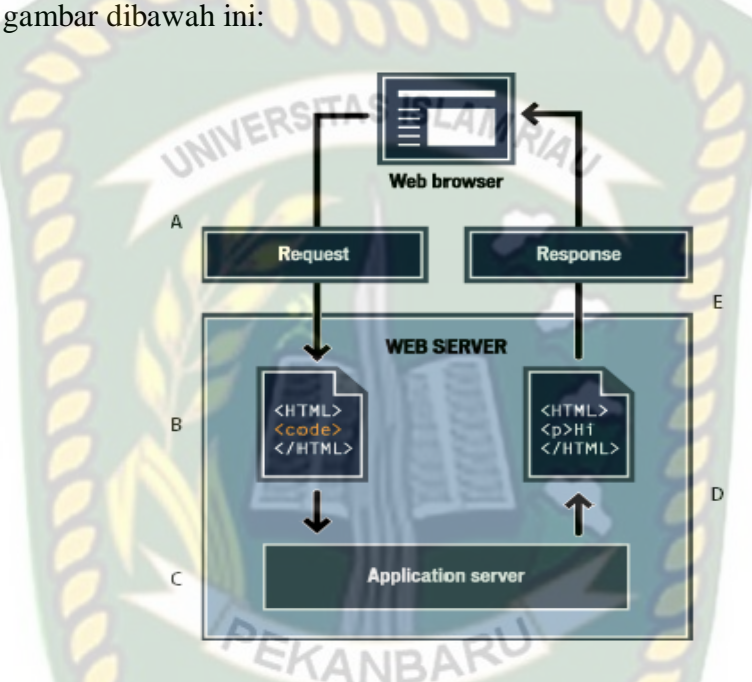

**Gambar 2.1 Skema aplikasi web**

Dari gambar diatas dapat dijelaskan bahwa :

- A. Web browser meminta halaman.
- B. Web server mencari halaman yang diminta, dan setelah ditemukan, memberikan halaman tersebut ke application server.
- C. Application server membaca halaman untuk memproses program php.
- D. Application server mengirimkan halaman yang telah diproses kembali ke web server.

E. Web server mengirim halaman yang telah diproses ke browser yang meminta.

#### **2.2.13 CSS**

CSS *(cascading style sheets)* adalah salah satu bahasa pemrograman yang digunakan untuk mempercantik tampilan sebuah halaman website. Tentunya dengan tujuan pengunjung betah berlama-lama dan tidak jenuh dengan tampilan web yang hanya dipenuhi dengan tulisan.

a. Keuntungan Pengunaan CSS

 Jika anda memiliki beberapa halaman website dimana anda menggunakan font arial untuk tulisannya, lalu suatu hari anda bosan dengan font tersebut dan anda ingin merubahnya ke font times new roman, anda harus merubah satu persatu halaman web anda dan merubah tipe font menjadi times new roman. Dengan menggunakan css, dimana semua halaman web memakai css yang sama , anda cukup merubah satu baris kode css untuk merubah font disemua halaman web dari arial ke times new roman. Jadi, keuntungan menggunakan css lebih praktis.

b. Kekurangan Penggunaan CSS

Tidak semua browser mengartikan kode css dengan cara yang sama. Jadi kadang-kadang tampilan web dengan css terlihat baik di browser satu, tetapi berantakan dibrowser yang lain.

#### **2.2.14** *JavaScript*

*JavaScript* adalah bahasa skrip yang ditempelkan pada kode HTM dan diproses pada sisi klien. Javascript dikembangkan pertama kali pada tahun 1995 di Netscape Communication. *JavaScript* bergantung pada *browser* (navigator) yang memanggil halaman *web* yang berisikan *script-script*

**INIVERSITAS ISLAMRIA** 

## **2.2.15** *Web Browser*

*Web Browser* adalah suatu perangkat lunak yang digunakan untuk menampilkan halaman-halaman website yang berada di internet. Terdapat beberapa macam *web browser* yang dapat di pakai untuk menampilkan halamanhalaman *website*. Adapun contoh dari *web browser* ini adalah *Mozilla firefox, google chrome, internet explorer,* dan lain sebagainya.

Fungsi *web browser* yaitu untuk membuat aplikasi Web, dalam hal ini kita menggunakan HTML. Di sini kita membutuhkan suatu editor yang berguna untuk mengetik, mengedit atau menyimpan dokumen-dokumen HTML Editor untuk mendesain suatu Web.

#### **2.3 Hipotesis**

Berdasarkan perumusan masalah yang dikaitkan dengan landasan teori, maka dapat diambil hipotesis sebagai berikut :

a. Dengan adanya aplikasi ini nantinya dapat memudahkan dalam pengelolaan data absensi dan penjadwalan praktikum sehingga memudahkan kepala labor dan dosen pengampu dalam memonitoring kegiatan pembelajaran praktikum.

b. Aplikasi *monitoring* ini di harapkan dapat membantu mempermudah dosen pengampu mengetahui berapa jumlah mahasiswa yang hadir pada saat itu dan apa saja materi yang disampaikan oleh asisten dosen. Serta dapat memesan labor ketika labor tersebut kosong.

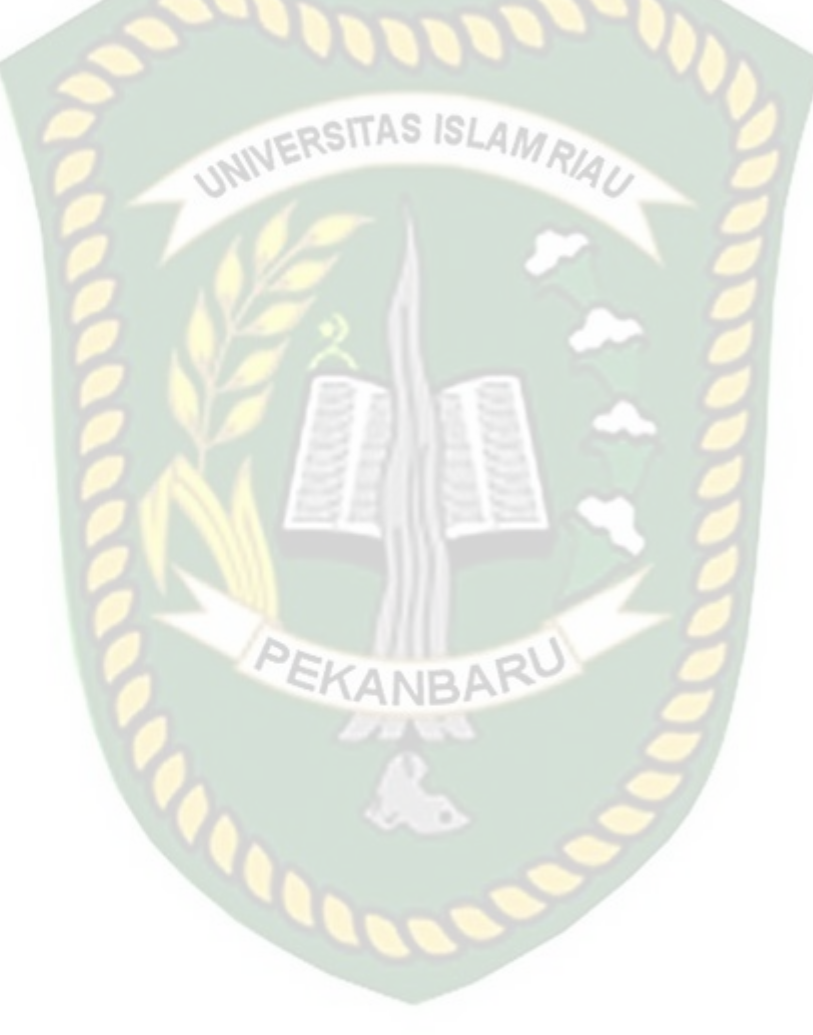

## **BAB III**

## **METODE PENELITIAN**

#### **3.1 Alat dan Bahan Penelitian yang Digunakan**

Alat dan bahan yang digunakan dalam penelitian ini adalah sebagai

berikut:

# ositas ISLAn

**3.1.1 Spesifikasi Perangkat Keras (***Hardware***)**

Spesifikasi perangkat keras (hardware) pada laptop yang digunakan dalam

melakukan penelitian ini dan alat pendeteksi sidik jari adalah sebagai berikut :

- 1. Laptop Intel Core i3
- 2. RAM 4 GB
- 3. Hardisk 500 GB

#### **3.1.2 Spesifikasi Perangkat Lunak (***Software***)**

Perangkat Lunak (Software) yang digunakan dalam pembuatan apliksi *monitorng* absensi dan penjadwalan kegiatan praktikum studi kasus laboratorium teknik informatika Universitas Islam Riau ini adalah sebagai berikut :

- 1. Sistem Operasi : Microsoft Windows 8.1 Pro
- 2. Bahasa Pemrograman : PHP, HTML, Javascript, dan CSS
- 3. *Database Management Sistem* (DBMS) : XAMPP 2.5
- 4. Desain Logika Program : Edraw Max 7.7,*Microsoft Visio* 2013
- 5. Noteped  $+ + v6.6.9$
- 6. Adobe Dreamweaver CS6
- 7. Web Browser : Google Chrome 47.0.2526.80 m

#### **3.2 Analisa Sistem Yang Sedang Berjalan**

Sebelum Aplikasi *Monitoring* Absensi dan Penjadwalan Kegiatan Praktikum ini dirancang, sistem yang sedang berjalan adalah masih manual. Absensi mahasiswa yang praktikum masih menggunakan kertas selembaran, jadwal yang masih di tempel dimading jurusan. Tidak adanya fasilitas untuk dosen pengampu dan kepala labor untuk dapat me-*monitoring* kegiatan-kegiatan selama jam praktikum dilabor yang sedang berlangsung.

Berdasarkan kekurangan pada proses *monitorng* tersebut bagi dosen pengampu dan kepala labor, maka penelitian selanjutnya akan dibuat sebuah aplikasi *monitoring*. Sehingga dengan adanya aplikasi yang baru diharapkan dapat memudahkan asisten dosen untuk mengabsen mahasiswa yang praktikum secara online, dosen pengampu dan kepala labor dapat *monitorng* selama kegiatan praktikum berjalan. PEKANBAR

### **3.3 Pengembangan dan Perancangan Sistem**

#### **3.3.1 Gambaran Pengembangan Sistem**

Pada analisis proses aplikasi *monitoring* absensi dan penjadwalan, membutuhkan inputan data mahasiswa yang mengambil matakuliah praktikum, jadwal matakuliah praktikum. Setelah diperoleh data tersebut maka proses absensi dan penjadwalan akan menghasilkan sebuah data yang akan diproses.

#### **3.3.2.1** *Contex* **Diagram**

*Contex* diagram merupakan alat untuk struktur analisis, pendekatan struktur ini untuk menggambarkan sistem secara keseluruhan. Pada *contex* diagram ini sistem informasi yang dibutuhkan dan tujuan yang akan dihasilkan. Untuk lebih jelasnya dapat dilihat pada gambar 3.1.

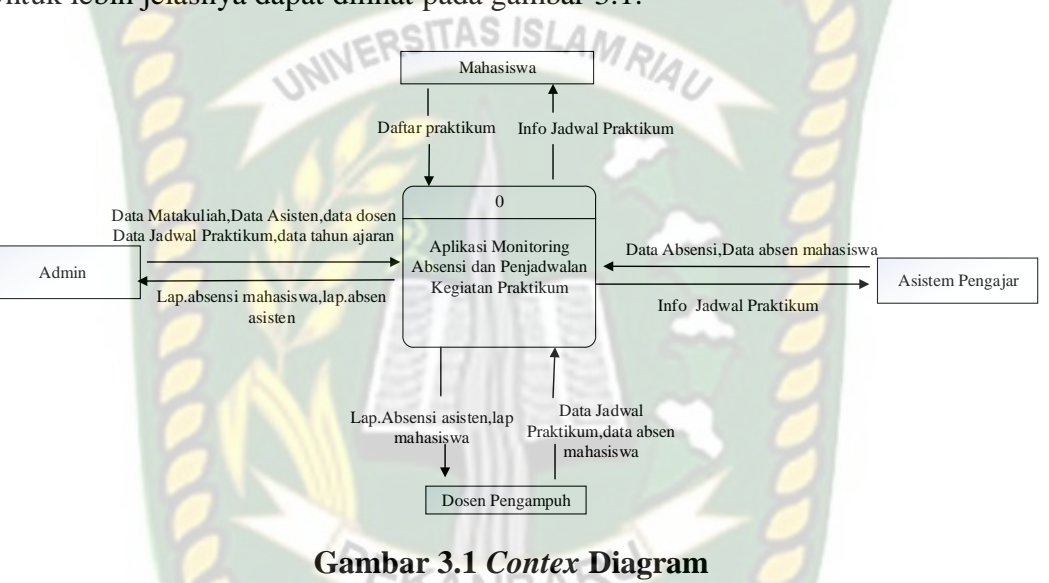

Pada gambar 3.1 diatas, dapat dijelaskan bahwa admin ini mempunyai hak penuh untuk peng*input* data, *update* dan *monitoring* semua kegiatan di sistem. Mahasiswa melakukan pendaftaran praktikum, mahasiswa dapat melihat informasi penjadwalan. Asisten pengajar meng*input* absensi asisten satu dan asisten dua, absensi mahasiswa. Dosen pengampuh mata kuliah praktikum dapat me*monitorng* absensi asisten dan mahasiswa praktikum sesuai dengan mata kuliah dosen pengampuh, melihat jadwal praktikum, mengubah jadwal praktikum sesuai dengan mata kuliah praktikum, dan dosen dapat mencetak laporan absensi.

#### **3.3.2.2** *Hirarchy Chart*

*Hirarchy Chart* adalah suatu diagram yang mengambarkan permasalahanpermasalahan yang kompleks diuraikan pada elemen-elemen yang bersangkutan. Berikut ini adalah gambaran *hirarchy chart* pada aplikasi *monitoring* absensi dan penjadwalan.

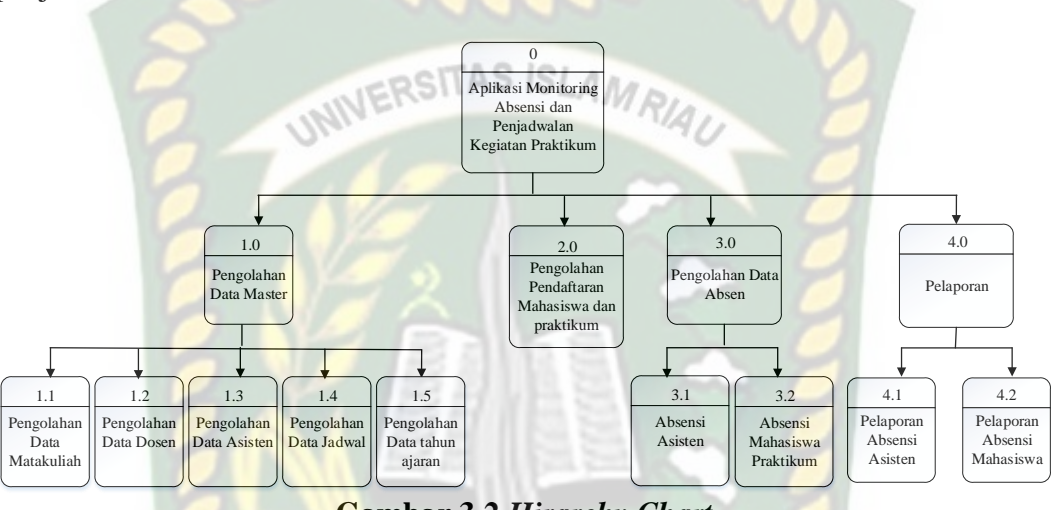

**Gambar 3.2** *Hirarchy Chart*

Pada gambar 3.2 menjelaskan tentang proses-proses yang terjadi pada aplikasi *monitoring* absensi dan penjadwalan kegitan praktikum dapat 4 proses utama, yaitu proses pengolahan data master terdiri dari : pengolahan data matakuliah, pengolahan data dosen, pengolahan data asisten, pengolahan data jadwal praktikum, pengolahan data tahun ajaran. Proses pendaftaran mahasiswa yaitu mahasiswa melakukan pendaftaran data praktikum. Proses pengajaran praktikum oleh asisten terdiri dari : absensi asisten, absensi mahasiswa. Untuk proses pelaporan terdari dari : pelaporan absensi asisten dan pelaporan absensi mahasiswa.

#### **3.3.2.3** *Data Flow Diagram* **(DFD)**

*Data Flow Diagram* (DFD) digunakan untuk menjelaskan alur kerja dari sistem yang akan dibangun. *Data flow diagram* yang akan dirancang pada aplikasi *monitoring* absensi dan penjadwalan kegitan praktikum ini terdapat beberapa level proses, yaitu :

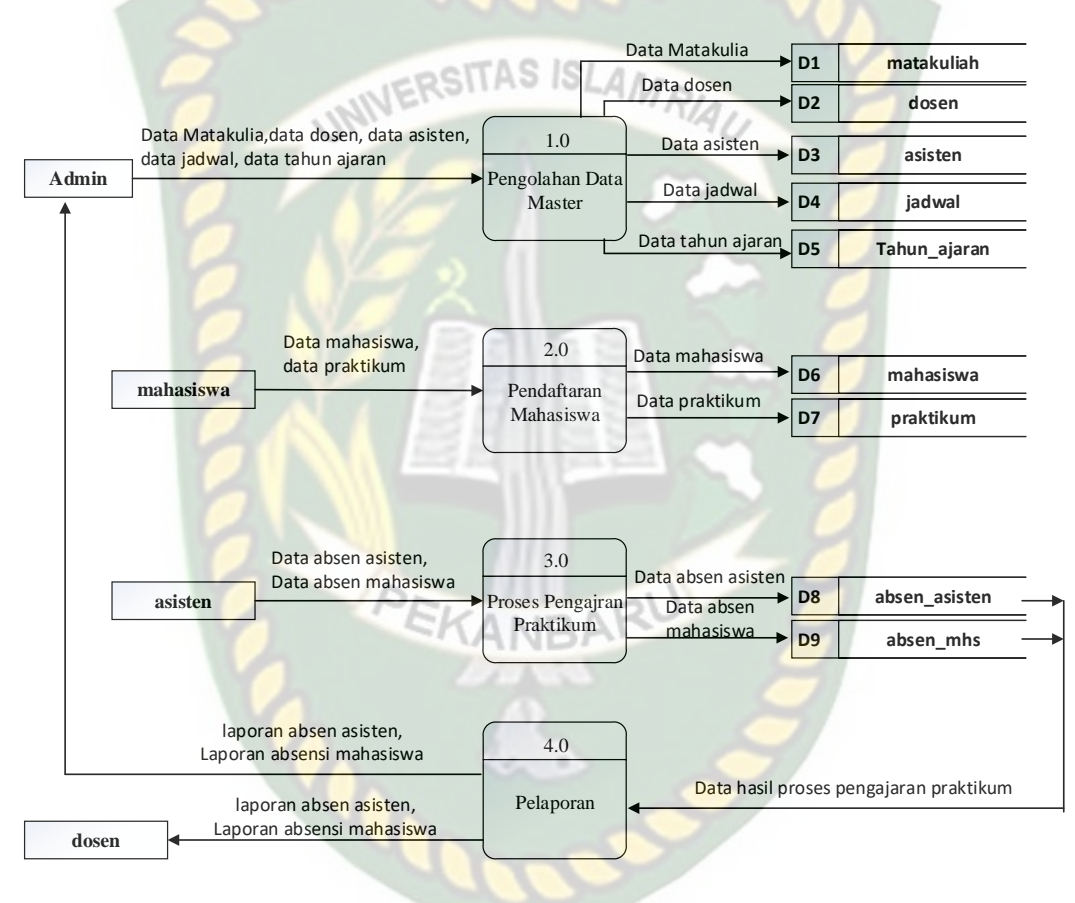

**Gambar 3.3** *DFD* **Level 0**

Pada gambar 3.3 diatas adalah *DFD* level 0. Proses pertama admin menginputkan data matakuliah, data dosen, data asisten, data jadwal, dan tahun ajaran. Proses kedua adalah pendaftaran praktikum yang dilakukan oleh mahasiswa yang mengabil matakuliah praktikum dengan cara melakukan validasi data mahasiswa disertai dengan kode pendaftaran yang diberikan oleh asisten pengajar praktikum masing-masing. Jika kode pendaftaran yang di *input*kan tidak

sesuai dengan kode yang diberika, maka mahasiswa tidak akan bisa melakukan pendafatarn praktikum. Proses yang ketiga adalah asisten dapat melakukan pengabsenan setelah atau sebelum melakukan proses pengajaran terhadap mahasiswa dan asisten itu sendiri. Setelah asisten dosen tersebut selesai melakukan proses absensi dosen akan menerima pelaporan absensi mahasiswa dan asisten sesuai dengan matakuliah yang diampuh.

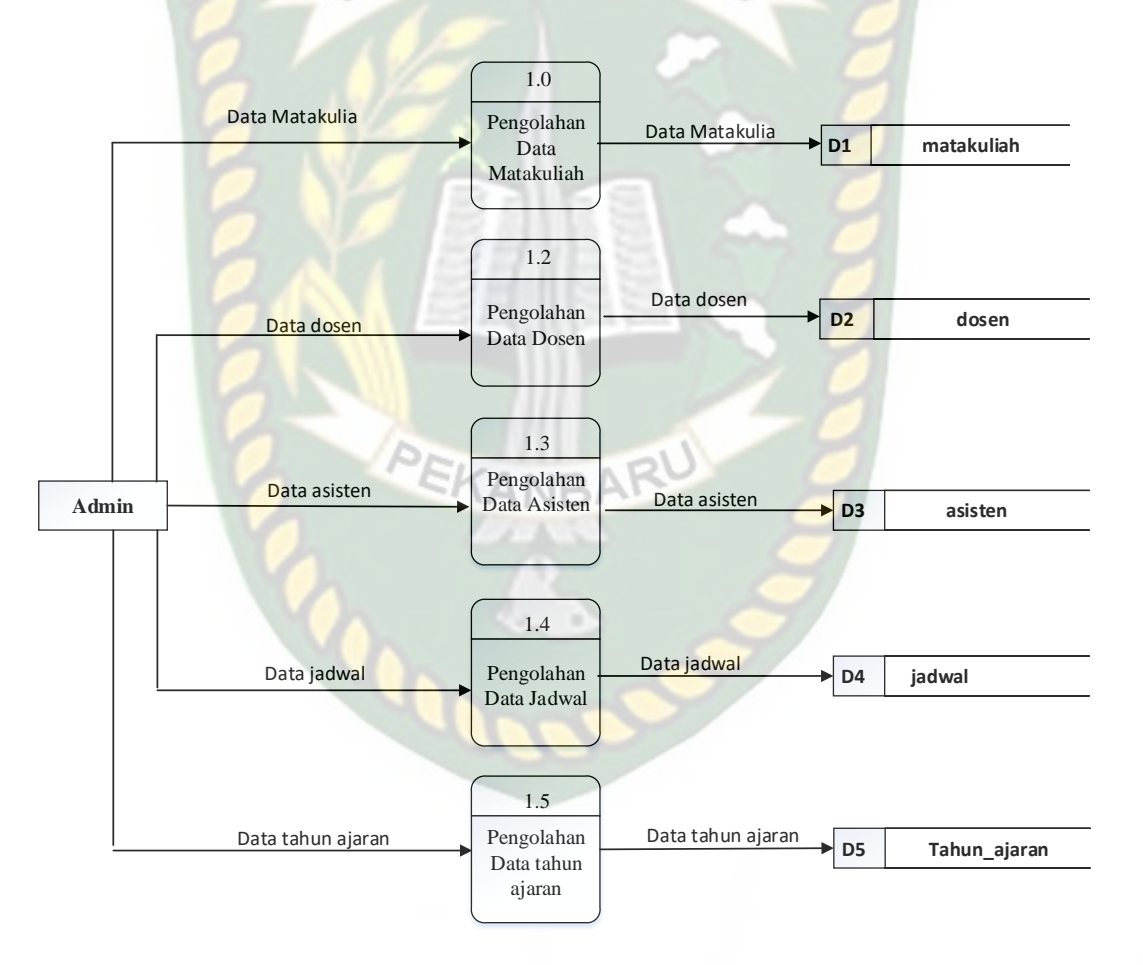

**Gambar 3.4** *DFD* **Level 1 Proses 1**

Pada gambar 3.4 diatas adalah *DFD* level 1 proses 1 yang menggambarkan proses admin yang melakukan pengolahan data.

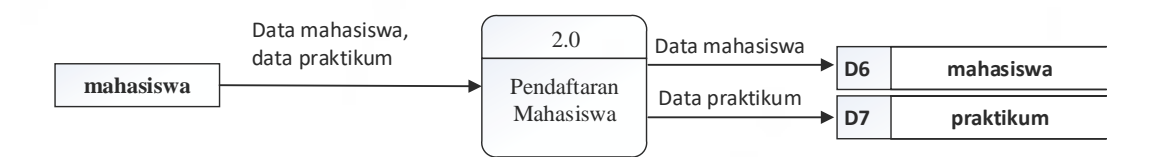

**Gambar 3.5** *DFD* **Level 1 Proses 2**

Pada gambar 3.5 diatas adalah *DFD* level 1 proses 2 yang merupakan proses

pendaftaran yang dilakukan oleh mahasiswa. AMRIA 3.1 Data absen asisten Data absen asisten Absensi **D8 absen\_asisten** Asisten **asisten** 3.2 data absen mahasiswa Absensi Data absen mahasisw **D9 absen\_mhs** Mahasiswa Praktikum

**Gambar 3.6** *DFD* **Level 1 Proses 3**

Pada gambar 3.6 diatas adalah *DFD* level 1 proses 3. Menggambarkan

proses absensi yang dilaukan oleh asisten dosen.

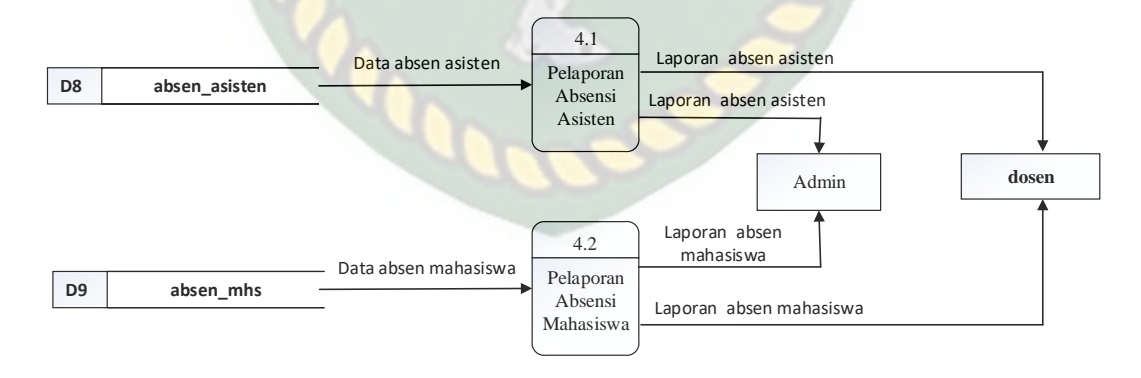

**Gambar 3.7** *DFD* **Level 1 Proses 4**

Pada gambar 3.7 diatas adalah *DFD* level 1 proses 4. Menggambarkan proses pelaporan hasil absensi.

#### **3.3.2.4 Desain** *Output*

Desain *output* adalah bentuk dari sebuah hasil dari proses sistem yang menggambarkan hasil proses dengan gambar sebagai berikut.

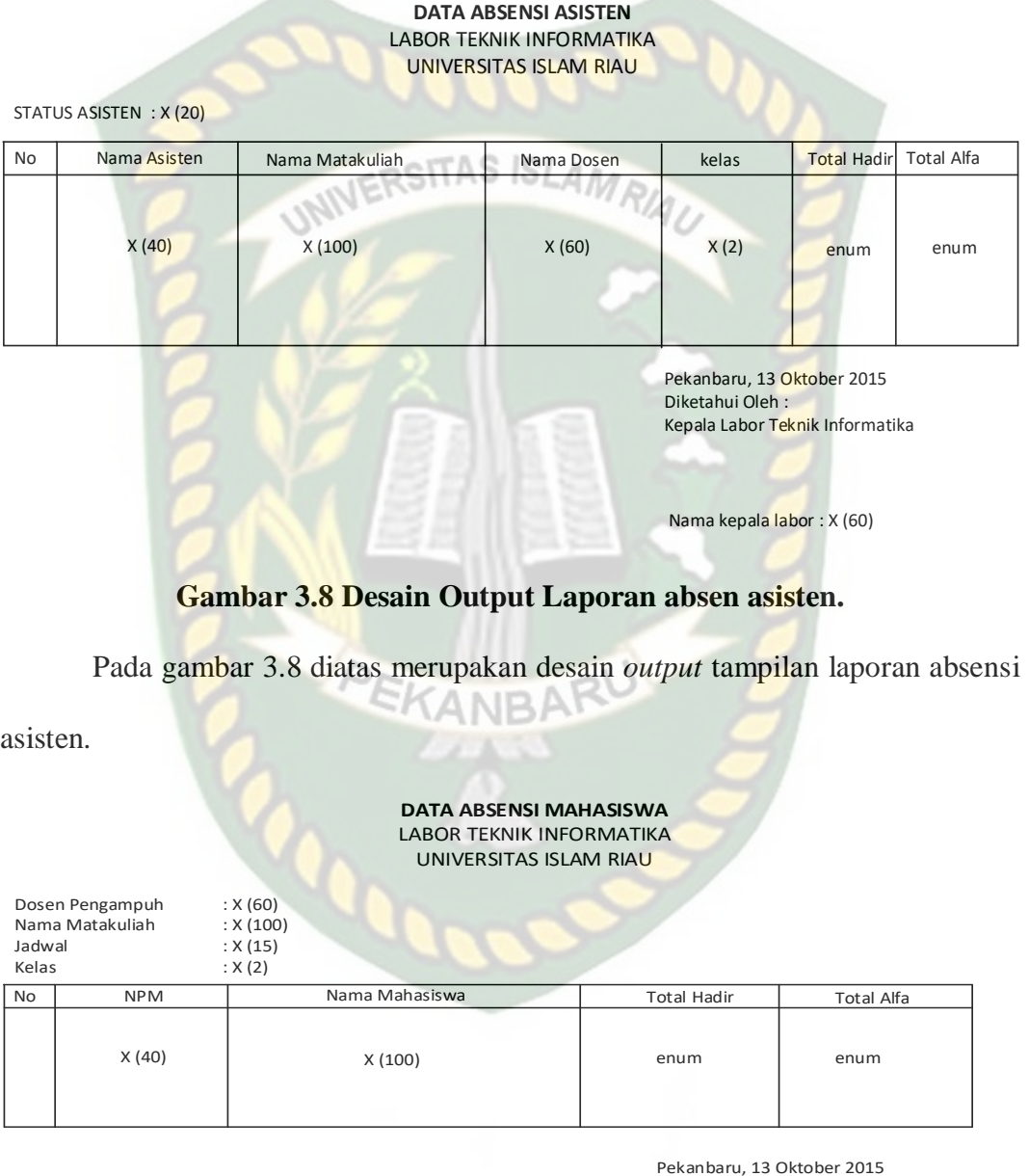

Pekanbaru, 13 Oktober 2015 Diketahui Oleh : Dosen Pengampuh

Nama Dosen Pengampuh : X (60)

**Gambar 3.9 Desain Output Laporan Mahasiswa**

Pada gambar 3.9 diatas merupakan desain *output* tampilan laporan absensi mahasiswa.

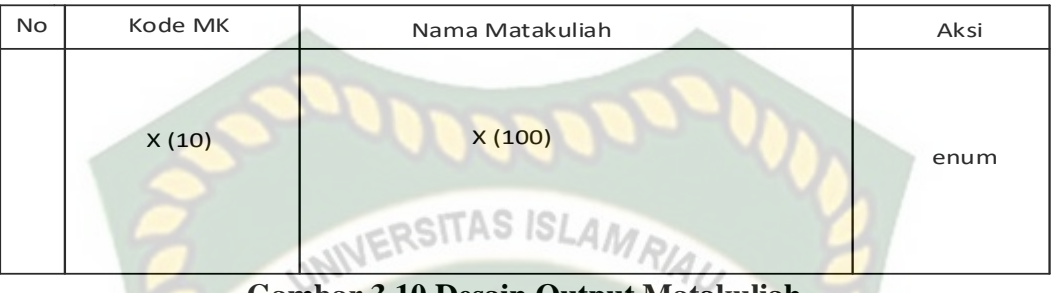

**Gambar 3.10 Desain Output Matakuliah**

Pada gambar 3.10 diatas merupakan desain *output* tampilan data

Matakuliah.

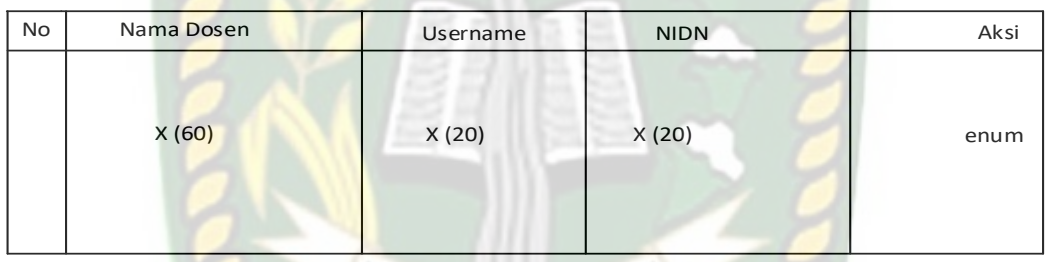

# **Gambar 3.11 Desain Output Data Dosen**

Pada gambar 3.11 diatas merupakan desain *output* tampilan data dosen.

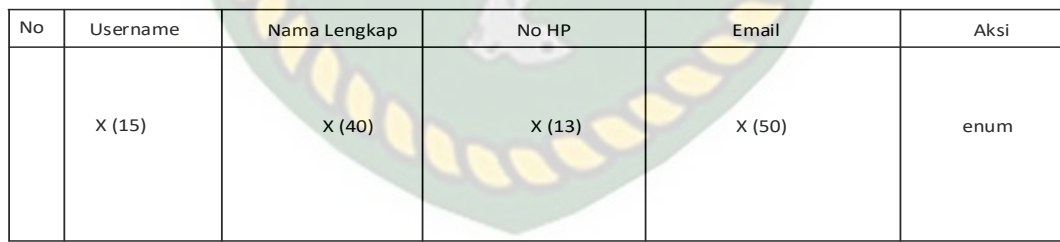

## **Gambar 3.12 Desain Output Data Asisten**

Pada gambar 3.12 diatas merupakan desain *output* tampilan data asisten.

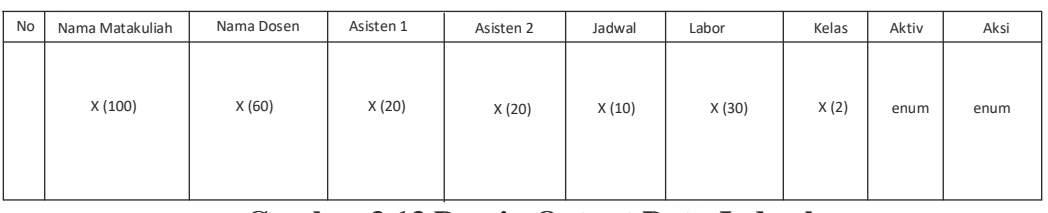

## **Gambar 3.13 Desain Output Data Jadwal**

Pada gambar 3.13 diatas merupakan desain *output* tampilan data jadwal

#### **3.3.2.5 Desain** *Input*

#### **a. Tampilan** *input* **Daftar Praktikum**

Desain *input* daftar praktikum ini digunakan untuk mahasiswa mendaftarkan data praktikum yang akan di ambil adalah sebagai berikut :

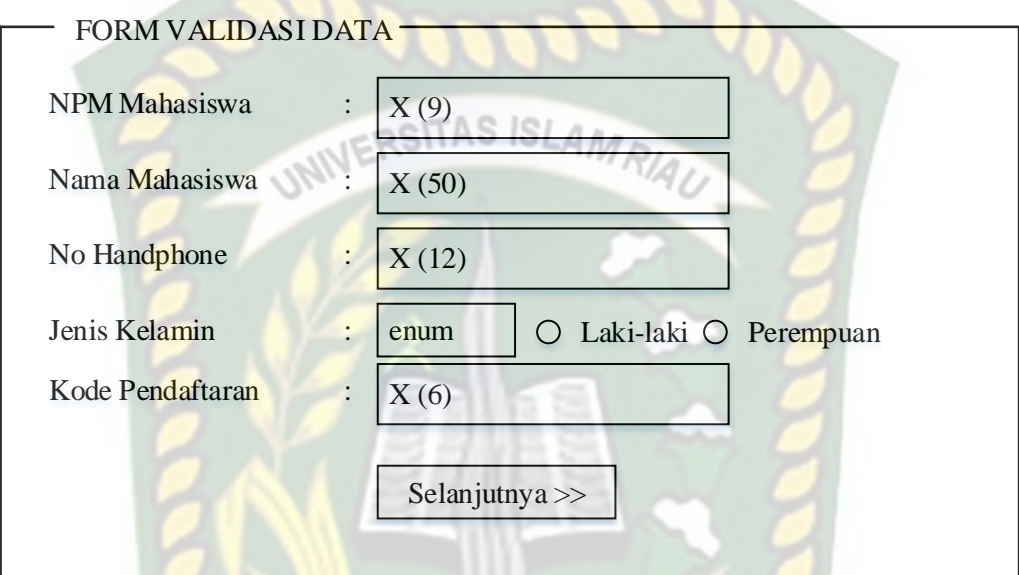

#### **Gambar 3.14 Desain** *input* **Validasi Data**

Pada gambar 3.14 diatas, merupakan desain *input* pendaftaran data mahasiswa yang akan mengambil matakuliah praktikum. Data yang diiputkan oleh mahasiswa pada saat daftar adalah npm, nama, nomor handphone, jenis kelamin, dan kode pendaftaran. Kode pendaftaran di dapatkan di rungan teknisi/pegwai labor. Jika data tersebut sudah benar, maka akan tampil form pendaftaran matakuliah praktikum seperti pada gambar 3.15 sebagai berikut :

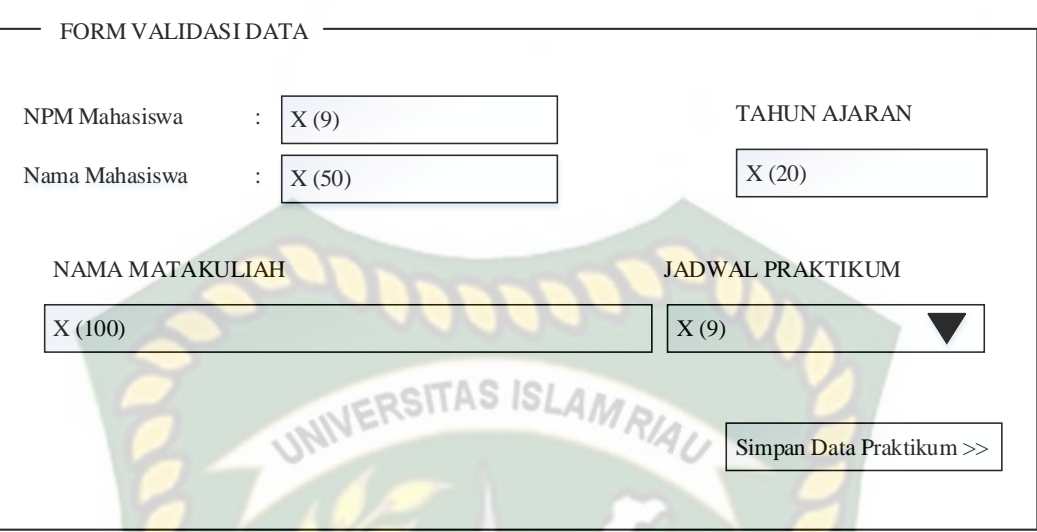

### **Gambar 3.15 Desain** *Input* **Pendaftaran**

Pada gambar 3.15 diatas, merupakan desain *input* form pendaftaran lanjutan dimana sebelumnya telah mengisi data seperti gambar 3.14 diatas. Pada tampilan gambar diatas mahasiswanya dapat memlilih jadwal praktikum yang disediakan.

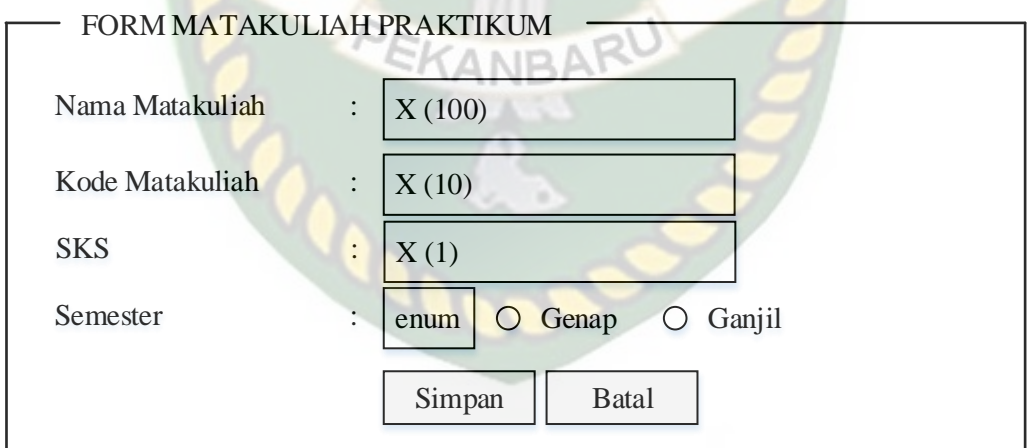

#### **Gambar 3.16 Desain** *Input* **Data Matakuliah**

Pada gambar 3.16 merupakan desain input form matakuliah yang di *input*kan oleh admin.

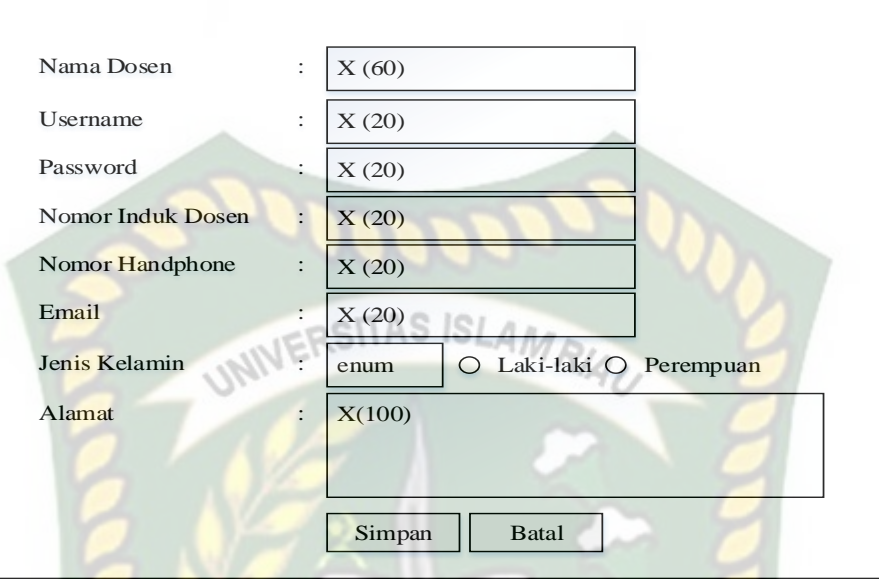

# **Gambar 3.17 Desain** *Input* **Form Dosen**

Pada gambar 3.17 merupakan desain *input* form data dosen yang

di*inputkan* oleh admin.

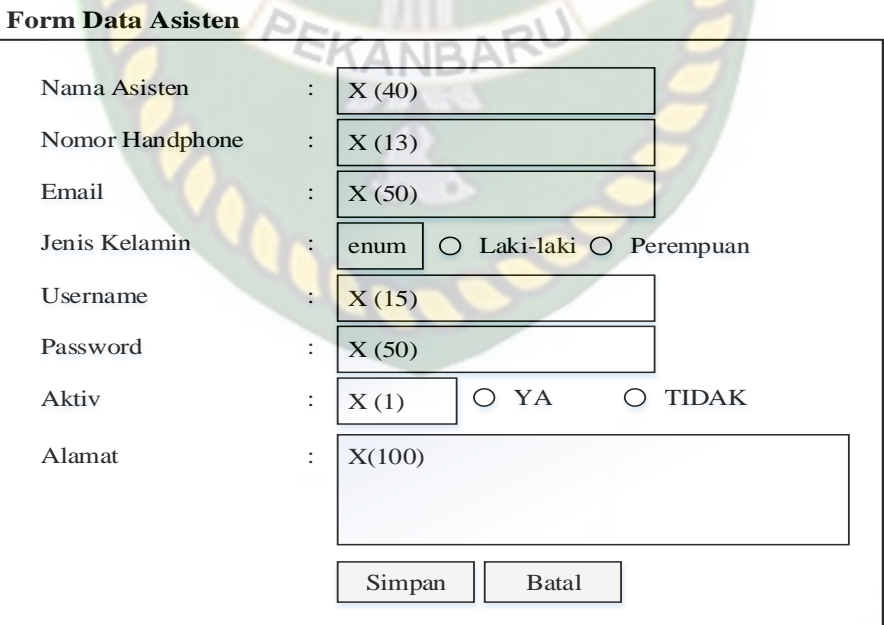

**Gambar 3.18 Desain Input Data Asisten**

Pada gambar 3.18 merupakan desain *input* form data asisten yang di*input*  kan oleh admin.

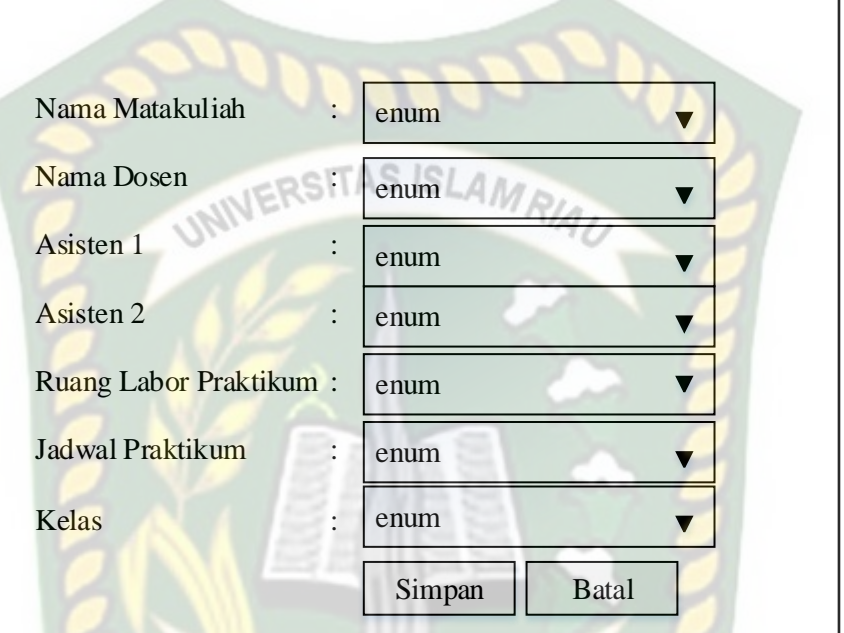

## **Form Data Jadwal Praktikum**

# **Gambar 3.19 Desain** *Input* **Jadwal Praktikum**

Pada gambar 3.19 merupakan desain *input* form data jadwal praktikum

yang di*input* kan oleh admin.

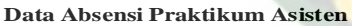

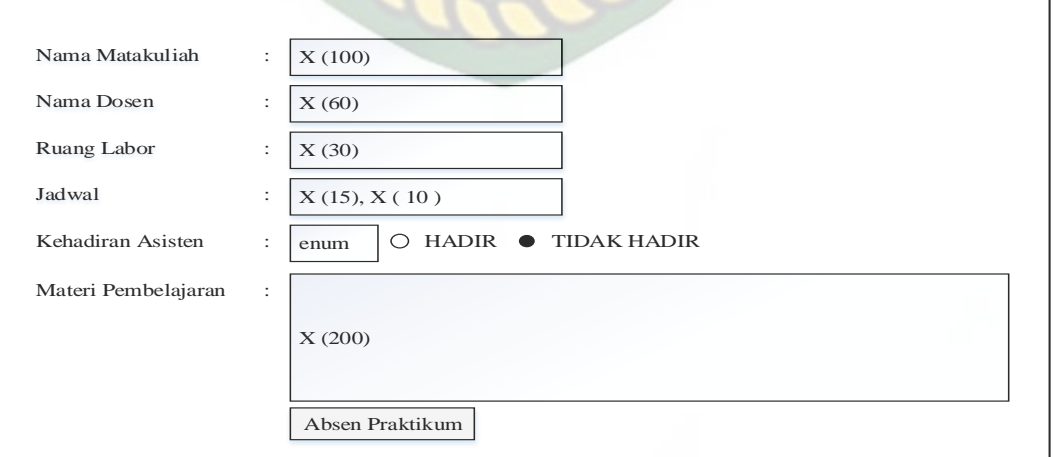

**Gambar 3.20 Desain** *Input* **absen asisten**

Pada gambar 3.20 merupakan desain *input* form absensi asisten yang di*input* kan asisten dosen.

**Data Absensi Praktikum Asisten**

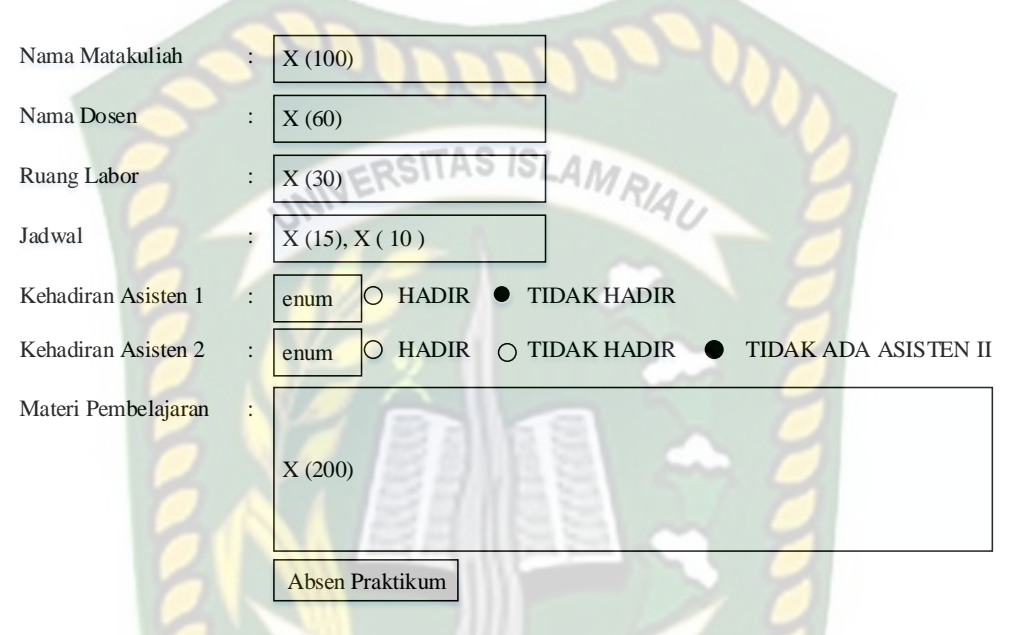

# **Gambar 3.21 Desain** *Input* **absen asisten oleh dosen**

Pada gambar 3.21 merupakan desain *input* form absensi asisten yang

di*input* kan dosen.

**Data absen Mahasiwa**

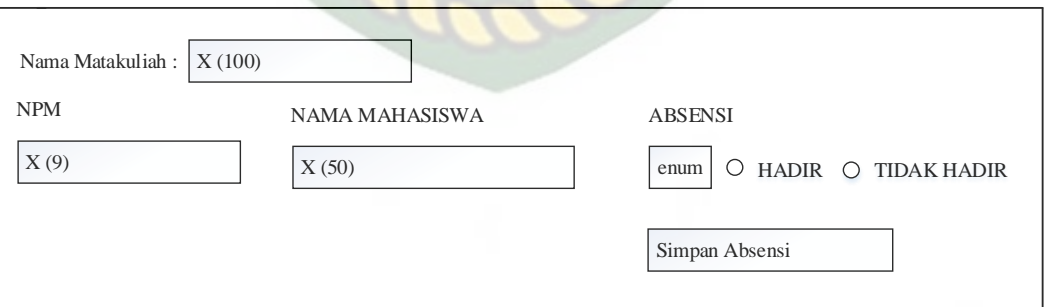

### **Gambar 3.22 Desain** *Input* **absen mahasiswa**

Pada gambar 3.22 merupakan desain *input* form absensi mahasiswa yang di*input* kan asisten dosen.

## **3.3.2.6 Desain Database**

Desain *database* yang digunakan dalam membangun aplikasi monitoring absensi dan jadwal praktikum ini terdiri dari :

# **3.3.2.6.1** *Entity Relationship Diagram* **(ERD)**

Berikut adalah desain ERD *database* aplikasi monitoring absensi dan

jadwal praktikum yang dapat dilihat pada gambar 3.16.

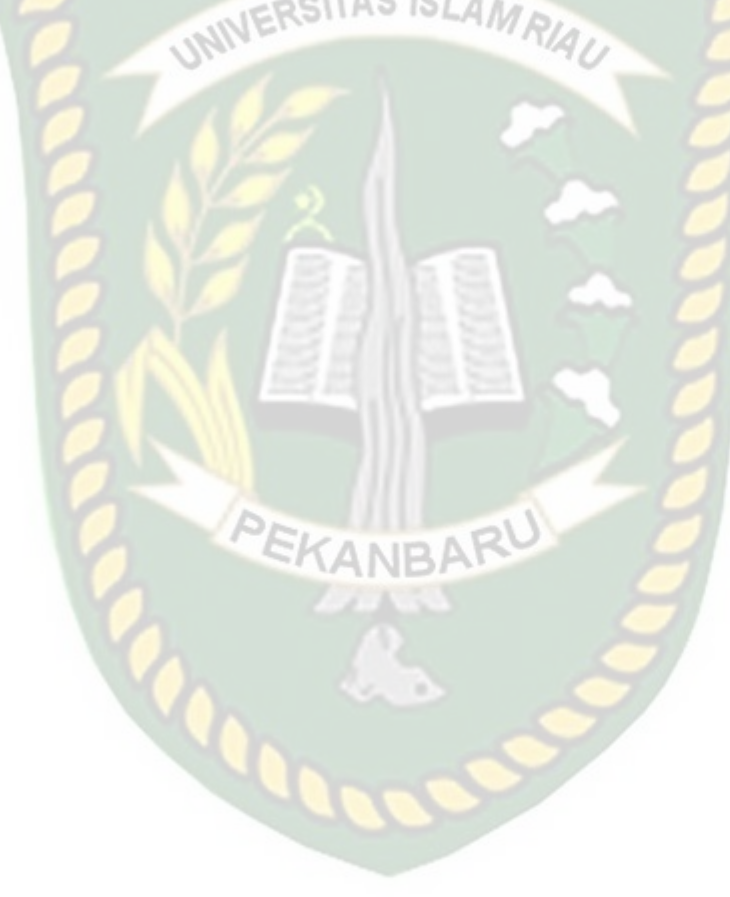

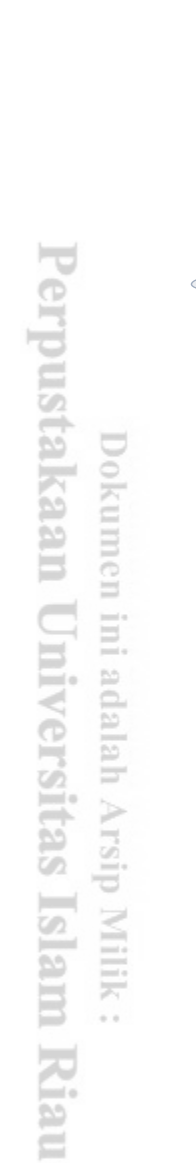

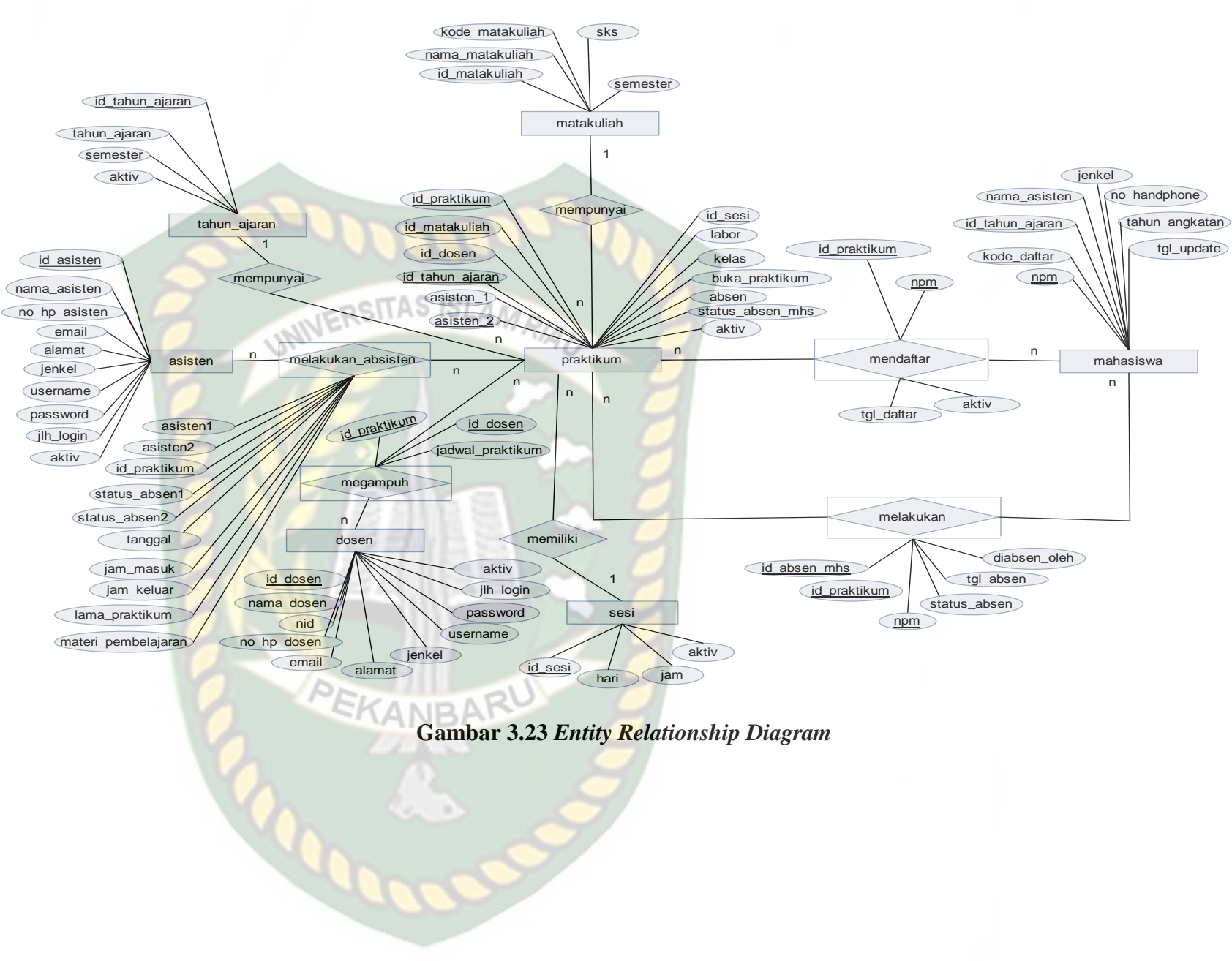

Pada gambar 3.23 diatas dijelaskan tentang relasi yang terjadi antara tabel

### **3.3.2.6.2** *Schema* **Data**

Pada *schema* data ini akan diuraikan secara terperinci tantang tabeltabel yang digunakan dalam sistem. Adapun tabel-tabel yang dimaksud adalah sebagai berikut :

| <b>Field Name</b> | <b>Field Type</b> | <b>Field Size</b> | <b>Description</b> |
|-------------------|-------------------|-------------------|--------------------|
| npm               | Varchar           | 9                 | <b>Primary</b> key |
| Kode_daftar       | Varchar           | 6                 | <b>Foreign</b> key |
| Id_tahun_ajaran   | <b>Smallint</b>   | $\overline{2}$    | Foreign key        |
| Nama_mahasiswa    | Varchar           | 50                |                    |
| Jenkel            | Enum              | $'L$ ; $P$        |                    |
| No_handphone      | Varchar           | 12                |                    |
| Tahun_angkatan    | Int               | $\overline{4}$    |                    |
| Tgl_update        | date              |                   |                    |

**Tabel 3.1 Tabel Mahasiswa**

Tabel 3.1 berfungsi untuk menyimpan data mahasiswa yang melakukan

pendaftaran praktikum *.*

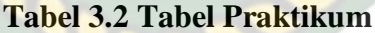

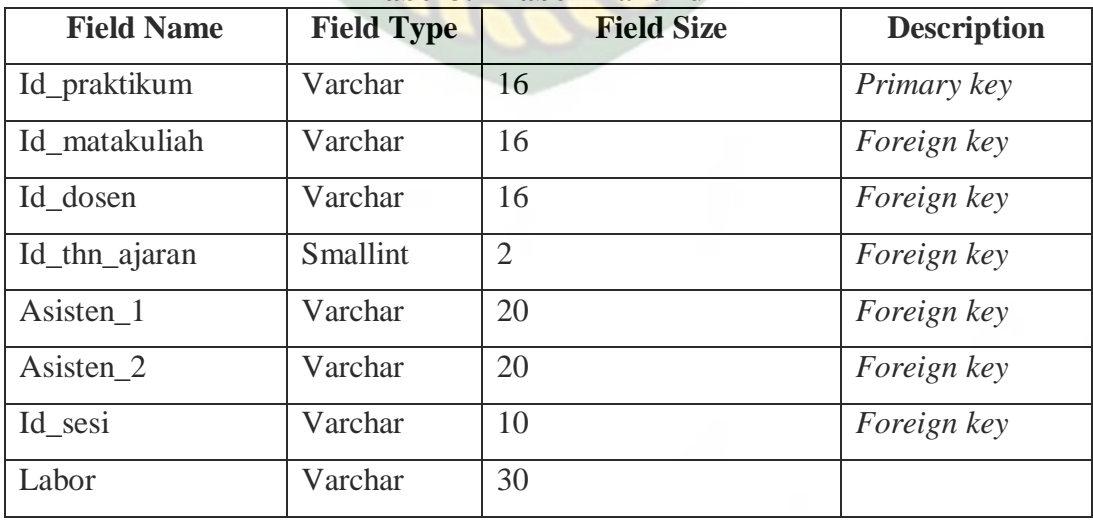

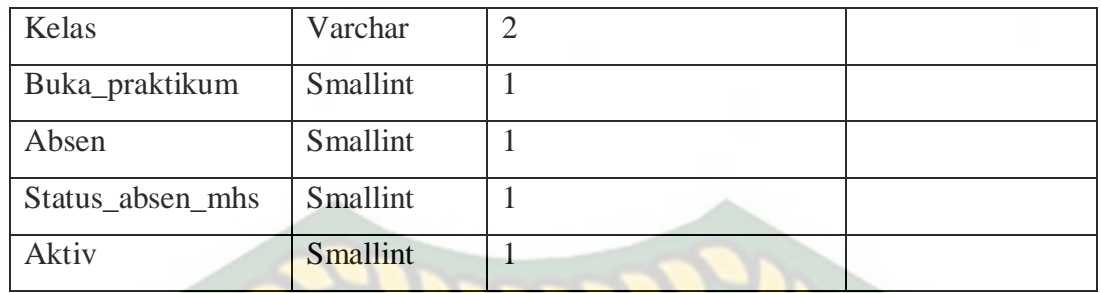

Tabel 3.2 berfungsi untuk menyimpan data jadwal praktikum.

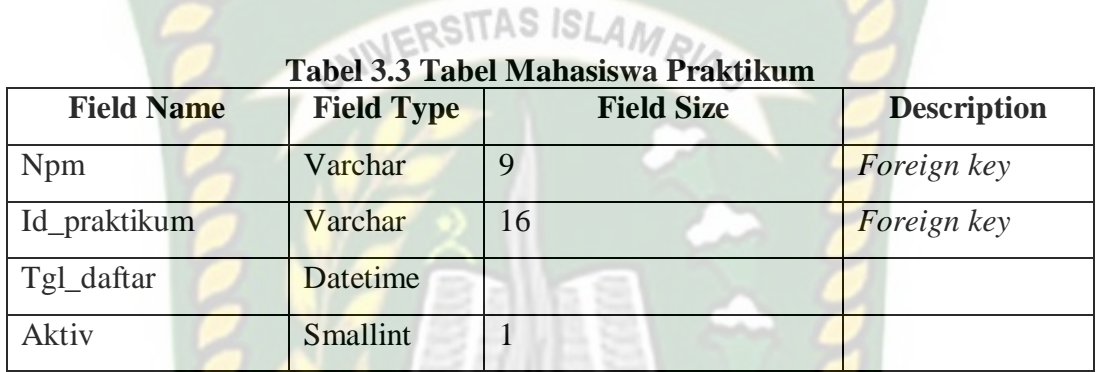

Tabel 3.3 berfungsi untuk menyimpan data mahasiswa yang praktikum

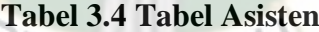

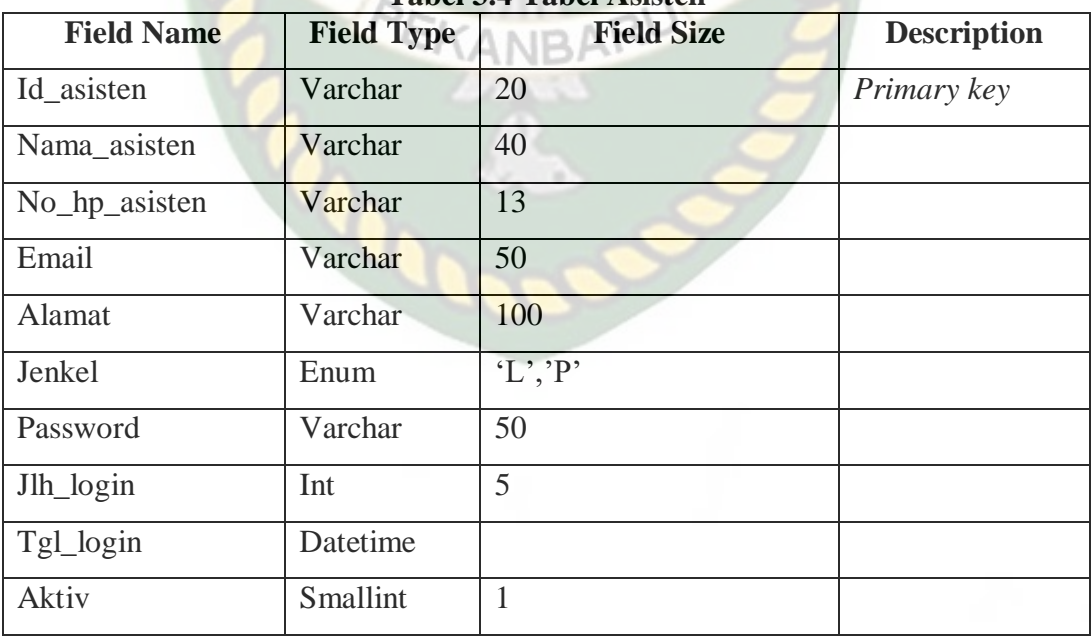

Tabel 3.4 berfungsi untuk menyimpan data asisten yang akan mengajar

praktikum.

| <b>Field Name</b> | <b>Field Type</b> | <b>Field Size</b>     | <b>Description</b> |
|-------------------|-------------------|-----------------------|--------------------|
| Id_dosen          | Varchar           | 16                    | Primary key        |
| Nama_dosen        | Varchar           | 60                    |                    |
| Nidn              | Varchar           | 20                    |                    |
| No_hp_dosen       | Varchar           | 13                    |                    |
| Email             | Varchar           | 30                    |                    |
| Alamat            | Varchar           | 100<br><b>SLAMRIA</b> |                    |
| Jenkel            | Enum              | (L', P)               |                    |
| Username          | Varchar           | 20                    |                    |
| Password          | Varchar           | 50                    |                    |
| Jlh_login         | Int               | 5                     |                    |
| Tgl_login         | <b>Datetime</b>   |                       |                    |

**Tabel 3.5 Tabel Dosen**

Tabel 3.5 berfungsi untuk menyimpan data dosen pengampuh matakuliah praktikum.

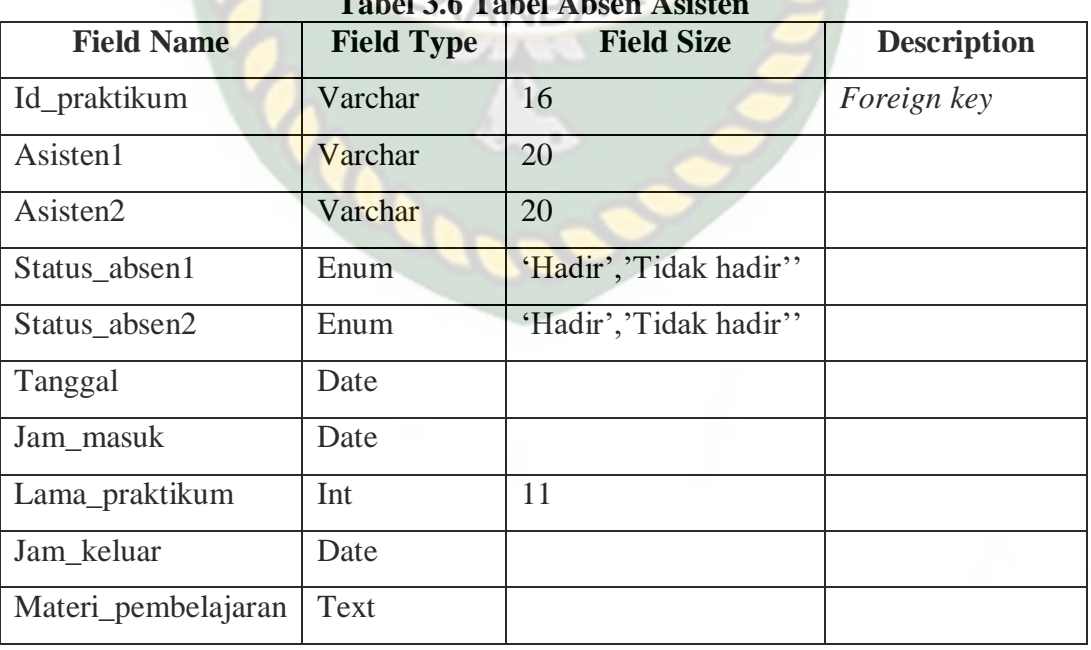

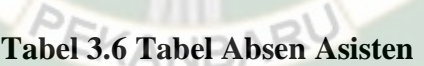

Tabel 3.6 berfungsi untuk menyimpan data absensi asisten pengajr praktikum.

| <b>Field Name</b> | <b>Field Type</b> | <b>Field Size</b>      | <b>Description</b> |
|-------------------|-------------------|------------------------|--------------------|
| Id_absen_mhs      | Varchar           | 16                     | Primary key        |
| Npm               | Varchar           | $\mathbf Q$            | <b>Foreign</b> key |
| Id_praktikum      | Varchar           | 16                     | Foreign key        |
| Status_absen      | Enum              | 'Hadir','Tidak hadir'' |                    |
| Tgl_absen         | Date              |                        |                    |
| Diabsen oleh      | Enum              | 'aisten','dosen'       |                    |

**Tabel 3.7 Tabel Absen Mahasiswa**

Tabel 3.7 berfungsi untuk menyimpan data absensi mahasiswa.

**Tabel 3.8 Tabel Mata Kuliah** 

| <b>Field Name</b> | <b>Field Type</b> | <b>Field Size</b> | <b>Description</b> |
|-------------------|-------------------|-------------------|--------------------|
| Id matakuliah     | Varchar           | 16                | Primary key        |
| Nama_matakuliah   | Varchar           | 100               |                    |
| Kode_matakuliah   | Varchar           |                   |                    |
| Semester          | Enum              | 'ganjil','genap'  |                    |

Tabel 3.8 berfungsi untuk menyimpan data makata kuliah.

**Tabel 3.9 Tabel Sesi**

| <b>Field Name</b> | <b>Field Type</b> | <b>Field Size</b> | <b>Description</b> |
|-------------------|-------------------|-------------------|--------------------|
| Id_sesi           | Int               |                   | Primary key        |
| Hari              | Varchar           | 15                |                    |
| Jam               | Varchar           | 12                |                    |
| Aktiv             | smallint          |                   |                    |

Tabel 3.9 berfungsi untuk menyimpan data sesi praktikum.

### **Tabel 3.10 Tabel Tahun Ajaran**

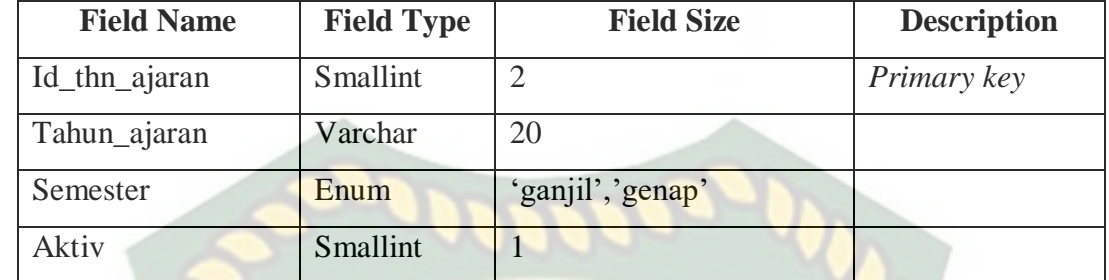

Tabel 3.10 berfungsi untuk menyimpan data tahun ajaran.

**Tabel 3.11 Tabel Mengampu**

| <b>Field Name</b> | <b>Field Type</b> | <b>Field Size</b> | <b>Description</b> |
|-------------------|-------------------|-------------------|--------------------|
| Id_praktikum      | Varchar           | l6                | Foreign key        |
| Id dosen          | Varchar           | 16                | Foreign key        |
| Jadwal_praktikum  | Varchar           | 37                |                    |

Tabel 3.11 berfungsi untuk menyimpan data praktikum dan dosen pengampu.

## **3.3.2.7 Desain Antar Muka**

Desain antarmuka merupakan bagian dari sistem monitoring yang akan digunakan sebagai media interaksi antara aplikasi/sistem dengan pengguna (*user*). Adapun struktur menu dari aplikasi monitoring absensi dan penjadwalan sebagai berikut :

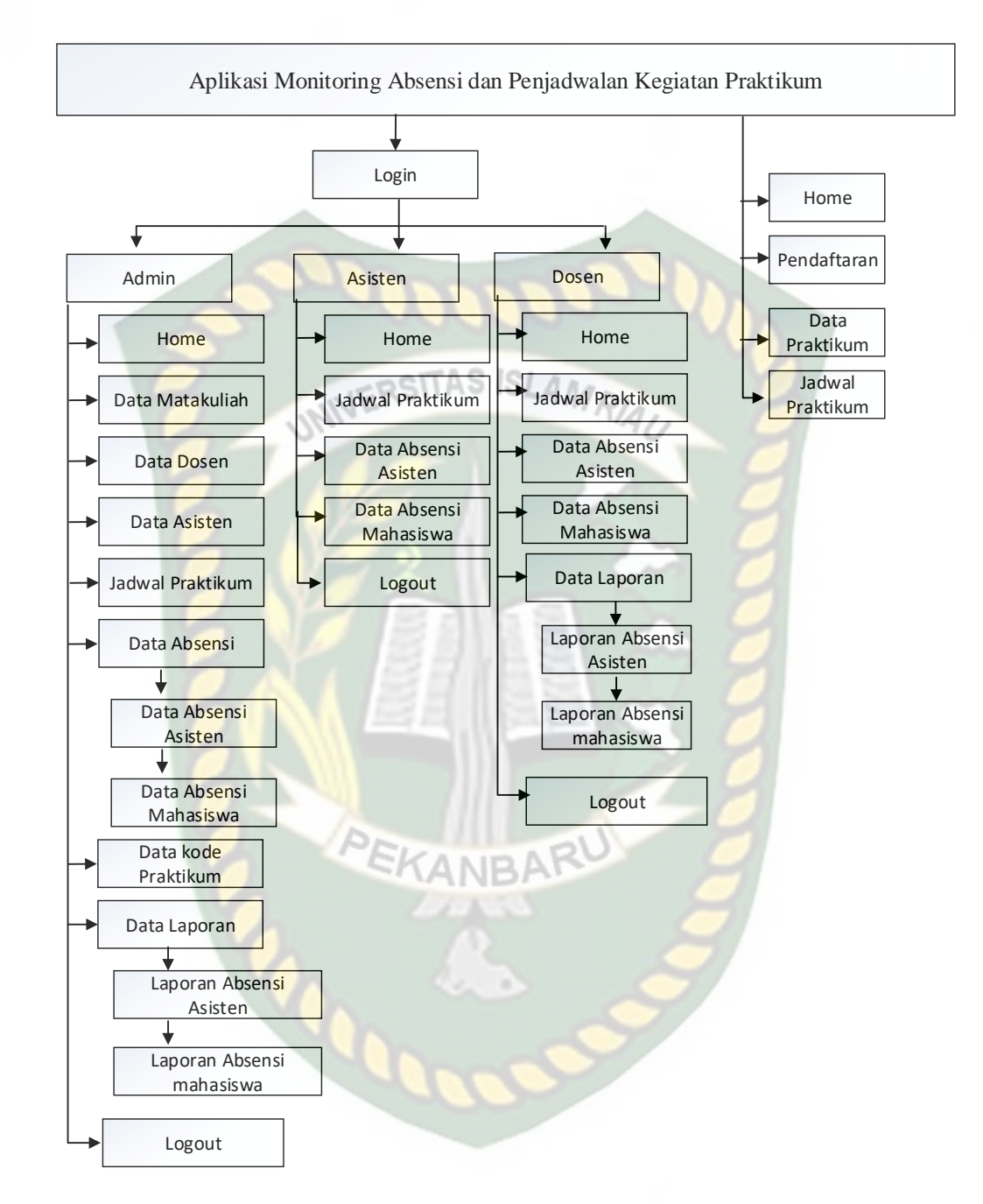

**Gambar 3.24** *Struktur* **Menu Program**

Penjelasan menu -menu pada sistem pada gambar 3.24 dapat dirincikan sebagai berikut :

1. Pada saat admin berhasil *login* ke sistem ini, admin dapat mengakses semua menu-menu yang ada pada sistem, yaitu sebagai berikut :

- a. Menu data matakuliah, menu ini berisi untuk menampilkan data matakuliah, *menginputkan* data matakuliah, *mengedit* dan menghapus data matakuliah.
- b. Menu data dosen, menu ini berisi untuk menampilkan data dosen, *menginputkan* data dosen, *mengedit* dan menghapus data dosen.
- c. Menu data asisten, menu ini berisi untuk menampilkan data asisten, *menginputkan* data asisten, *mengedit* dan menghapus data asisten.
- d. Menu data jadwal praktikum, menu ini berisi untuk menampilkan data jadwal praktikum, *menginputkan* data, *mengedit* dan menghapus data jadwal praktikum, mengaktifkan praktikum, menonaktifkan praktikum.
- e. Menu data absensi, menu ini berisi data absensi praktikum asisten dan data absensi mahasiswa.
- f. Menu data kode praktikum, menu ini berisi kode pendaftaran praktikum, generate kode praktikum dan cetak kode pendaftaran.
- g. Menu data laporan, menu ini berisi laporan absensi asisten, laporan absensi mahasiswa, dan cetak absensi.
- h. Menu tahun ajaran, menu ini menampilkan data tahun ajaran, *menginputkan* data, *mengedit* dan menghapus data tahun ajaran.
- i. Menu setting aplikasi, menu ini berisi menampilkan setting aplikasi untuk mengaktikan pendaftran praktikum.
- j. Menu *logout,* menu ini berfungsi untuk keluar dari sistem.
- 2. Pada saat asisten berhasil melakukan *login* pada sistem ini, asisten dosen dapat mengakses menu-menu yang sudah disediakan oleh sistem, yaitu sebagai berikut :
	- a. Menu data jadwal praktikum, menu ini ini berisi untuk menampilkan data jadwal praktikum.
	- b. Menu data absensi asisten, menu ini berisi untuk menampilkan data absen asisten praktikum dan asisten melakukan absensi sendiri setelah admin labor mengaktifkan jadwal praktikum asisten tersebut.
	- c. Menu data absensi asisten, menu ini berisi untuk menampilkan data absensi mahasiswa sesuai dengan mata kuliahnya, setelah amin mengaktifkan jadwal praktikum kemudian asisten dapat mengabsen mahasiswa.
	- d. Menu user profile, menu ini berisi untuk menampilkan data user sistem sesuai data user tersebut, *mengedit* data user.
	- e. Menu *logout*, menu ini berfungsi untuk keluar dari sistem.
- 3. Pada saat dosen berhasil melakukan login pada sistem ini, dosen dapat mengkases menu-menu yang sudah disediakan pada sistem, yaitu sebagai berikut :
	- a. Menu data jadwal praktikum, menu ini berisi untuk menampilkan data jadwal praktikum, *menginputkan* data jadwal praktikum dan *mengedit* data jadwal praktikum sesuai matakuliah yang diampuh.
	- b. Menu *monitoring* absensi asisten, menu ini berisi untuk menampilkan asisten dan melihat detail proses kegiatan praktikum.
- c. Menu data absensi mahasiswa, menu ini berisi menampilkan data asbensi mahsiswa.
- d. Menu laporan absensi asisten dan mahasiswa, menu ini berisi menampilkan data absensi, mencetak laporan absensi.
- e. Menu user profile, menu ini berisi untuk menampilkan data user sistem sesuai data user tersebut, *mengedit* data user.
- f. Menu logout, menu ini berfungsi untuk keluar dari sistem.
- 4. Pada saat berhasil mengakses menu mahasiswa ini, akses-akses yang di sediakan pada menu-menu ini adalah sebagai berikut:
	- a. Menu pendaftaran, menu ini berfungsi untuk mahasiswa melakukan pendaftaran matakuliah praktikum yang di ambil sehingga data matakuliah yang di inputkan mahsiswa yang di olah sebagai absensi mahasiswa pada saat praktikum.
	- b. Menu data praktikum, menu ini berisi data mahasiswa yang telah melakukan pendaftaran, mahsiswa dapat melihat kembali data yang telah dipilih dan mahasiswa dapat *mengedit* data praktikum selama panel pendaftaran masih dibuka oleh admin sistem.
	- c. Menu jadwal praktikum, menu ini berisi jadwal praktikum yang telah di inputkan oleh admin sistem di labor, mahasiswa dapat melihat jadwal praktikum.

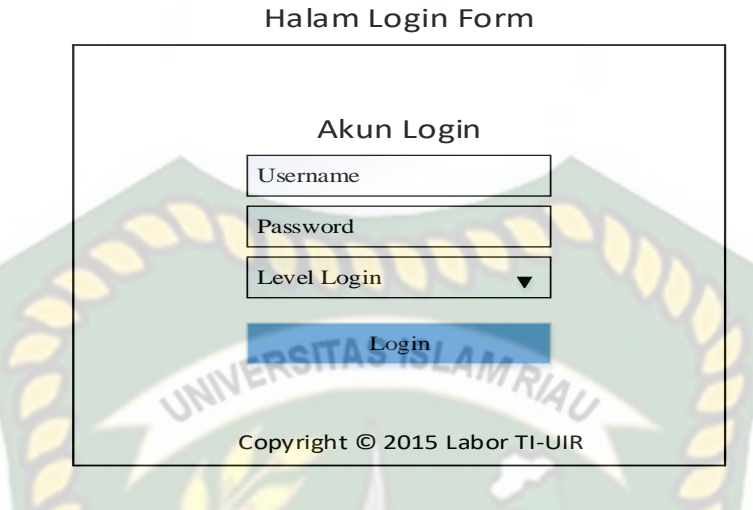

# **Gambar 3.25 Desain Halaman Form** *Login*

## **ADMINISTRATOR | NAMA >> LEVEL**

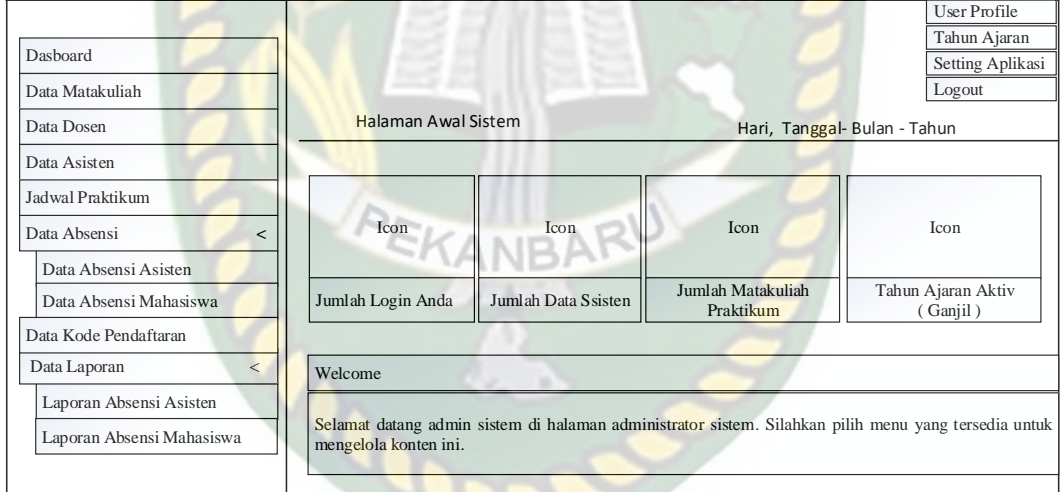

**Gambar 3.26 Desain Halaman Form Utama Admin**

 $27$ 

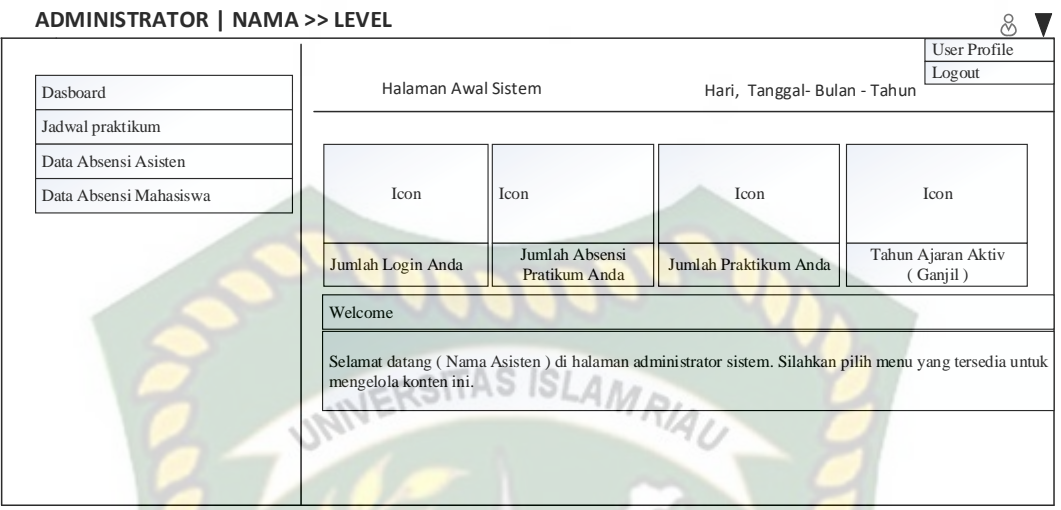

**Gambar 3.27 Desain Halaman Form Utama Asisten**

| Halaman Awal Sistem |                                                                      | Hari, Tanggal-Bulan - Tahun    | User Profile<br>Logout                                                                               |
|---------------------|----------------------------------------------------------------------|--------------------------------|----------------------------------------------------------------------------------------------------|
|                     |                                                                      |                                |                                                                                                    |
|                     |                                                                      |                                |                                                                                                    |
|                     |                                                                      |                                |                                                                                                    |
|                     |                                                                      |                                |                                                                                                    |
|                     | Icon                                                                 | Icon                           | <b>Icon</b>                                                                                          |
|                     |                                                                      |                                |                                                                                                    |
|                     | Jumlah Asisten                                                       | Jumlah Matakuliah<br>Praktikum | Tahun Ajaran Aktiv<br>(Ganjil)                                                                       |
|                     |                                                                      |                                |                                                                                                    |
|                     |                                                                      |                                |                                                                                                    |
|                     |                                                                      |                                |                                                                                                    |
|                     |                                                                      |                                |                                                                                                    |
|                     | <b>Icon</b><br>Jumlah Login Anda<br>Welcome<br>mengelola konten ini. |                                | Selamat datang (Nama Dosen) di halaman administrator sistem. Silahkan pilih menu yang tersedia untuk |

#### **Gambar 3.28 Desain Halaman Form Utama Dosen**

Gambar 3.28 merupakan halaman informasi jadwal praktikum dan pendaftaran mahasisawa yang mengambil matakuliah praktikum di Labor Teknik informatika Universitas Islam riau. Sedangkan untuk gambar 3.25–3.28 merupakan desain halama form *login* dan halaman form utama administrator yang telah diberikan akses setiap aministratornya. Halaman form *login* dalam sistem ini ada 3 akses yaitu, *login* sebagai admin, *login* sebagai asisten dan *login* sebagai dosen.

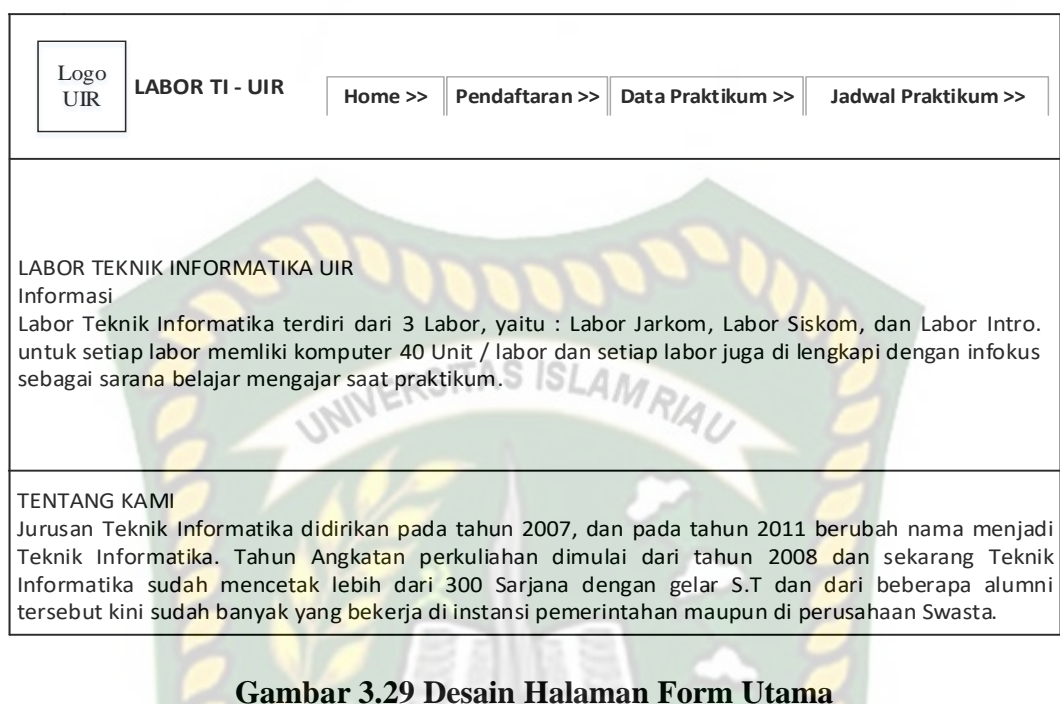

# **3.3.2.8 Desain Logika Program**

Gambaran tentang logika program pada aplikasi ini dijelaskan melalui

*flowchart* berikut:

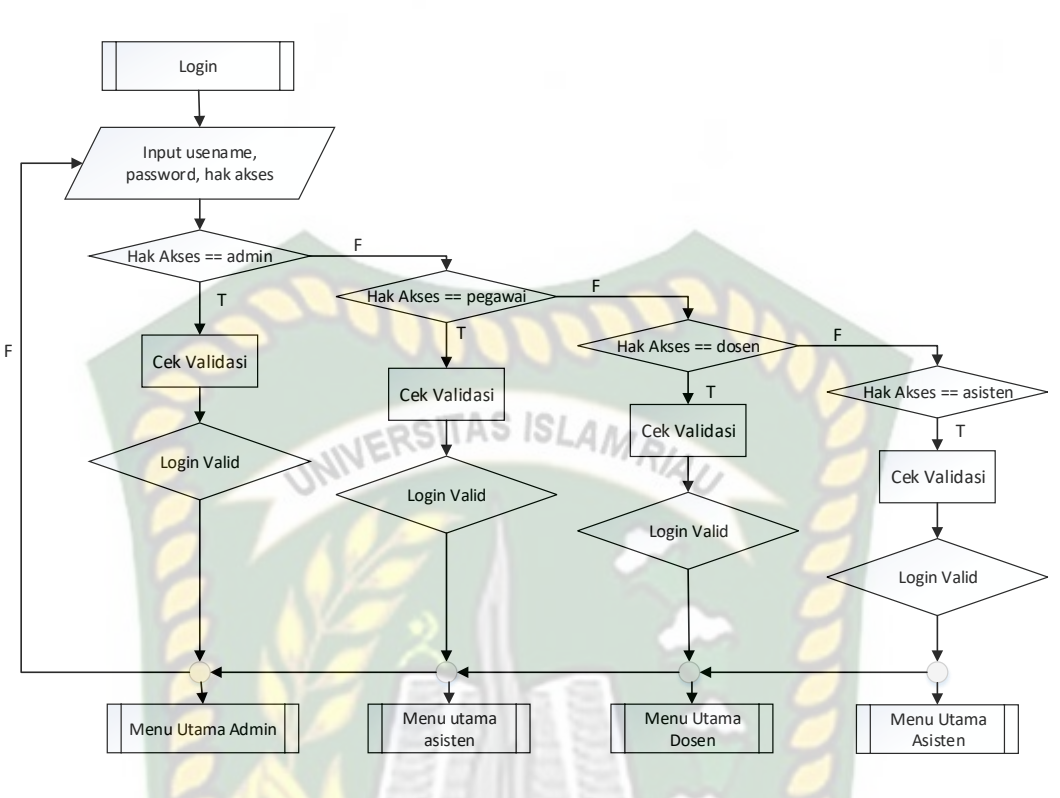

**Gambar 3.30** *Flowchart* **Menu** *Login*

Pada gambar 3.30 diatas merupakan alur proses dari menu login. Pada *flowchart* menu *login*, pengguna harus menginputkan *username* dan *password*. Setelah pengguna menginputkan data *login*, maka akan muncul menu utama masing-masing *user* yaitu admin, asisten, dosen.

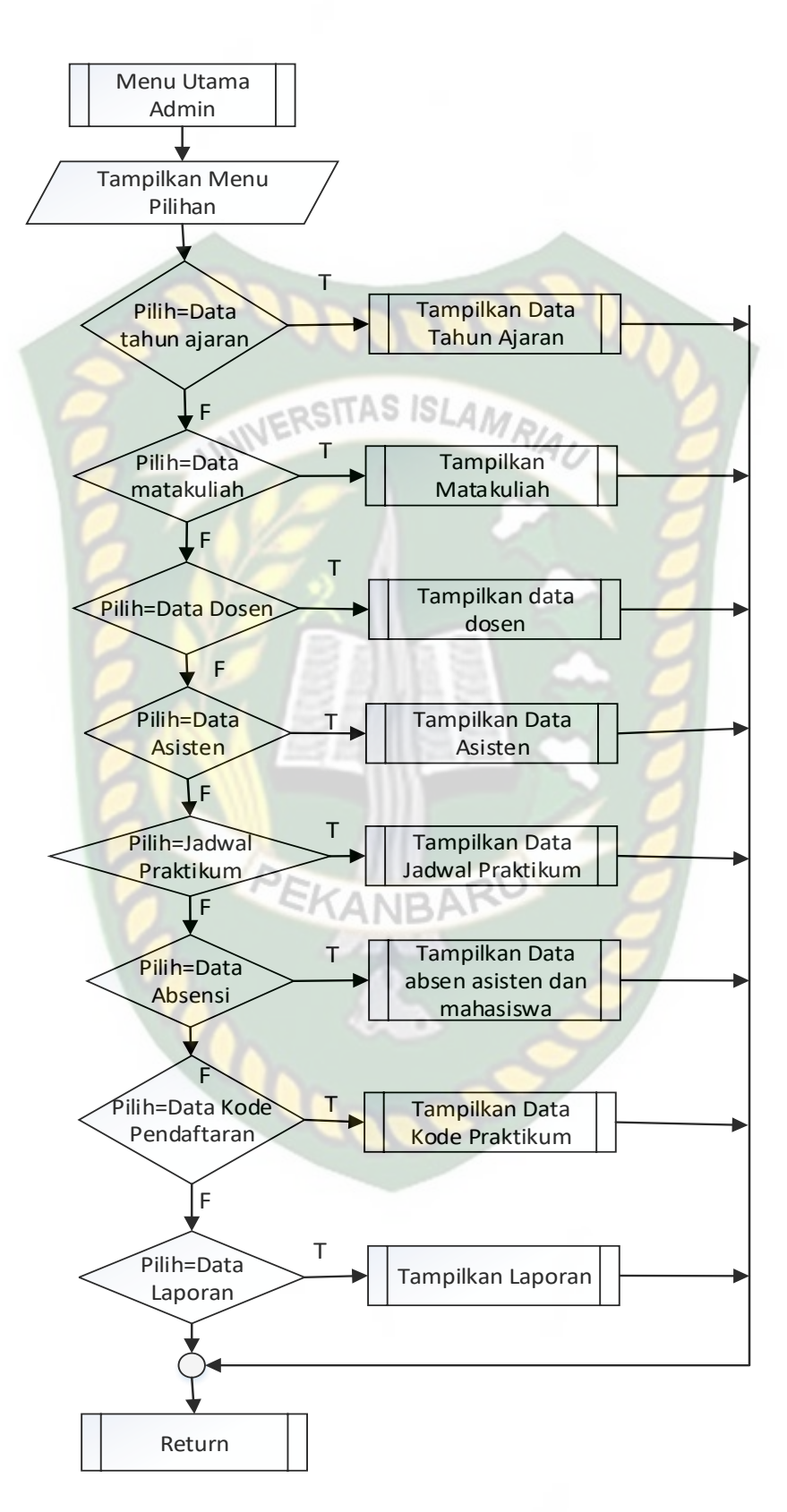

**Gambar 3.31** *Flowchart* **Menu Utama Admin**

Pada gambar 3.31 diatas merupakan alur proses dari menu utama admin. Pada *flowchart* diatas, terdapat menu pilihan yaitu melihat data tahun ajaran, data matakuliah, data asisten, data dosen, data absensi, data kode pendaftaran, dan data pelaporan.

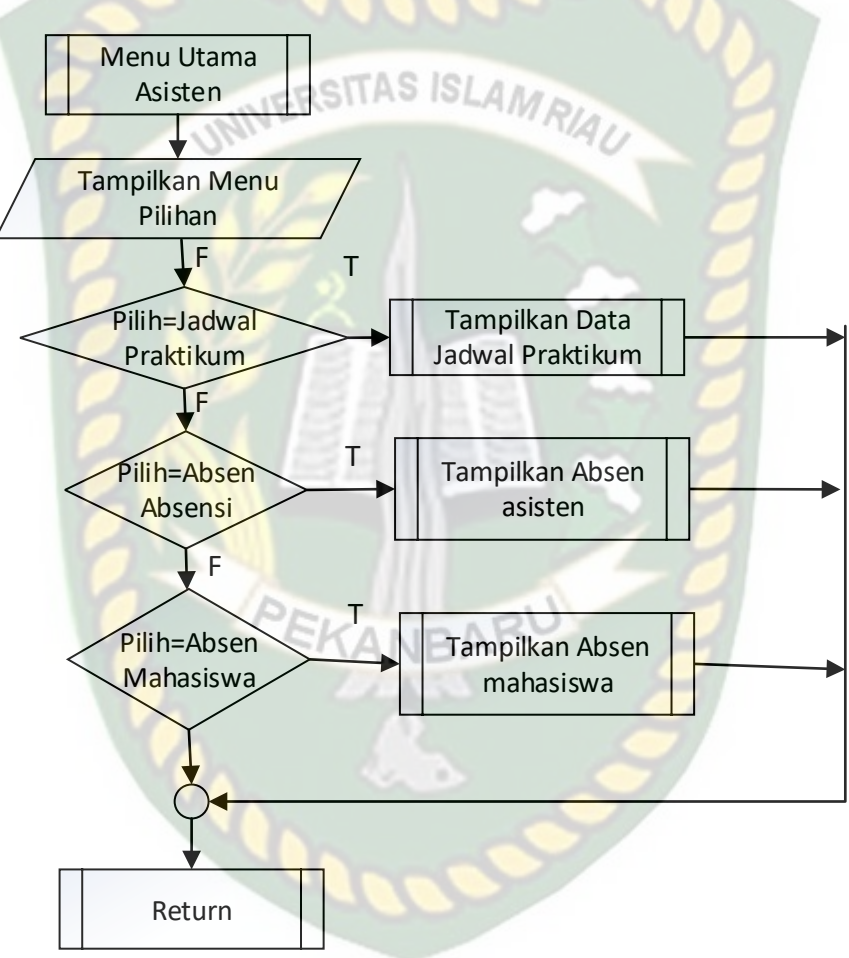

**Gambar 3.32** *Flowchart* **Menu Utama Asisten**

Pada gambar 3.32 diatas merupakan alur proses dari menu uatama sebagai asisten, terdapat menu pilihan yaitu : jadwal praktikum, data absensi asisten dan data absensi mahasiswa.
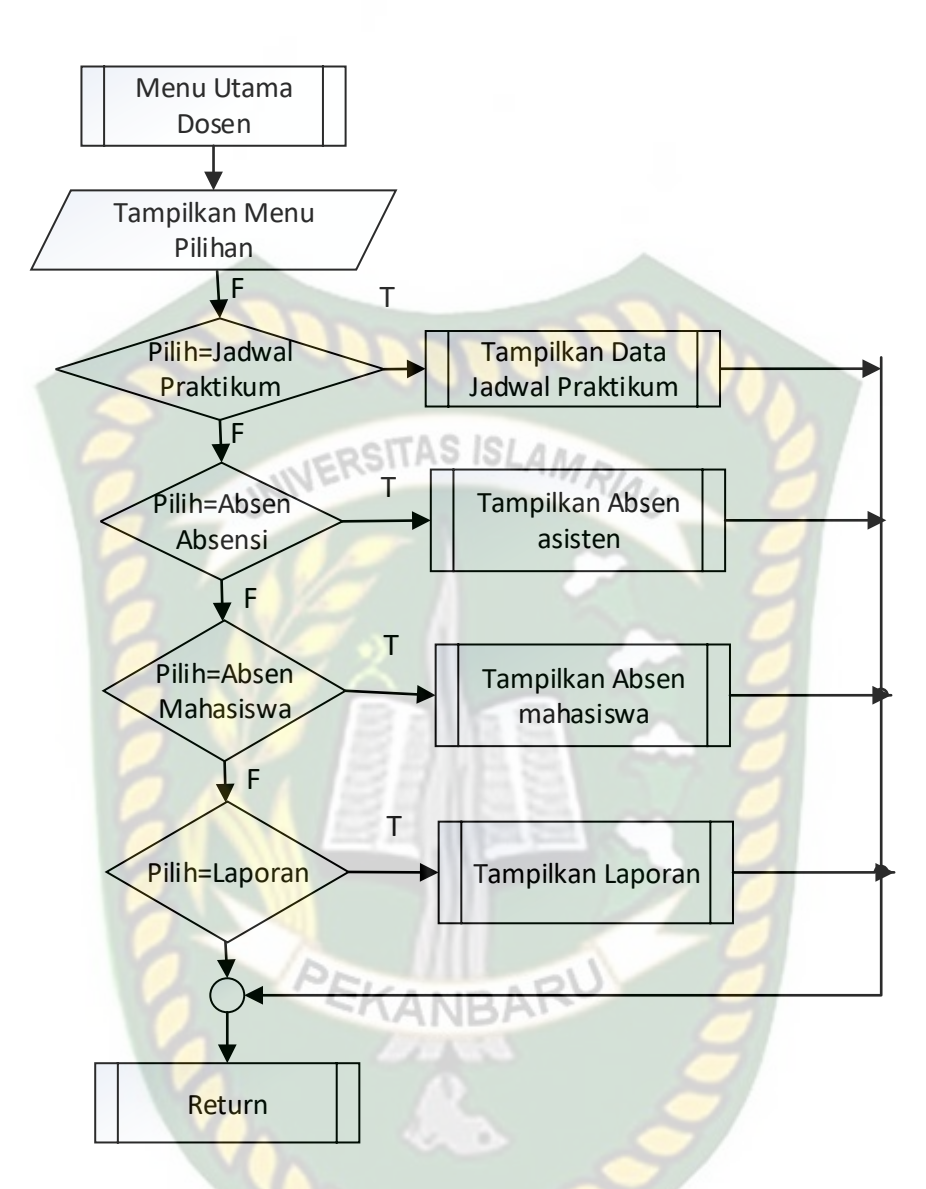

**Gambar 3.33** *Flowchart* **Menu Utama Dosen**

Pada gambar 3.33 diatas merupakan alur proses dari menu uatama sebagai asisten, terdapat menu pilihan yaitu : jadwal praktikum, data absensi asisten dan data absensi mahasiswa. Dan data pelporan.

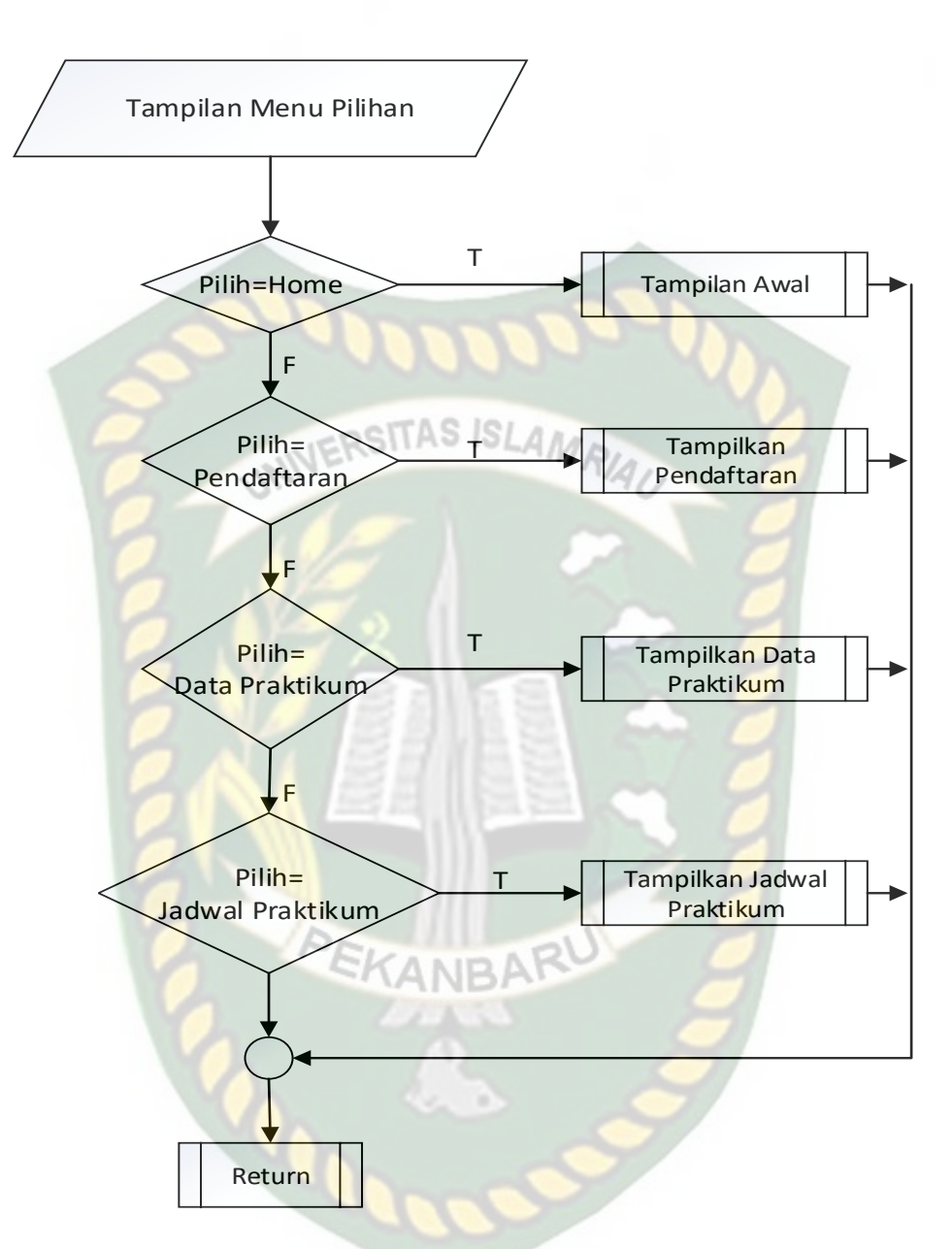

**Gambar 3.34** *Flowchart* **Menu Pilihan Utama mahasiswa**

Pada gambar 3.34 diatas merupakan alur proses dari menu pilihan utama . Menu-menu yang ada dalam menu pilihan adalah Home, Pendaftaran, Data jadwal praktikum. Praktikum dan Jadwal Praktikum. Pada menu pendaftaran, yaitu pendafataran mahasiswa mengambil matakuliah praktikum.

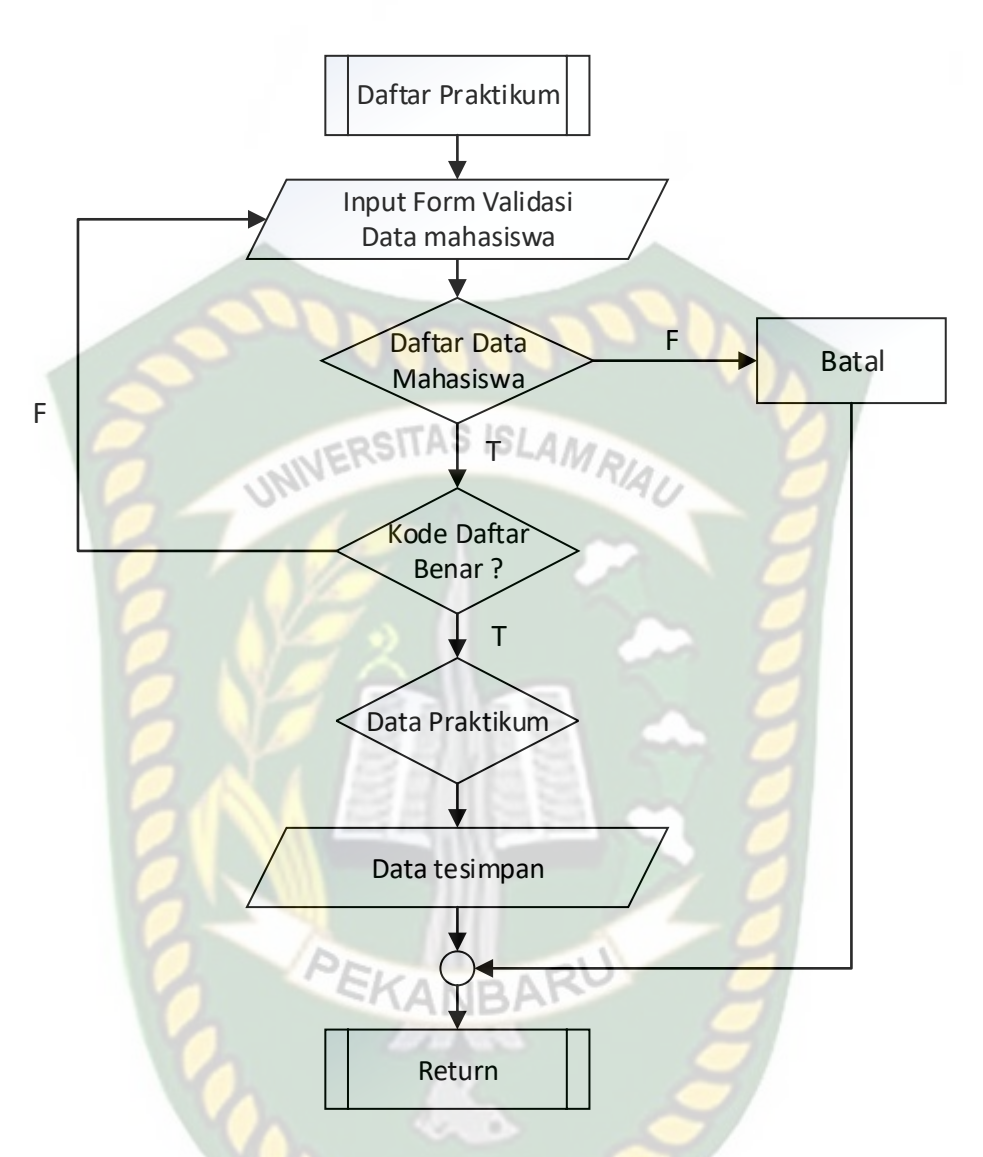

**Gambar 3.34** *Flowchart* **Pendaftran Praktikum**

Pada gambar 3.34 diatas merupakan alur proses dari pendaftaran mahasiswa yang mengambil matakuliah praktikum. Setelah mahasiswa melakukan pendaftaran, makan akan didapatkan data mahasiswa yang akan digunakan untuk data absensi mahasiswa.

#### **BAB IV**

#### **HASIL DAN PEMBAHASAN**

Sebelum aplikasi yang di bangun dipublikasikan, ada beberapa tahapan yang harus dilakukan, hal ini dimaksudkan agar sewaktu aplikasi benar-benar sudah dipublikasikan tidak terjadi lagi kesalahan. Dalam pengujian sistem ini dilakukan dengan metode *black box* dan *white box*.

#### **4.1 Pengujian** *Black Box*

Pengujian *black box* (*black box testing*) adalah salah satu metode pengujian perangkat lunak yang berfokus pada sisi fungsionalitas, khususnya pada input dan output aplikasi (apakah sudah sesuai dengan apa yang diharapkan atau belum).

PEKANBARU

#### **4.1.1 Pengujian Proses** *Login* **Admin Labor, Dosen, Asisten**

Langkah pertama yang harus dilakukan oleh seorang pengguna agar dapat menggunakan sistem ini adalah dengan melakukan *login.* Pengguna harus mengisikan *username* dan *password* yang telah terdaftar oleh sistem. Jika pengguna salah memasukan *username* dan *password* yang telah terdaftar disistem, maka sistem akan memunculkan pesan atau peringatan seperti terlihat pada gambar 4.1 dibawah.

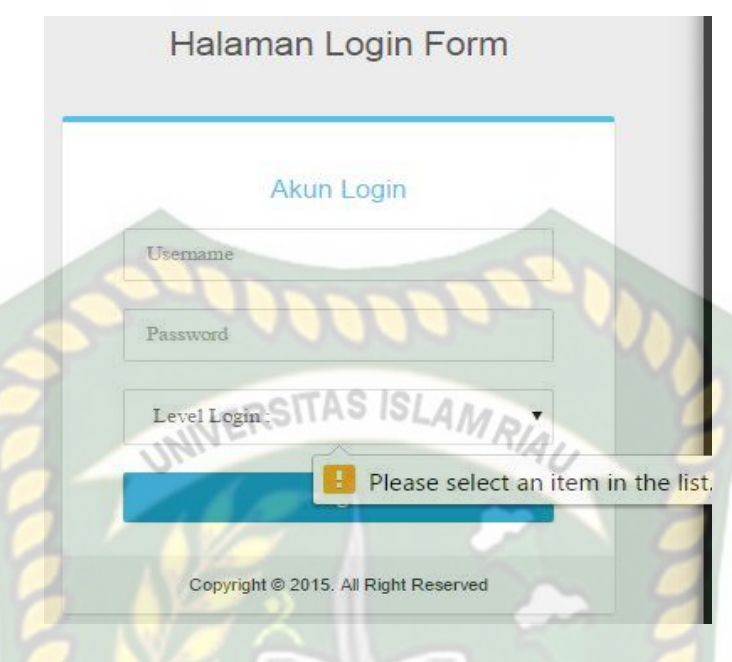

**Gambar 4.1 Pengujian** *Form login* **(salah)**

Pada gambar 4.1 dijelaskan bahwa *field username, password* dan level pada form *login* tidak boleh kosong ketika ingin *login*, maka akan memunculkan pesan "*pelase select an item list*".

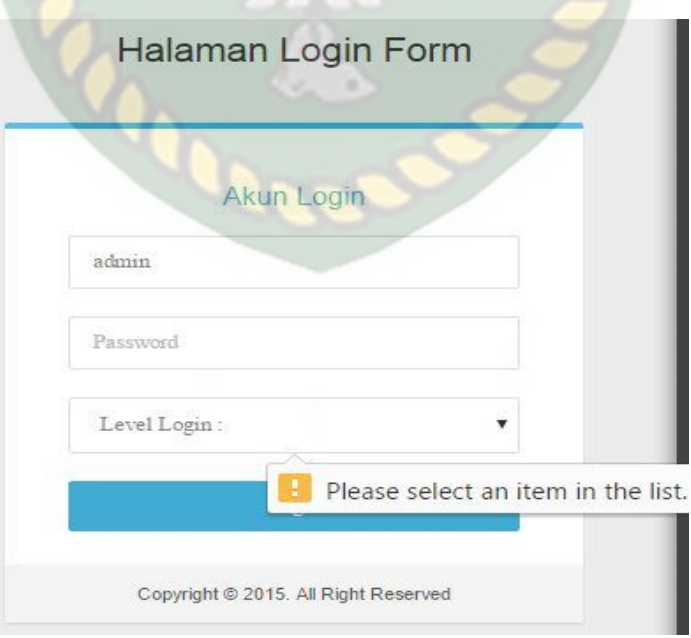

**Gambar 4.2 Pengujian** *Form login* **(salah)**

Pada gambar 4.2 dijelaskan bahwa *field username* benar*, password* dan level tidak di isi pada form *login*, maka akan memunculkan pesan "*pelase select an item list*".

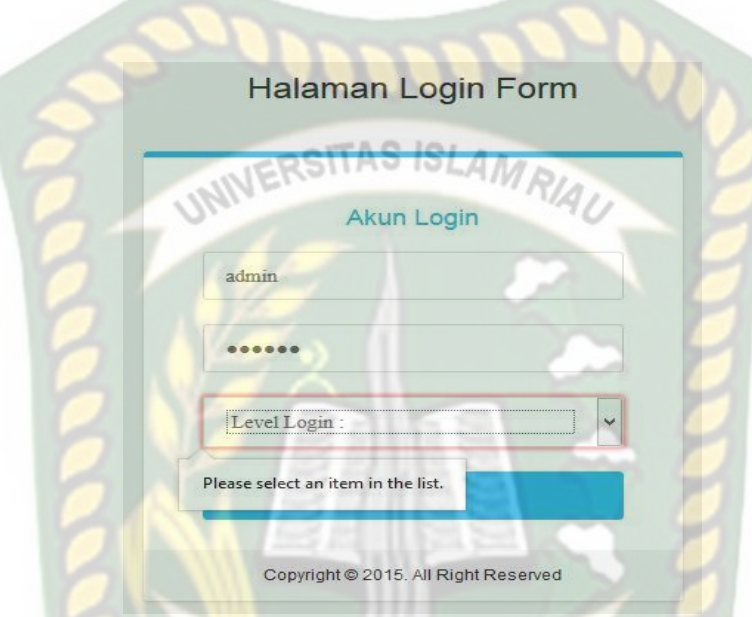

**Gambar 4.3 Pengujian** *Form Login* **(Salah)**

Pada gambar 4.3 dijelaskan bahwa *field username* benar*, password* benar, level tidak di pilih selanjutnya klik *ligin* pada form *login*, maka akan memunculkan pesan "*pelase select an item list*".

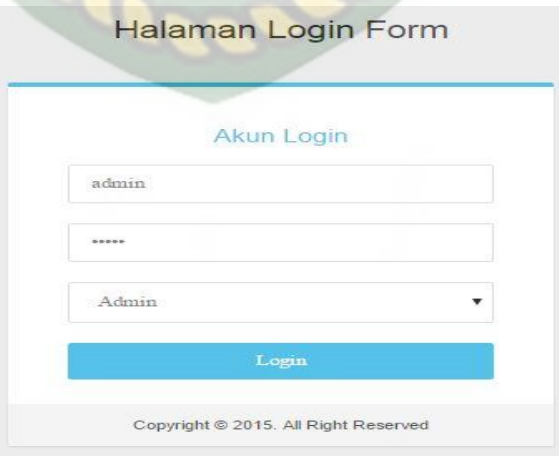

**Gambar 4.4 Pengujian** *Form Login* **(benar)**

Pada gambar 4.4 dijelaskan bahwa *field username* benar*, password* benar, level yang di pilih benar selanjutnya klik *login* pada form *login*, maka akan masuk kedalam sistem. admin, dosen, dan asisten dapat menjalankan sistem sesuai dengan hak *login* masing-masing.

Untuk melihat halaman sukses *login* sebagai admin dapat dilihat pada gambar 4.5, untuk melihat hasil sukses login sebagai dosen dilihat pada gambar 4.6, dan untuk melihat hasil sukses *login* sebagai asisten dapat dilihat pada gambar 4.7.

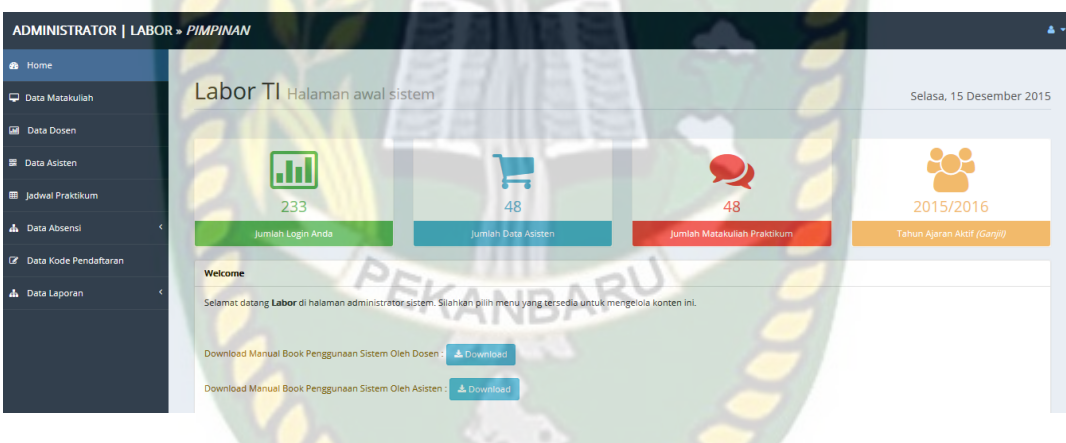

#### **Gambar 4.5 Hasil Pengujian** *Login* **admin**

Pada gambar 4.5 diatas adalah halaman sukses *login* sebagai admin, menumenu yang disediakan oleh sistem adalah data matakuliah, data dosen, data asisten, data jadwal praktikum, monitoring absensi asisten dan mahasiswa, data kode pendaftaran, dan data laporan terdiri dari laporan absensi asisten, laporan absensi mahaiswa, data tahun ajaran, setting aplikasi.

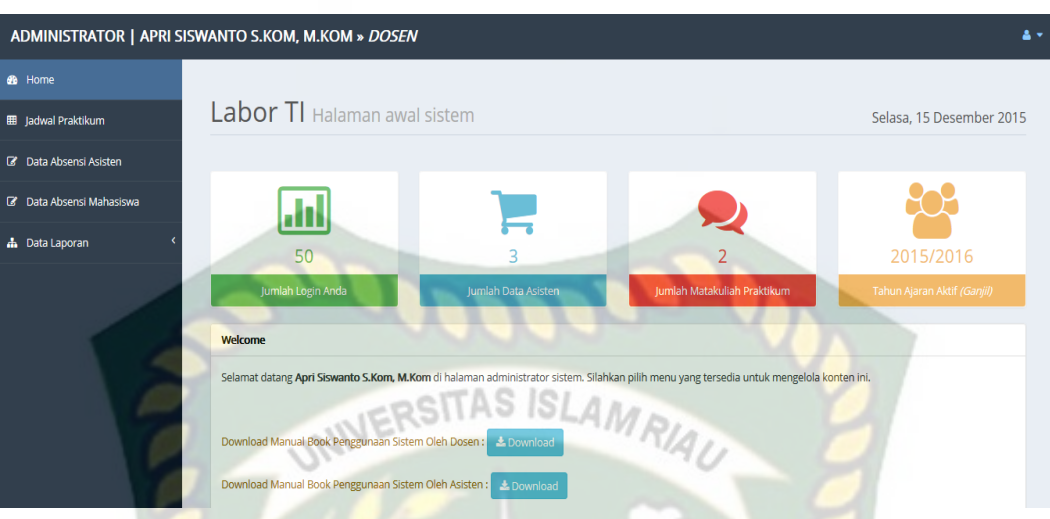

**Gambar 4.6 Hasil Pengujian** *Login* **Dosen**

Pada gambar 4.6 diatas adalah halaman sukses *login* sebagai dosen, menumenu yang disediakan oleh sistem adalah data jadwal praktikum, monitoring absensi asisten dan mahasiswa, dan data laporan terdiri dari laporan absensi asisten, laporan absensi mahaiswa.

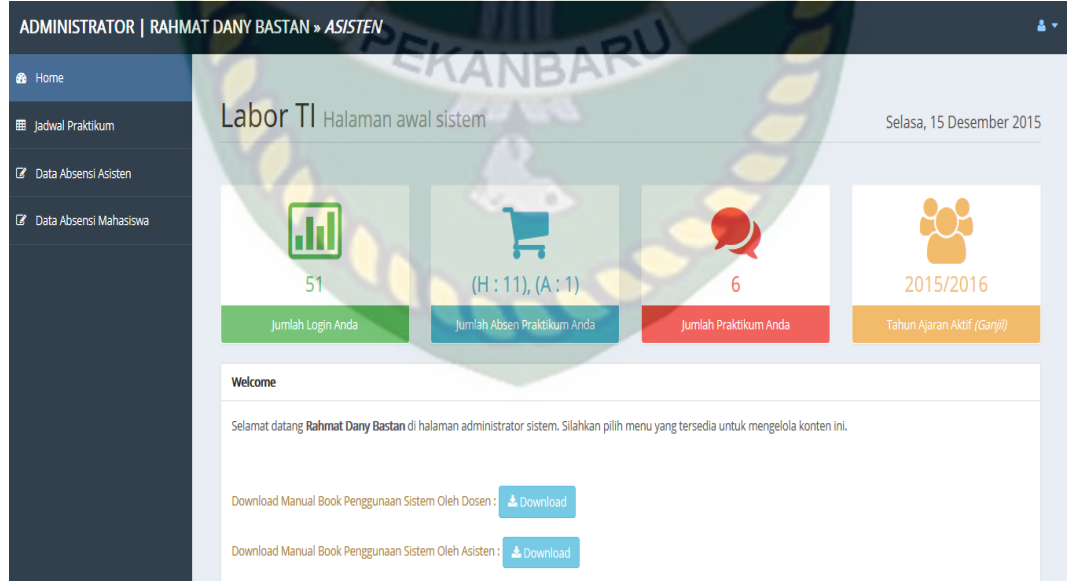

**Gambar 4.7 Hasil Pengujian** *Login* **Asisten**

Pada gambar 4.7 diatas adalah halaman sukses *login* sebagai asisten, menu-menu yang disediakan oleh sistem adalah data jadwal praktikum, data absensi asisten dan data absensi mahasiswa.

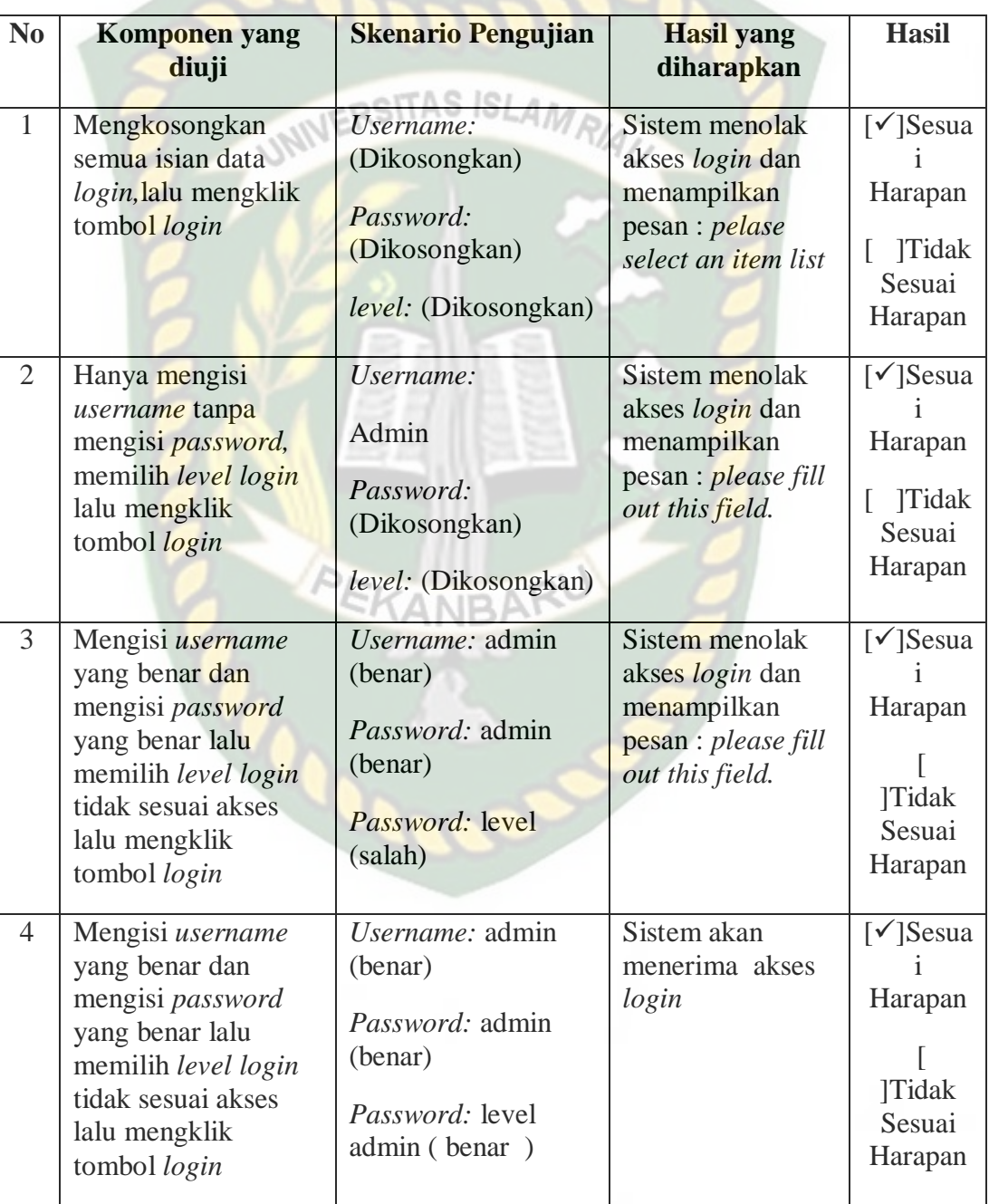

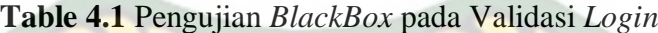

Pada menu data matakuliah, admin dapat melihat, menambah, merubah, menghapus data matakuliah.

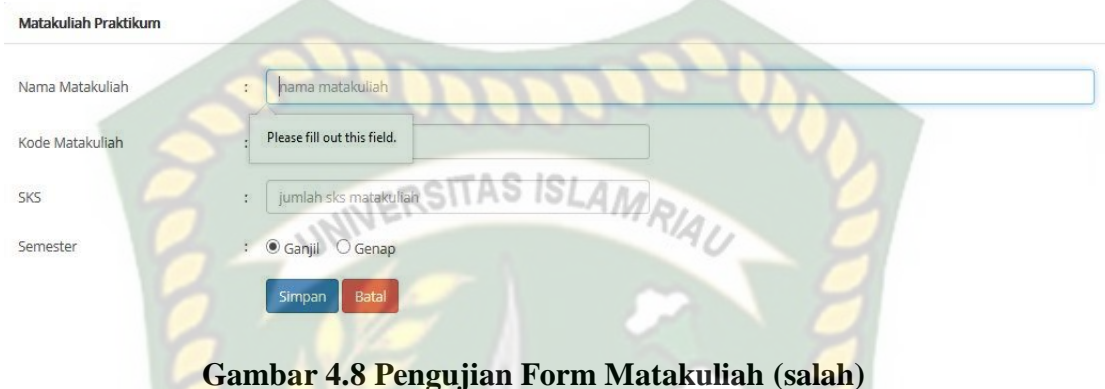

Pada gambar 4.8 dijelaskan bahwa nama matakuliah pada form matakuliah tidak boleh kosong yang nantinya akan memunculkan pesan "*please fill out this field*".

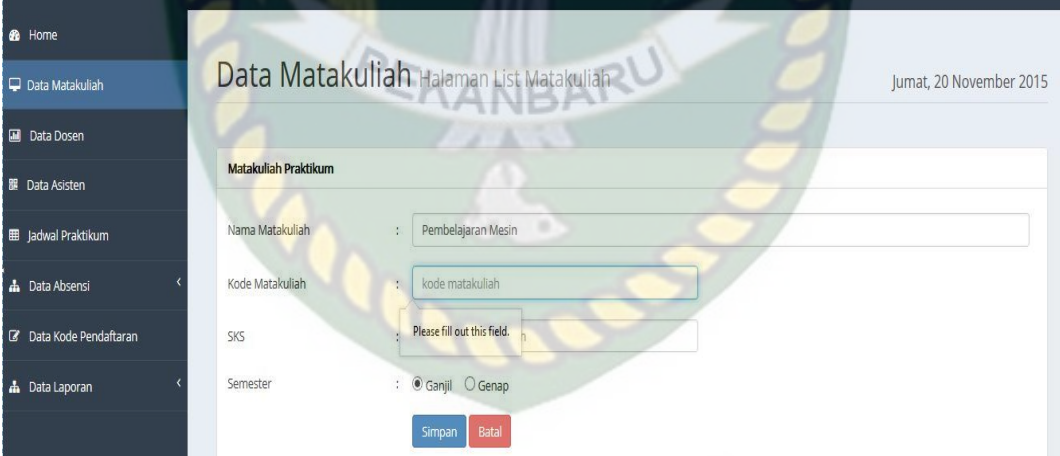

#### **Gambar 4.9 Pengujian Form Matakuliah (salah)**

Pada gambar 4.9 dijelaskan bahwa kode praktikum pada form matakuliah tidak boleh dikosongkan yang akan muncul nantinya pesan "*please fill out this field"*

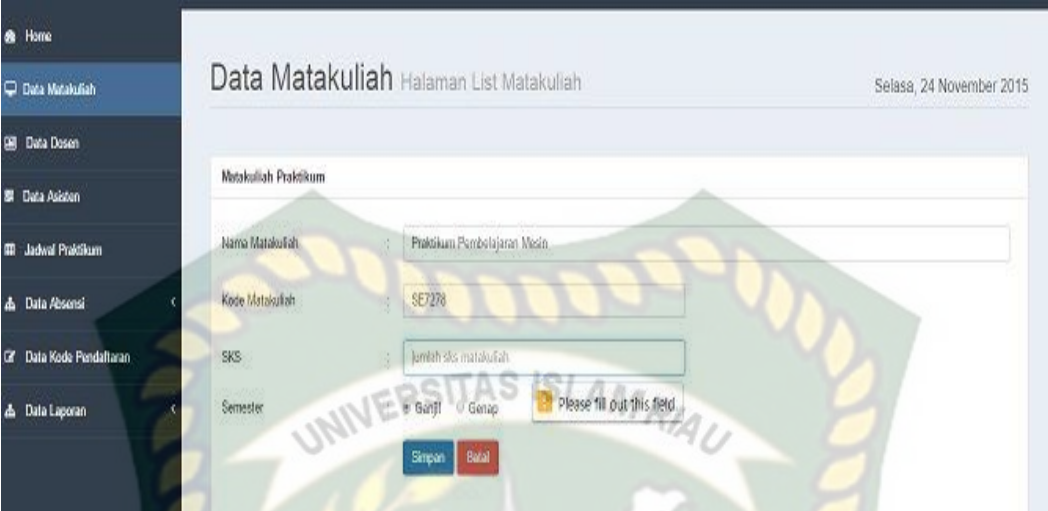

## **Gambar 4.10 Pengujian Form Matakuliah (salah)**

Pada gambar 4.10 dijelaskan bahwa SKS pada form matakuliah tidak boleh dikosongkan yang akan muncul nantinya pesan "*please fill out this field"*

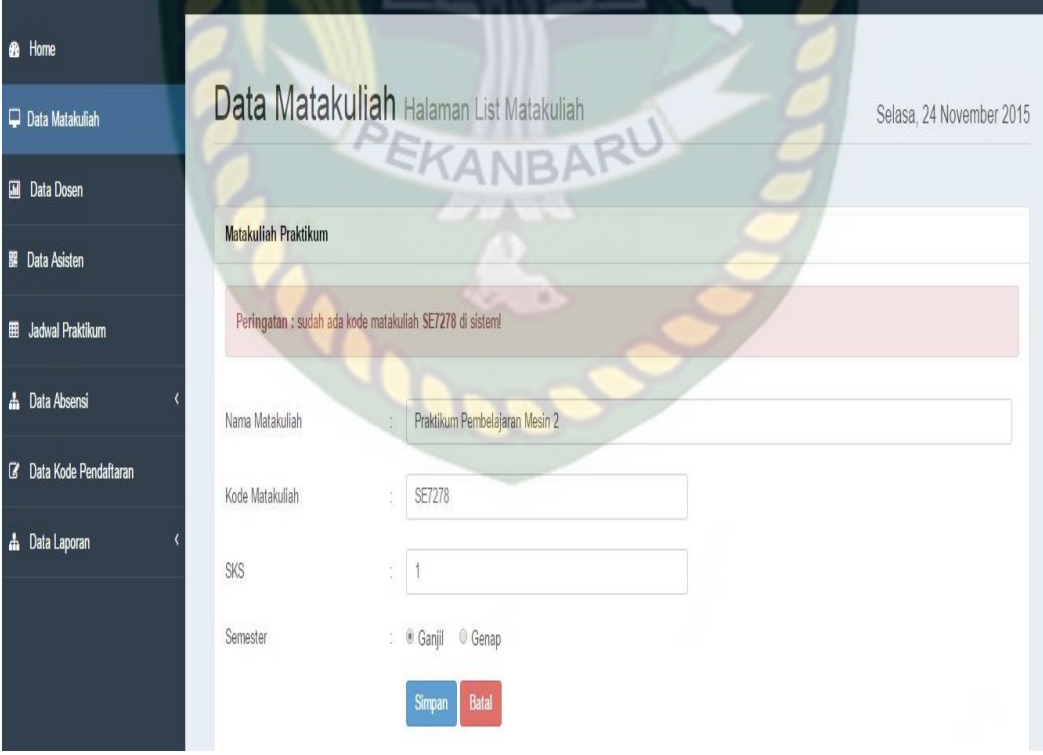

**Gambar 4.11 Pengujian Form Matakuliah (salah)**

Pada gambar 4.11 dijelaskan ketika pada form matakuliah dengan mengisi field nama matakuliah, SKS, tetapi kode matakuliah yang di inputkan sudah ada sebelumnya di inputkan ketika simpan data maka akan ada pesan peringatan "sudah ada kode MK di Sistem" .

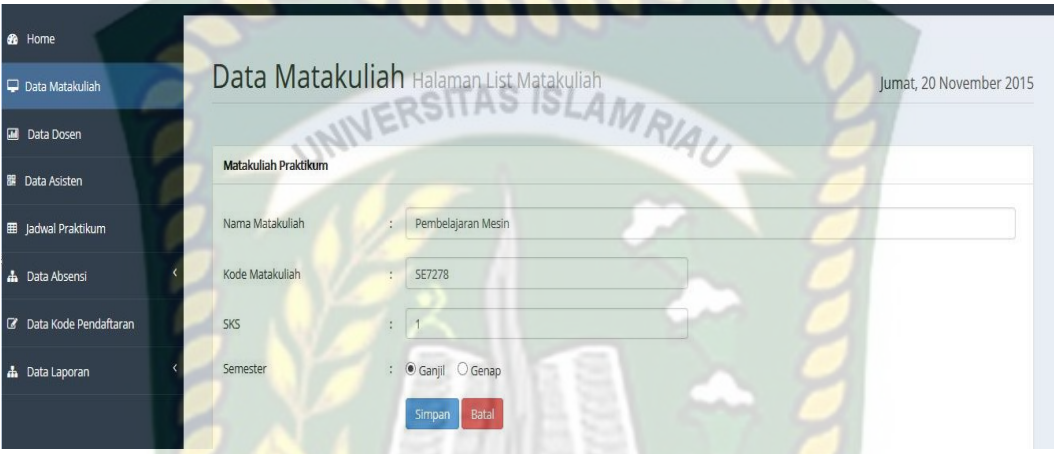

**Gambar 4.12 Pengujian Form Matakuliah (benar)**

Pada gambar 4.12 dijelaskan ketika pada form matakuliah dengan mengisi field nama matakuliah, kode matakuliah dan SKS dengan benar maka data akan tersimpan pada database. Berikut gambar 4.13 dibawah ini data berhasil disimpan.

| <b>B</b> Home              |                                                                    |                                  |                 |          |               |  |  |
|----------------------------|--------------------------------------------------------------------|----------------------------------|-----------------|----------|---------------|--|--|
| $\Box$ Data Matakuliah     | Data Matakuliah Halaman List Matakuliah<br>Selasa, 27 Oktober 2015 |                                  |                 |          |               |  |  |
| <b>III</b> Data Dosen      |                                                                    |                                  |                 |          |               |  |  |
| <b>眼</b> Data Asisten      |                                                                    | + Tambah Data                    |                 |          |               |  |  |
| <b>EE</b> Jadwal Praktikum |                                                                    | Data Berhasil di Simpan          |                 |          |               |  |  |
| h Data Absensi             | 10                                                                 | v records per page               |                 | Search:  |               |  |  |
| C Data Kode Pendaftaran    | <b>No</b>                                                          | Kode MK                          | Nama Matakuliah | Semester | Aksi          |  |  |
| h Data Laporan             | 1.                                                                 | Basis Data I                     | TI3317          | Ganjil   | Action -      |  |  |
|                            | 2.                                                                 | Praktikum Pemodelan dan Simulasi | SE7168          | Ganjil   | <b>Action</b> |  |  |
|                            | 3.                                                                 | Praktikum Pembelajaran Mesin     | SE7278          | Ganjil   | Action<br>. . |  |  |
|                            | 4.                                                                 | Algoritma dan Struktur Data      | TI3419          | Ganjil   | Action        |  |  |

**Gambar 4.13 Hasil Pengujian Form Matakuliah (benar)**

| N <sub>0</sub> | Komponen<br>yang diuji        | <b>Skenario</b><br>Pengujian                                                                         | Hasil yang diharapkan                                                                                                 | <b>Hasil</b>                                                                        |
|----------------|-------------------------------|----------------------------------------------------------------------------------------------------|----------------------------------------------------------------------------------------------------|-------------------------------------------------------------------------------------|
| 1.             | Inputan Form<br>matakuliah    | Mengkosongkan<br>field<br>nama<br>matakuliah, kode<br>Matakuliah, sks<br><b>ICRSITAS IS</b>          | Sistem menolak<br>dan<br>menampilkan<br>pesan<br>"please fill out<br>this<br>field.".<br>Ans.                         | [√]Sesuai<br>Harapan<br>$\lceil$ Tidak<br>Sesuai<br>Harapan                         |
| 2.             | Form<br>Inputan<br>matakuliah | Memasukan nama<br>matakuliah benar<br>dan<br>mengosongkan<br>kode matakuliah                         | Sistem menolak<br>dan<br>menampilkan<br>pesan<br>"please fill<br>this<br>out<br>field.".                              | [√]Sesuai<br>Harapan<br>$\lceil$ Tidak<br>Sesuai<br>Harapan                         |
| 3              | Inputan<br>Form<br>matakuliah | Memasukan nama<br>matakuliah, kode<br>Matakuliah,<br>mengosongkan<br><b>SKS</b>                      | Sistem<br>menolak<br>dan<br>menampilkan<br>pesan<br>"please fill<br>out<br>this<br>field.".                           | $\lceil \checkmark \rceil$ Sesuai<br>Harapan<br>$\lceil$ Tidak<br>Sesuai<br>Harapan |
| $\overline{4}$ | Inputan<br>Form<br>matakuliah | Memengisi semua<br>field tetapi kode<br>MataKuliah<br>sudah<br>ada<br>di<br>di<br>inputkan<br>sistem | Sistem<br>menolak<br>dan<br>menampilkan<br>pesan<br>Peringatan : sudah ada<br>kode<br>matakuliah<br>SE7278 di sistem! | [ $\checkmark$ ]Sesuai<br>Harapan<br>$\lceil$ Tidak<br>Sesuai<br>Harapan            |
| 5              | Inputan<br>Form<br>matakuliah | Memasukan nama<br>matakuliah, kode<br>Matakuliah, SKS<br>dengan benar                                | Sistem akan menerima<br>data yang di inputkan.                                                                        | $\lceil \checkmark \rceil$ Sesuai<br>Harapan<br>$\lceil$ Tidak<br>Sesuai<br>Harapan |

**Table 4.2** Pengujian *BlackBox* pada Form Matakuliah

## **4.1.3 Pengujian Data Dosen Oleh admin**

Pada menu data Dosen, admin dapat melihat, menambah, merubah, menghapus data Dosen.

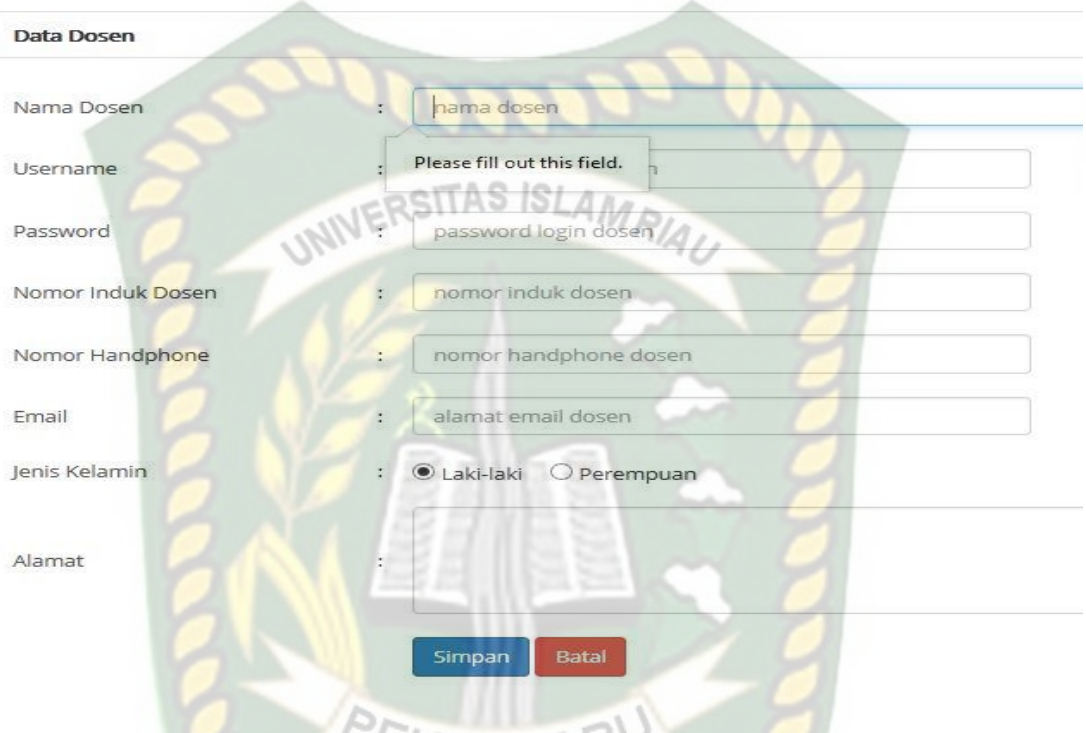

## **Gambar 4.14 Pengujian Form Dosen ( salah )**

Pada gambar 4.14 dijelaskan bahwa nama dosen pada form dosen tidak boleh dikosongkan yang akan muncul nantinya pesan "*please fill out this field"*

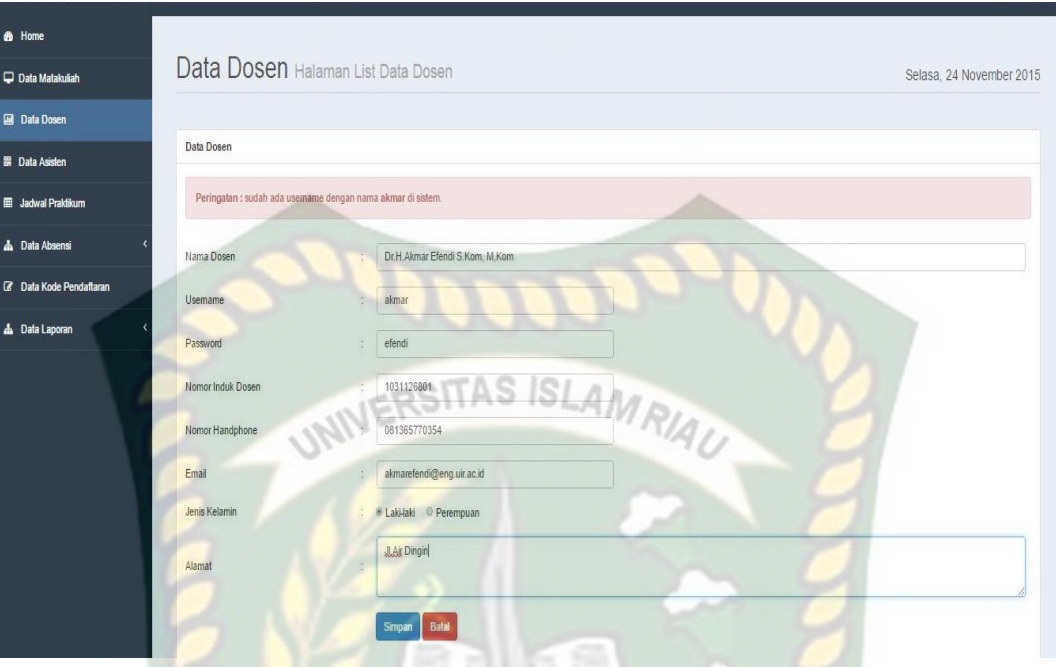

**Gambar 4.15 Pengujian Form Dosen (salah)**

Pada gambar 4.15 dijelaskan bahwa ketika semua data di field telah di inputkan tetapi username sudah ada di sistem. Maka data yang di inputkan gagal muncul pesan peringatan : sudah ada username dengan nama akmar di sistem.

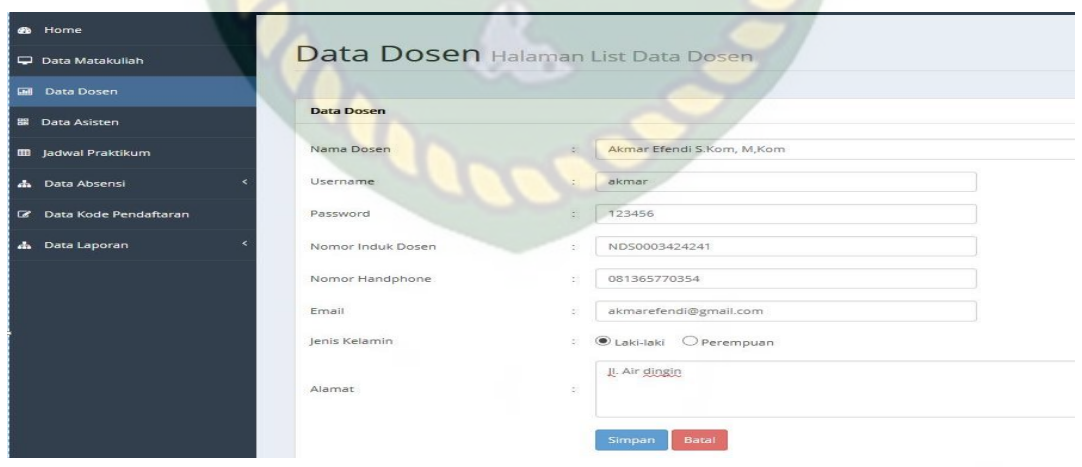

**Gambar 4.16 Pengujian Form Dosen (benar)**

Pada gambar 4.16 dijelaskan bahwa pengisian data pada form dosen sesuai dengan benar ketika diklik simpan maka data akan tersimpan. Berikut gambar 4.17 dibawah ini, data berhasil di inputkan.

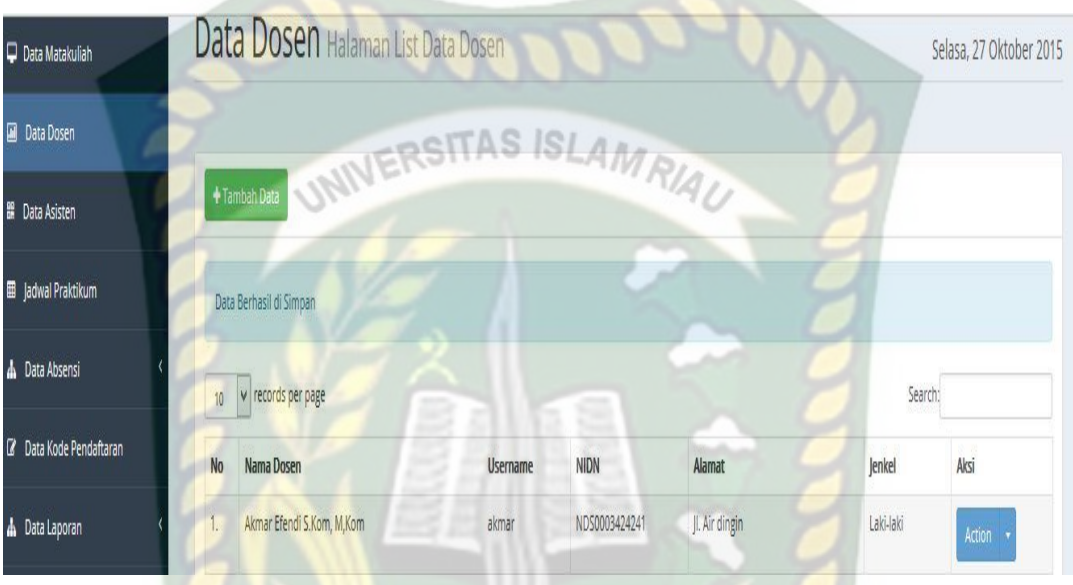

**Gambar 4.17 Hasil Pengujian Form Dosen**

| N <sub>0</sub> | Komponen<br>yang diuji |      | <b>Skenario</b><br>Pengujian                                                  | Hasil yang diharapkan                                                                       | <b>Hasil</b>                                                                      |
|----------------|------------------------|------|-------------------------------------------------------------------------------|---------------------------------------------------------------------------------------------|-----------------------------------------------------------------------------------|
| 1.             | Inputan<br>Dosen       | Form | Mengkosongkan<br>semua <i>field</i> ,                                         | menolak dan<br><b>Sistem</b><br>menampilkan<br>pesan<br>"please fill out this<br>field.".   | $\lceil \checkmark \rceil$ Sesuai<br>Harapan<br><b>Tidak</b><br>Sesuai<br>Harapan |
| 2.             | Inputan<br>Dosen       | Form | Mengisi<br>semua<br>data,<br>tetapi<br>sudah<br>username<br>ada dalam sistem. | Sistem menolak muncul<br>Peringatan : sudah ada<br>username dengan nama<br>akmar di sistem. | $\lceil \checkmark \rceil$ Sesuai<br>Harapan<br><b>Tidak</b><br>Sesuai<br>Harapan |
| 3.             | Inputan                | Form | Mengisi<br>semua                                                              | Sistem akan menerima                                                                        | $\lceil \sqrt{\text{Sessuai}} \rceil$                                             |

**Table 4.3** Pengujian *BlackBox* pada Form Dosen

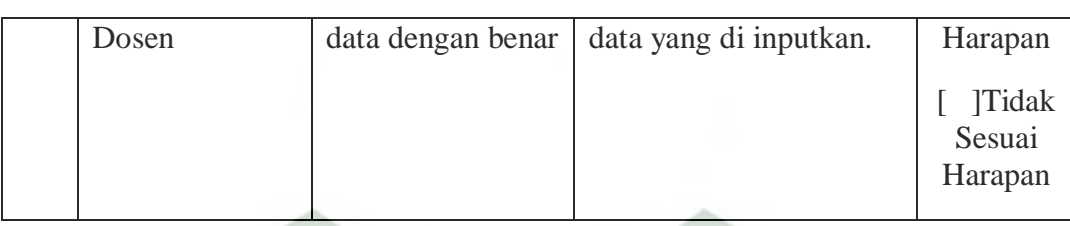

## **4.1.4 Pengujian Data Asisten Oleh admin**

Pada menu data asisten, admin dapat melihat, menambah, merubah,

menghapus data asisten. WERSITAS ISLAMRIA

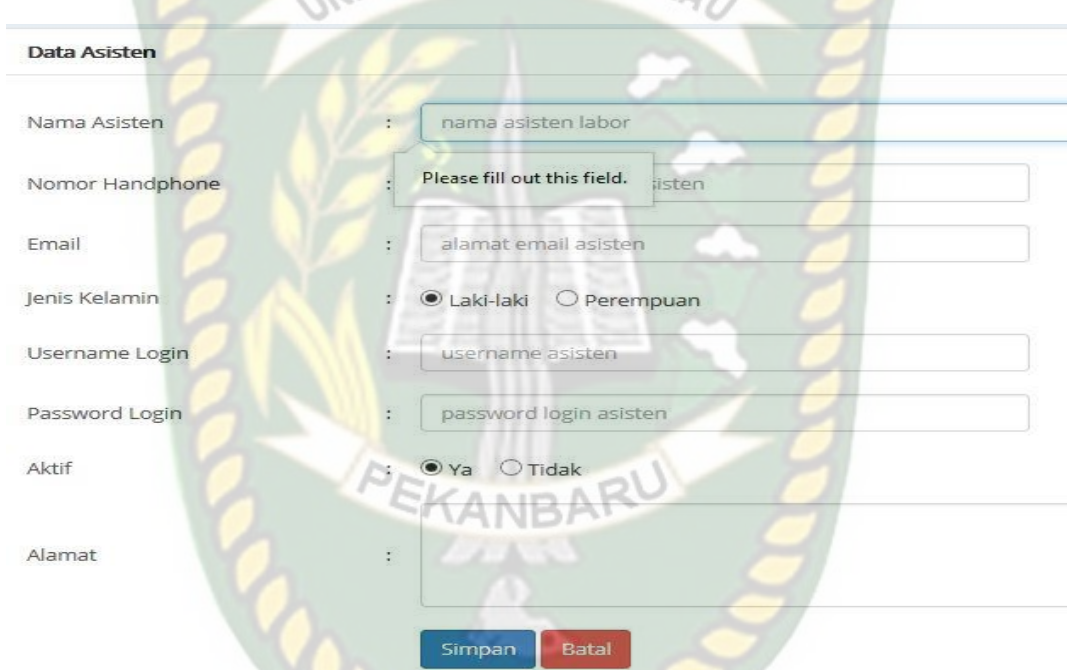

#### **Gambar 4.18 Pengujian Form Asisten (salah)**

Pada gambar 4.18 dijelaskan bahwa nama asisten pada form asisten tidak boleh kosong yang nantinya akan memunculkan pesan "*please fill out this field*".

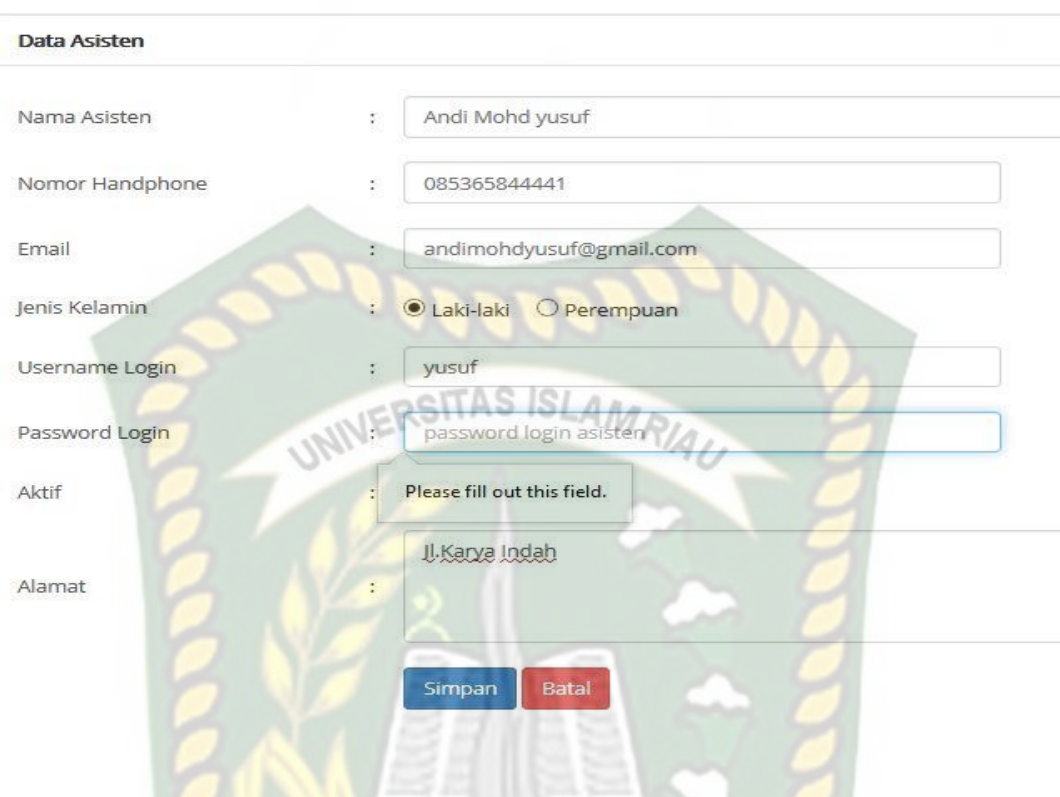

**Gambar 4.19 Pengujian Form Asisten (salah)**

Pada gambar 4.19 dijelaskan bahwa *password login* pada form asisten tidak boleh kosong yang nantinya akan memunculkan pesan "*please fill out this* 

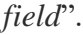

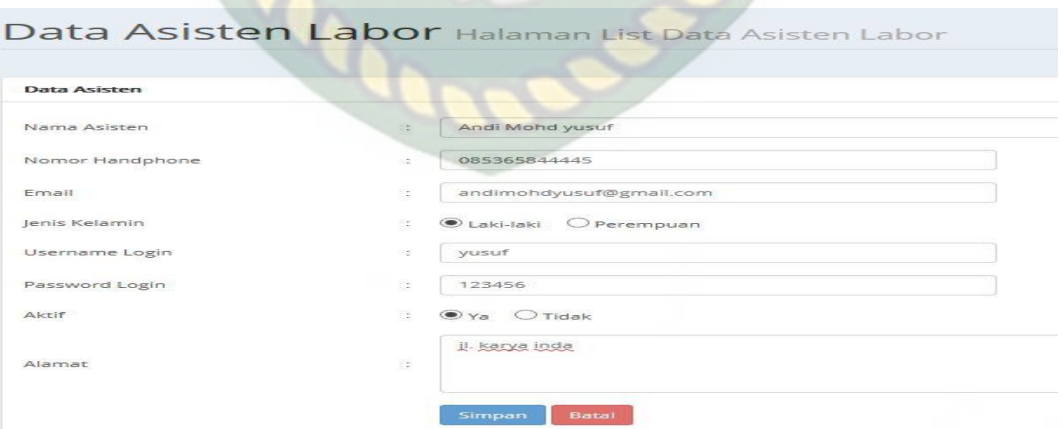

**Gambar 4.20 Pengujian Form Asisten (benar)**

Pada gambar 4.20 dijelaskan bahwa pengisian data pada form asisten sesuai dengan benar ketika diklik simpan maka data akan tersimpan. Berikut gambar 4.21 dibawah ini, data berhasil di inputkan.

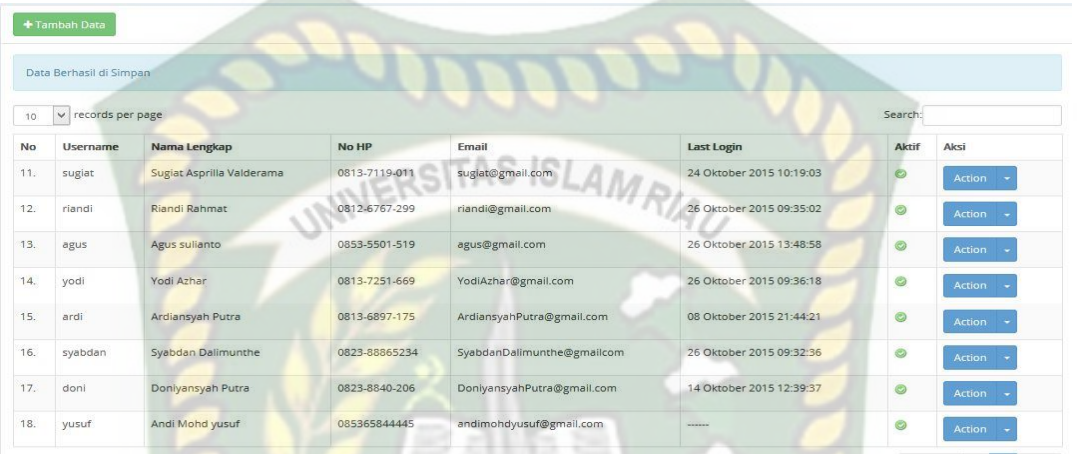

### **Gambar 4.21 Hasil Pengujian Form Dosen**

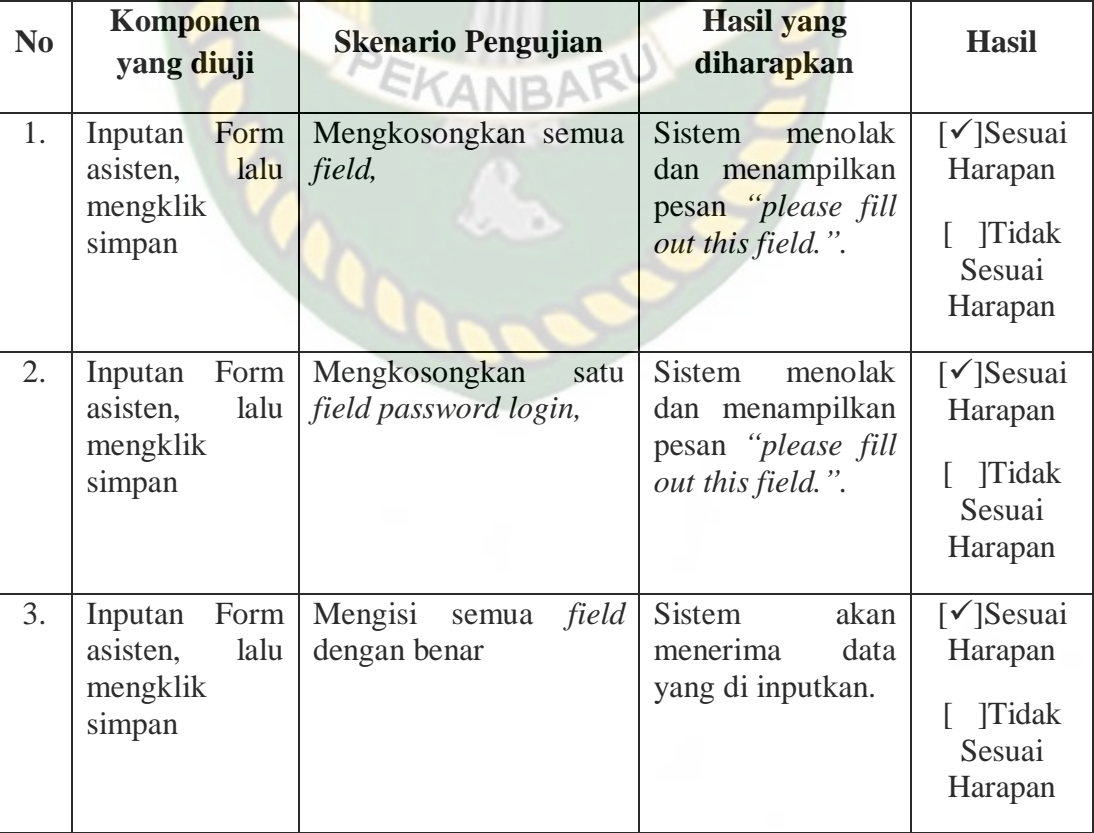

#### **Table 4.4** Pengujian *BlackBox* pada Form Asisten

#### **4.1.5 Pengujian Data Jawdal Praktikum Oleh admin**

Pada menu data jadwal praktikum, admin dapat melihat, menambah,

merubah, menghapus data Jadwal prakitkum

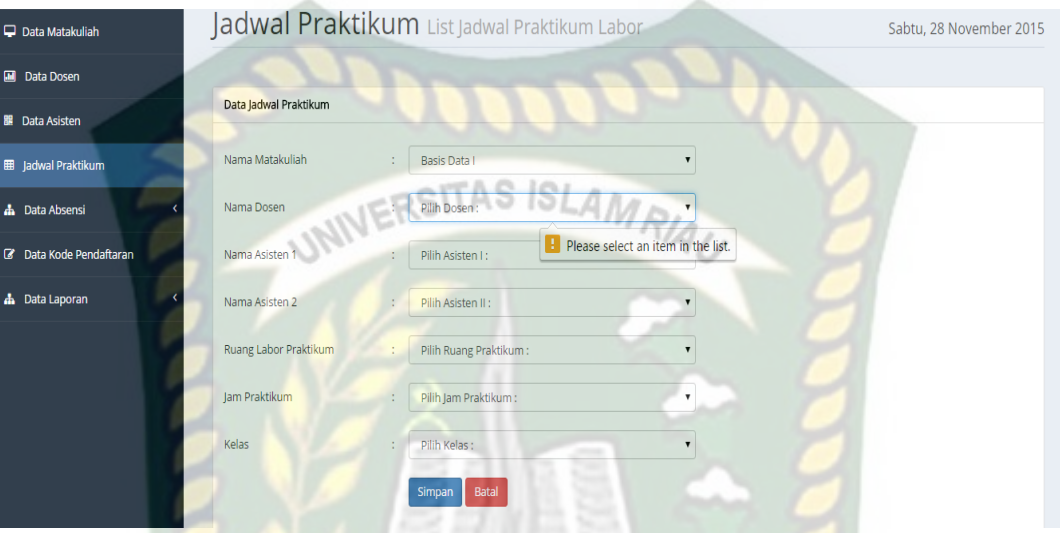

**Gambar 4.22 Pengujian Form Jadwal Praktikum (salah)**

Pada gambar 4.22 dijelaskan bahwa nama dosen pada form jadwal praktikum tidak boleh kosong yang nantinya akan memunculkan pesan "*please fill out this field*".

| <b>&amp;</b> Home              |                                              |        | ۰                                    |                         |
|--------------------------------|----------------------------------------------|--------|--------------------------------------|-------------------------|
| Data Matakuliah                | Jadwal Praktikum List Jadwal Praktikum Labor |        |                                      | Sabtu, 28 November 2015 |
| <b>Data Dosen</b>              |                                              |        |                                      |                         |
| 图 Data Asisten                 | Data Jadwal Praktikum                        |        |                                      |                         |
| <b>E</b> Jadwal Praktikum      | Nama Matakuliah                              |        | Basis Data I                         |                         |
| <b>A</b> Data Absensi          | Nama Dosen                                   |        | Ause Labellapansa, ST, M. Cs, M. Kom |                         |
| <b>Z</b> Data Kode Pendaftaran | Nama Asisten 1                               |        | Ari Hanggara                         |                         |
| <b>A</b> Data Laporan          | Nama Asisten 2                               |        | Debby Oktavia                        |                         |
|                                | Ruang Labor Praktikum                        | $\sim$ | Labor Siskom                         |                         |
|                                | Jam Praktikum                                |        | Rabu, 15:15 WIB                      |                         |
|                                | Kelas                                        | ċ.     | Kelas A                              |                         |
|                                |                                              |        | Batal<br>Simpan                      |                         |

**Gambar 4.23 Pengujian Form Jadwal Praktikum (benar)**

Pada gambar 4.23 dijelaskan bahwa pengisian data pada form jadwal praktikum sesuai dengan benar ketika diklik simpan maka data akan tersimpan. Berikut gambar 4.24 dibawah ini, data berhasil di inputkan.

| Data Matakuliah           |              | Jadwal Praktikum List Jadwal Praktikum Labor    |                                      |                   |                           |               |              |               |         |               |
|---------------------------|--------------|-------------------------------------------------|--------------------------------------|-------------------|---------------------------|---------------|--------------|---------------|---------|---------------|
| <b>Data Dosen</b>         |              |                                                 |                                      |                   |                           |               |              |               |         |               |
| <b>Data Asisten</b>       |              | C Lihat Data Praktikum Non Akt<br>+ Tambah Data |                                      |                   |                           |               |              |               |         |               |
| <b>B</b> Jadwal Praktikum |              | Data Berhasil di Simpan                         |                                      |                   |                           |               |              |               |         |               |
| <b>A</b> Data Absensi     | 10           | · records per page                              | <b>INFRSITAS ISLAMRIAL</b>           |                   |                           |               |              |               |         | Search:       |
| 2 Data Kode Pendaftaran   | No           | Nama Matakuliah                                 |                                      |                   |                           | Jachwall      | Labor        | Kelas         | Aktif   | Aksi          |
| <b>A</b> Data Laporan     | 1            | Basis Data                                      | Ause Labellapansa, ST, M. Cs, M. Kom | Ari Hanggara      | Debby Oktavia             | Rabu, 15:15   | Labor Siskom |               | ۰       | Action +      |
|                           |              | Praktikum Pentrograman Internet                 | Hendra Gumawan S.T. M.Eng            | Doniyansyah Putra | Suzurt Asprilla Valderama | Senin, 09:15  | Labor Insrg  |               | ۰       | Action        |
|                           |              | Praktikum Grafika 3D                            | Abdul Syukur S.Korn, M.Kom           | Agus sulianto     | Riandi Rahmat             | Karrés, 15:15 | Labor Siskom | A             | $\circ$ | Action -      |
|                           |              | Pengantar Teknologi Informasi                   | Akmar Efendi S.Kom, M.Kom            | Johan Danu Wijaya | Ardiansyah Putra          | Selasa, 09:15 | Labor Jarkom | A             | ۰       | Action -      |
|                           |              | Pengantar Teknologi Informasi                   | Akmar Efendi S.Kom, M.Kom            | Johan Danu Wiaya  | Dani Safitri              | Senin, 07:30  | Labor Jarkom |               | ۰       | Action -      |
|                           |              | Pengantar Teknologi Informasi                   | Akmar Efendi S.Kom M.Kom             | Johan Danu Wiaya  | Dani Safitri              | Senin, 11:00  | Lebor Jarkom | B             | ۰       | Action        |
|                           |              | Pengantar Teknologi Informasi                   | Akmar Efendi S.Kom, M.Kom            | Johan Danu Wijaya | Ardiansyah Putra          | Senin, 09:15  | Labor Jarkom | $\epsilon$    | ۰       | Action -      |
|                           | $\mathbf{z}$ | Pergantar Teknologi Informasi                   | Akmar Efendi S. Kom, M. Kom          | Johan Danu Winya  | Dani Safitri              | Selasa, 07:30 | Labor Jarkom | D             | ۰       | <b>Action</b> |
|                           | 9.           | Pemrograman Komputer I                          | Hasanuddin, ST, M. Cs                | Johan Danu Wijaya |                           | Kanvis, 13:30 | Labor Siskom | $\mathcal{N}$ | ۰       | Action -      |
|                           | 10.          | Perneagraman Komputer                           | Hasanuddin, ST, M. Cs                | Johan Danu Wijeya |                           | Kanvis, 11:00 | Labor Siskom |               | ۰       | Action        |

**Gambar 4.24 Hasil Pengujian Form Jadwal Praktikum**

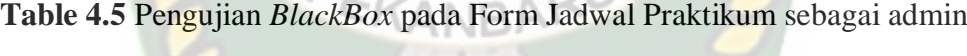

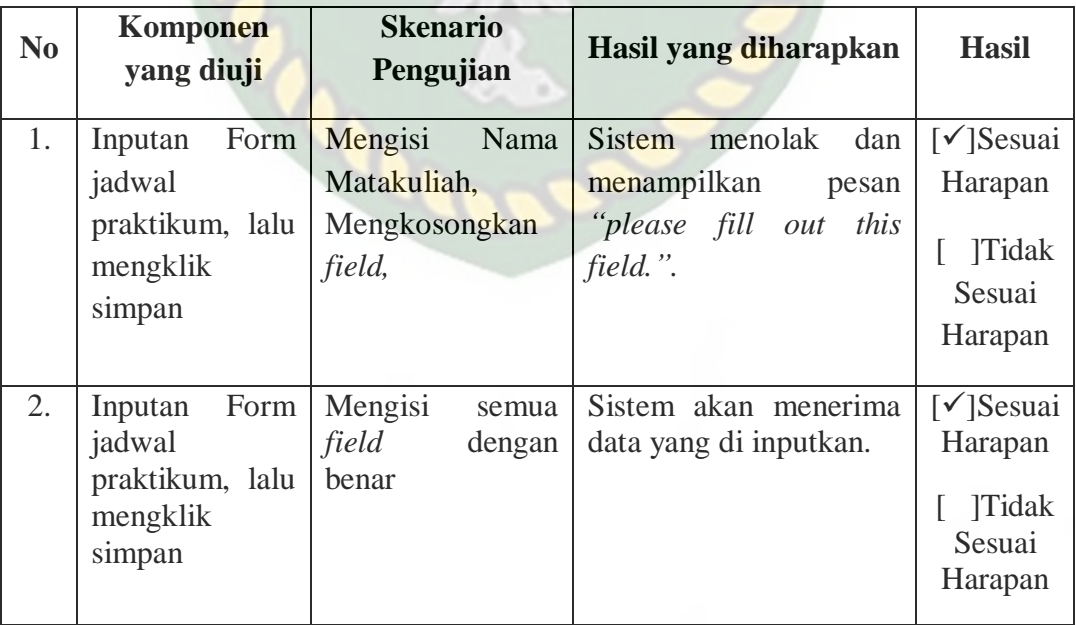

#### **4.1.6 Pengujian Data Tahun Ajaran Oleh admin**

Pada menu data tahun ajaran, admin dapat menambah, menghapus,

mengubah data tahun ajran.

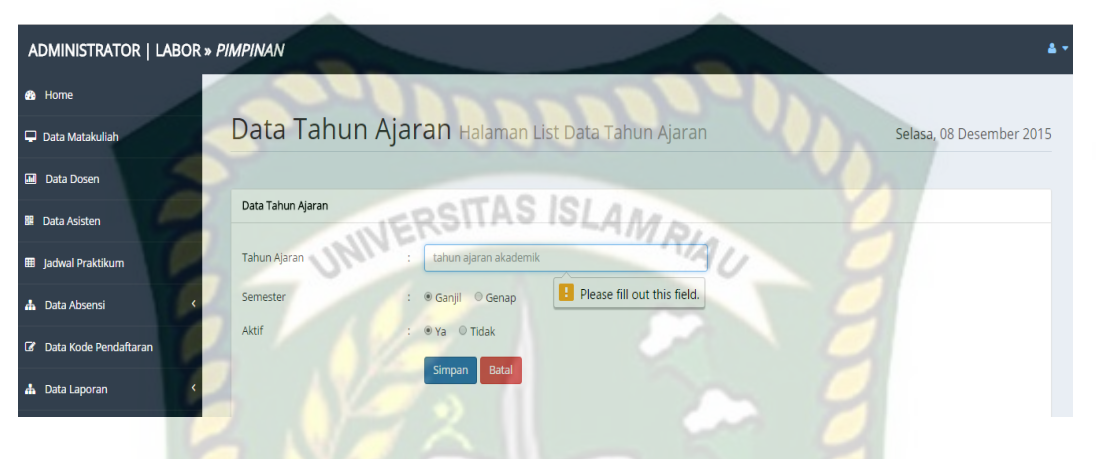

**Gambar 4.25 Pengujian Form tahun ajaran (salah)**

Pada gambar 4.25 dijelaskan bahwa tahun ajaran tidak boleh kosong ketika ingin simpan data, yang mana nantinya akan memunculkan pesan "*please fill out this field*".

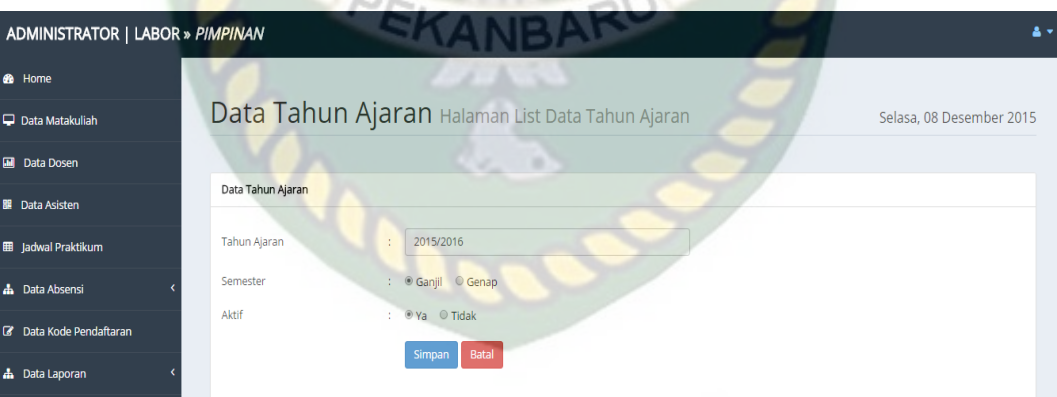

#### **Gambar 4.26 Pengujian Form tahun ajaran (benar)**

Pada gambar 4.26 dijelaskan bahwa pengisian data pada form tahun ajaran sesuai dengan benar ketika diklik simpan maka data akan tersimpan. Berikut gambar 4.27 dibawah ini, data berhasil di inputkan.

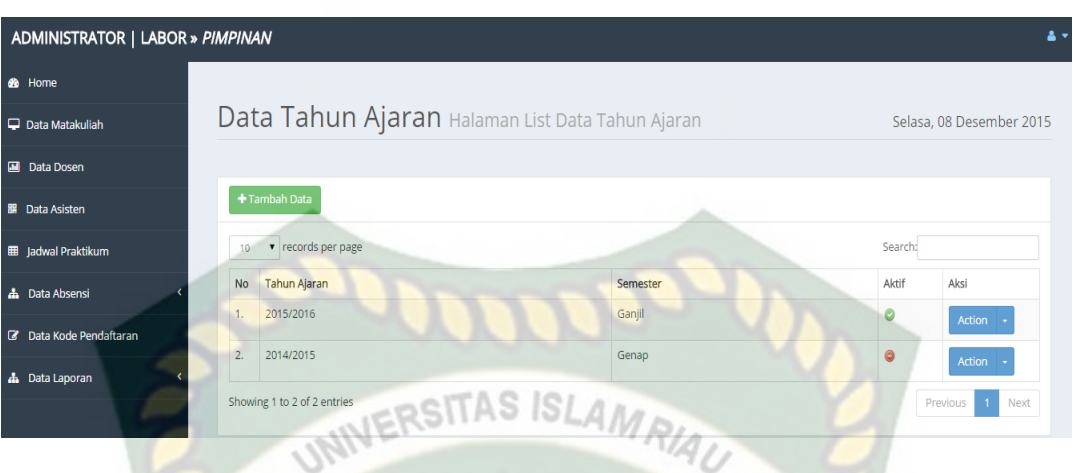

**Gambar 4.27 Hasil Pengujian Form tahun ajaran (benar)**

| N <sub>o</sub> | Komponen<br>yang diuji                                           | <b>Skenario</b><br>Pengujian                 | Hasil yang diharapkan                                                                 | <b>Hasil</b>                                                                      |
|----------------|------------------------------------------------------------------|----------------------------------------------|---------------------------------------------------------------------------------------|-----------------------------------------------------------------------------------|
| 1.             | Form<br>Inputan<br>tahun<br>ajran,<br>lalu mengklik<br>simpan    | Mengkosongkan<br>field,                      | Sistem<br>menolak<br>dan<br>menampilkan<br>pesan<br>"please fill out this<br>field.". | $\lceil \checkmark \rceil$ Sesuai<br>Harapan<br><b>Tidak</b><br>Sesuai<br>Harapan |
| 2.             | Form<br>Inputan<br>tahun<br>ajran,<br>mengklik<br>lalu<br>simpan | Mengisi<br>semua<br>field<br>dengan<br>benar | Sistem akan menerima<br>data yang di <i>inputkan</i> .                                | $\lceil \checkmark \rceil$ Sesuai<br>Harapan<br><b>Tidak</b><br>Sesuai<br>Harapan |

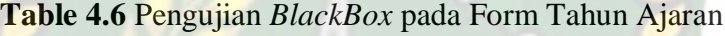

## **4.1.7 Pengujian Data Jawdal Praktikum Oleh Dosen**

Pada menu data jadwal praktikum, Dosen dapat melihat, menambah,

merubah data jadwal praktikum.

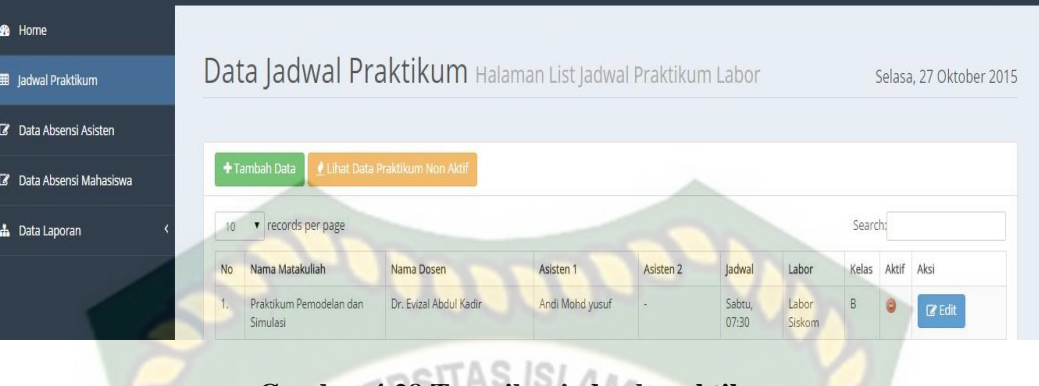

**Gambar 4.28 Tampilan jadwal praktikum** 

Pada gambar 4.28 dijelaskan bahwa dosen dapat mengedit jadwal praktikum sesuai dengan matakuliahnya dan dosen dapat menambah jadwal praktikum.

| <b>6</b> Home                  |                                              |                                       |                         |
|--------------------------------|----------------------------------------------|---------------------------------------|-------------------------|
| Data Matakuliah                | Jadwal Praktikum List Jadwal Praktikum Labor |                                       | Sabtu, 28 November 2015 |
| <b>Data Dosen</b>              |                                              |                                       |                         |
| <b>B</b> Data Asisten          | Data Jadwal Praktikum                        | man.<br>---<br><b>Scottistic</b><br>- |                         |
| <b>III</b> jadwal Praktikum    | Nama Matakuliah                              | Praktikum Pemodelan dan Simulasi      |                         |
| <b>4</b> Data Absensi          | Nama Dosen                                   | Dr. Evizal Abdul Kadir                |                         |
| <b>E</b> Data Kode Pendaftaran | Asisten 1                                    | Not work in And                       |                         |
| <b>A</b> Data Laporan          | Asisten 2                                    | <b>Accivan</b> F                      |                         |
|                                | Ruang Labor Praktikum                        | <b>BARU</b><br>Labor Sistem           |                         |
|                                | Jam Praktikum                                | Sabtu, 07:30 WIB                      |                         |
|                                | Kelas                                        | Kelas B<br>$\mathbb{R}^n$             |                         |
|                                |                                              | Simpan Batal                          |                         |

**Gambar 4.29 Tampilan Edit jadwal praktikum (salah)**

Pada gambar 4.29 dijelaskan ketika dosen mengedit atau menambah jadwal praktikum sebelumnya di labor Siskom dosen ingin pindah jadwal di labor intro dengan hari yang beda, tetapi di labor intro di jam yang sama dan labor yang sama sudah ada terisi di sistem maka sistem menolak. Berikut gambar 4.30 di bawah ini muncul peringatan.

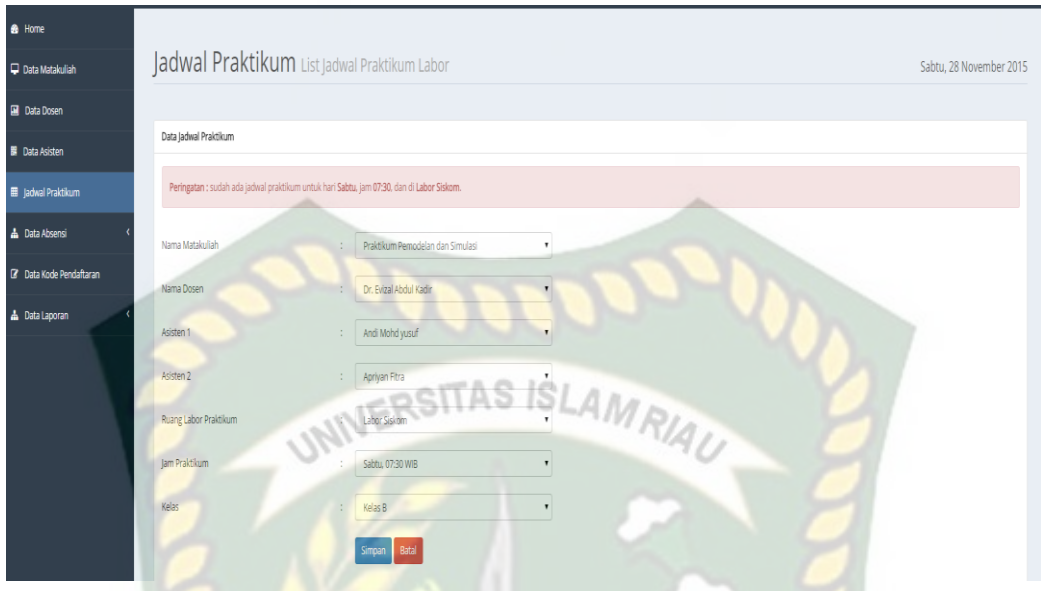

**Gambar 4.30 Tampilan Edit jadwal praktikum (duplikat)**

Pada gambar 4.30 dijelaskan bahwa dosen mengubah hari praktikum, jam

praktikum, ruangan labor.

| <b>B</b> Home<br><b>EB</b> Jadwal Praktikum |                                       |                                     | Data Jadwal Praktikum Halaman List Jadwal Praktikum Labor |                 |                  |                  |                 |       |              | Rabu, 25 November 2015 |
|---------------------------------------------|---------------------------------------|-------------------------------------|-----------------------------------------------------------|-----------------|------------------|------------------|-----------------|-------|--------------|------------------------|
| <b>Z</b> Data Absensi Asisten               |                                       |                                     |                                                           |                 |                  |                  |                 |       |              |                        |
| C Data Absensi Mahasiswa                    |                                       | + Tambah Data                       | Lihat Data Praktikum Non Aktif                            |                 |                  |                  |                 |       |              |                        |
| <b>A</b> Data Laporan                       | ٠<br>records per page<br>10<br>$\vee$ |                                     |                                                           |                 |                  |                  | Search:         |       |              |                        |
|                                             | <b>No</b>                             | Nama Matakuliah                     | <b>Nama Dosen</b>                                         | Asisten 1       | <b>Asisten 2</b> | Jadwal           | Labor           | Kelas | <b>Aktif</b> | Aksi                   |
|                                             | 31.                                   | Praktikum Grafika Komputer          | Abdul Syukur S.Kom, M.Kom                                 | Agus sulianto   | Riandi Rahmat    | Rabu.<br>11:00   | Labor<br>Siskom | C     | Α            |                        |
|                                             | 32                                    | Praktikum Grafika Komputer          | Abdul Svukur S.Kom, M.Kom                                 | Agus sulianto   | Riandi Rahmat    | Rabu.<br>09:15   | Labor<br>Siskom | A     | Θ            |                        |
|                                             | 33                                    | Praktikum Grafika Komputer          | Abdul Syukur S.Kom, M.Kom                                 | Agus sulianto   | Riandi Rahmat    | Rabu.<br>07:30   | Labor<br>Siskom | B     | 6            |                        |
|                                             | 34                                    | Praktikum Pemodelan dan<br>Simulasi | Dr. Evizal Abdul Kadir                                    | Andi Mohd yusuf | Apriyan Fitra    | Sabtu.<br>07:30  | Labor<br>Siskom | B     | ⊜            | $\mathbb Z$ Edit       |
|                                             | 35                                    | Pemrograman Web I                   | Abdul Syukur S.Kom, M.Kom                                 | Agus sulianto   | Riandi Rahmat    | Selasa.<br>13:30 | Labor Intro     | C     | 6            |                        |

**Gambar 4.31 Hasil Tampilan Tambah/Edit jadwal praktikum (benar)**

**Table 4.7** Pengujian *BlackBox* pada Form Jadwal Praktikum sebagai dosen

| N <sub>0</sub> | Komponen<br>yang diuji                                                   | <b>Skenario</b><br>Pengujian                                                                                                    | Hasil yang diharapkan                                                                                                    | <b>Hasil</b>                                                          |
|----------------|--------------------------------------------------------------------------|----------------------------------------------------------------------------------------------------|----------------------------------------------------------------------------------------------------|-----------------------------------------------------------------------|
| 1.             | Tambah<br><b>Form</b><br>jadwal<br>praktikum, lalu<br>mengklik<br>simpan | Ketika<br>dosen<br>menambah jadwal<br>praktikum dengan<br>bersamaan<br>admin<br>dengan<br>dan waktu yang<br>dipilih sama dan<br>admin duluan klik<br>simpan | Sistem<br>menolak<br>penyipanan data dan<br>menampilkan<br>pesan<br>peringatan : sudah ada<br>jadwal praktikum untuk<br>hari<br>selasa, jam<br>dan<br>labor" | [ $\checkmark$ ]Sesuai<br>Harapan<br>[ ]Tidak<br>Sesuai<br>Harapan    |
| 2.             | jadwal<br>Form<br>praktikum, lalu<br>mengklik<br>simpan                  | Ketika<br>dosen<br>menambahkan<br>jadwal praktikum<br>benar<br>dengan<br>tidak<br>yang<br>bentrok<br>dengan<br>jadwal lainnya.                              | Sistem akan menerima<br>data yang di inputkan.                                                                                                    | $[\checkmark]$ Sesuai<br>Harapan<br><b>Tidak</b><br>Sesuai<br>Harapan |

## **4.1.8 Pengujian Proses Pendaftaran Praktikum oleh Mahasiswa**

Pada menu ini mahasiswa/i harus melakukan pendaftran, dimana data

mahsiswa tersebut digunakan untuk data absensi mahasiswa yang akan di absen

oleh asisten sesuai dengan matakuliah yang di ambilnya.

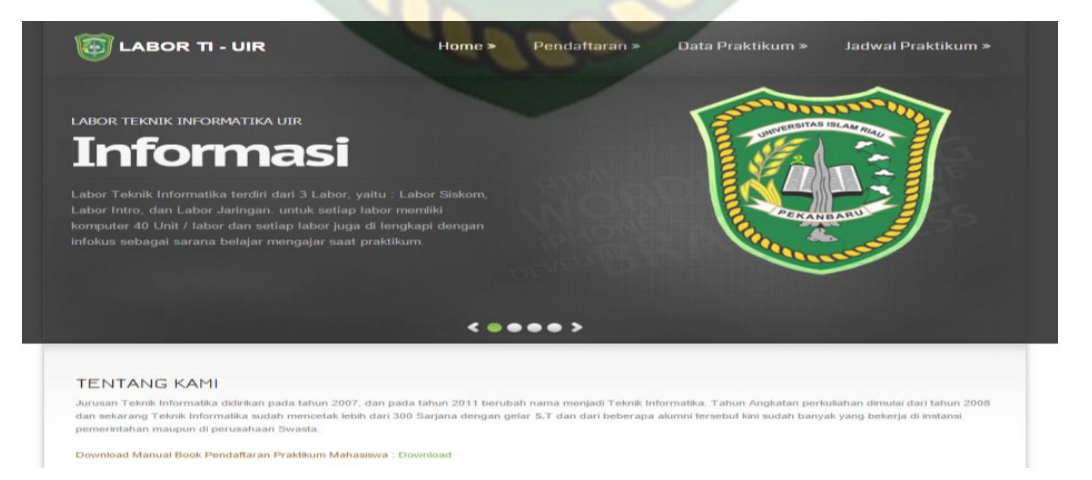

**Gambar 4.32 Tampilan Menu Sebagai Mahasiswa**

Pada gambar 4.32 tampilan menu sebagai mahasiswa. Mahasiswa melakukan pendaftran ketika admin labor membuka panel pendaftaran pendaftran. Berikut gambar 4.33 dibawah ini tampilan panel pembuka pendaftaran.

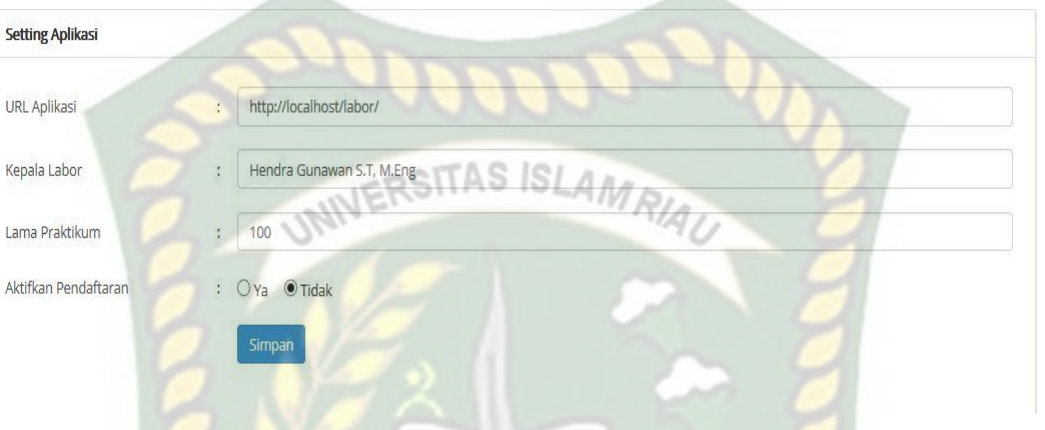

**Gambar 4.33 Tampilan Menu Setting Aplikasi Pendaftaran**

Pada gambar 4.33 tampilan menu setting aplikasi. Mahasiswa dapat melalukan pendafatarn ketika setting aplikasi ini di aktifkan.

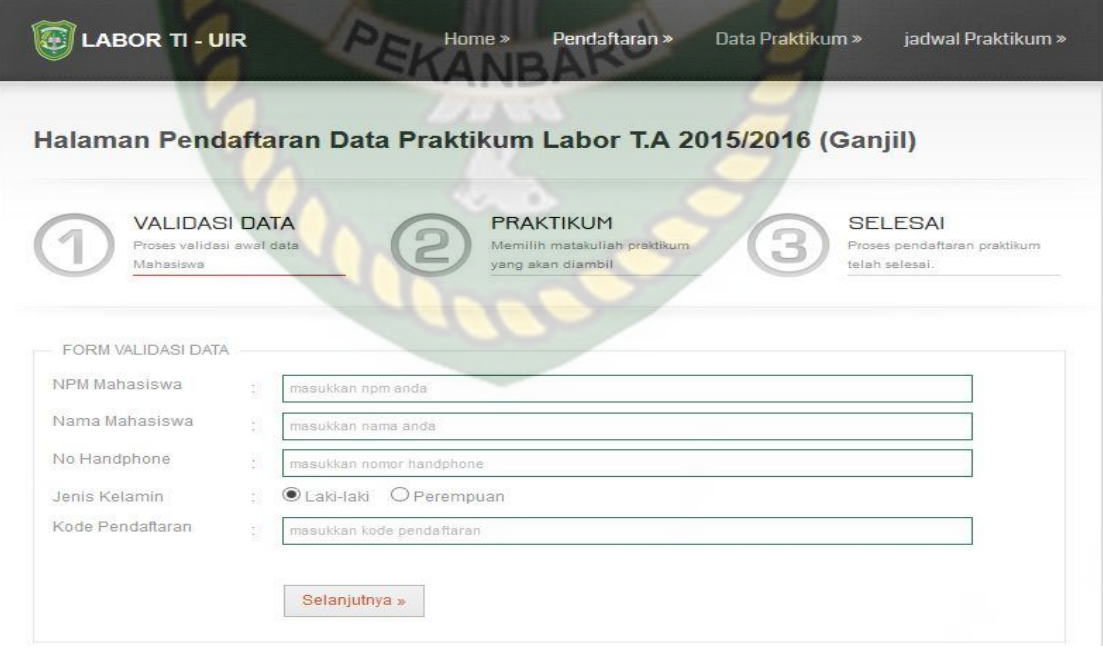

**Gambar 4.34 Tampilan Menu Pendaftran Diaktifkan**

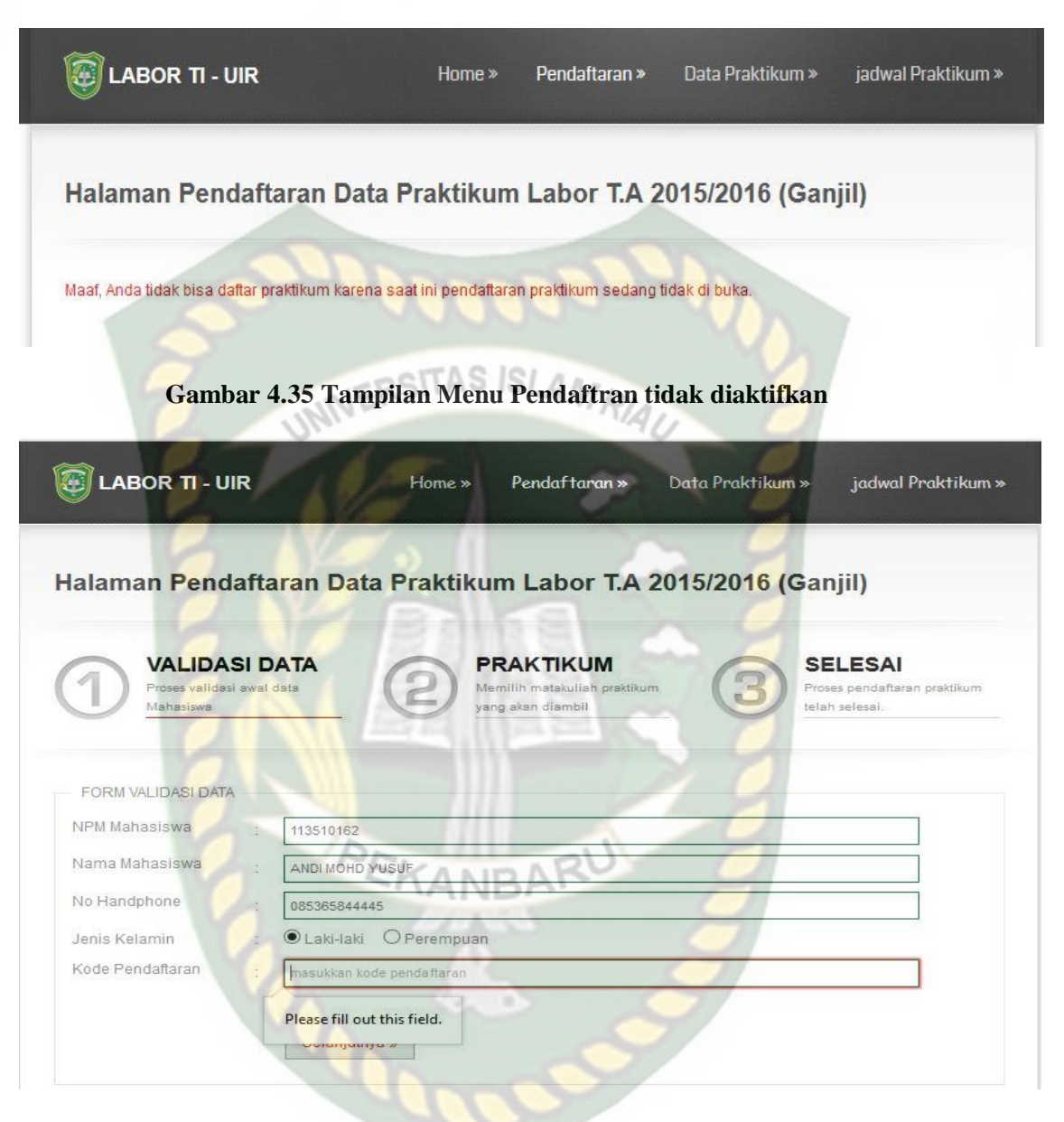

#### **Gambar 4.36 Pengujian Form Validasi Data (salah)**

Pada gambar 4.36 dijelaskan bahwa kode praktikum pada form jadwal praktikum tidak boleh kosong yang nantinya akan memunculkan pesan "*please fill out this field*".

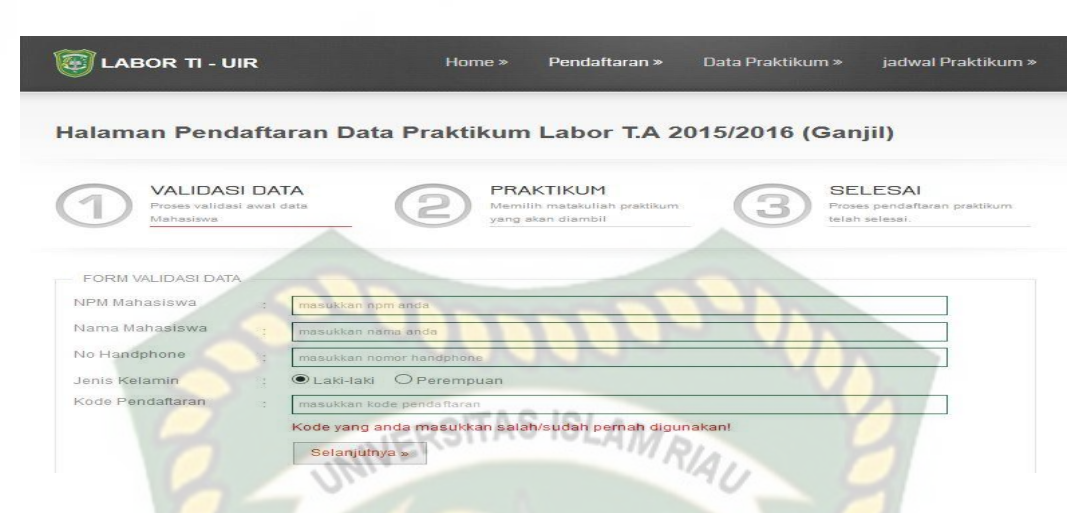

**Gambar 4.37 Pengujian Form Validasi data "Kode Harus Benar"**

Pada gambar 4.37 dijelaskan bahwa kode praktikum pada form jadwal praktikum tidak boleh salah harus sesuai dengan diberikan oleh admin labor.

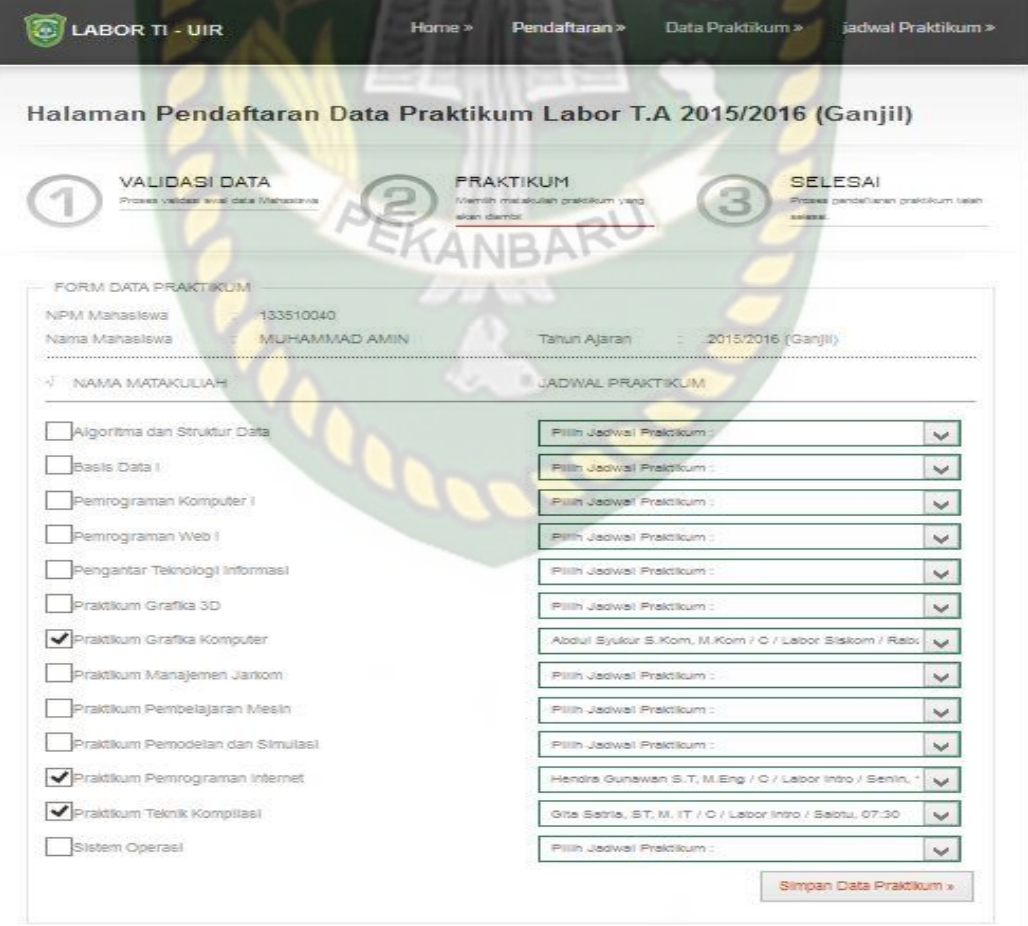

**Gambar 4.38 Tampilan Form Data Praktikum**

Pada gambar 4.38 dijelaskan bahwa jika data telah sesuai dan kode pendaftran benar maka mengklik selanjutkan akan otomatis lanjut pengisian data praktikum sesuai dengan matakuliah yang diambil selanjutkan klik Simpan Data Praktikum.

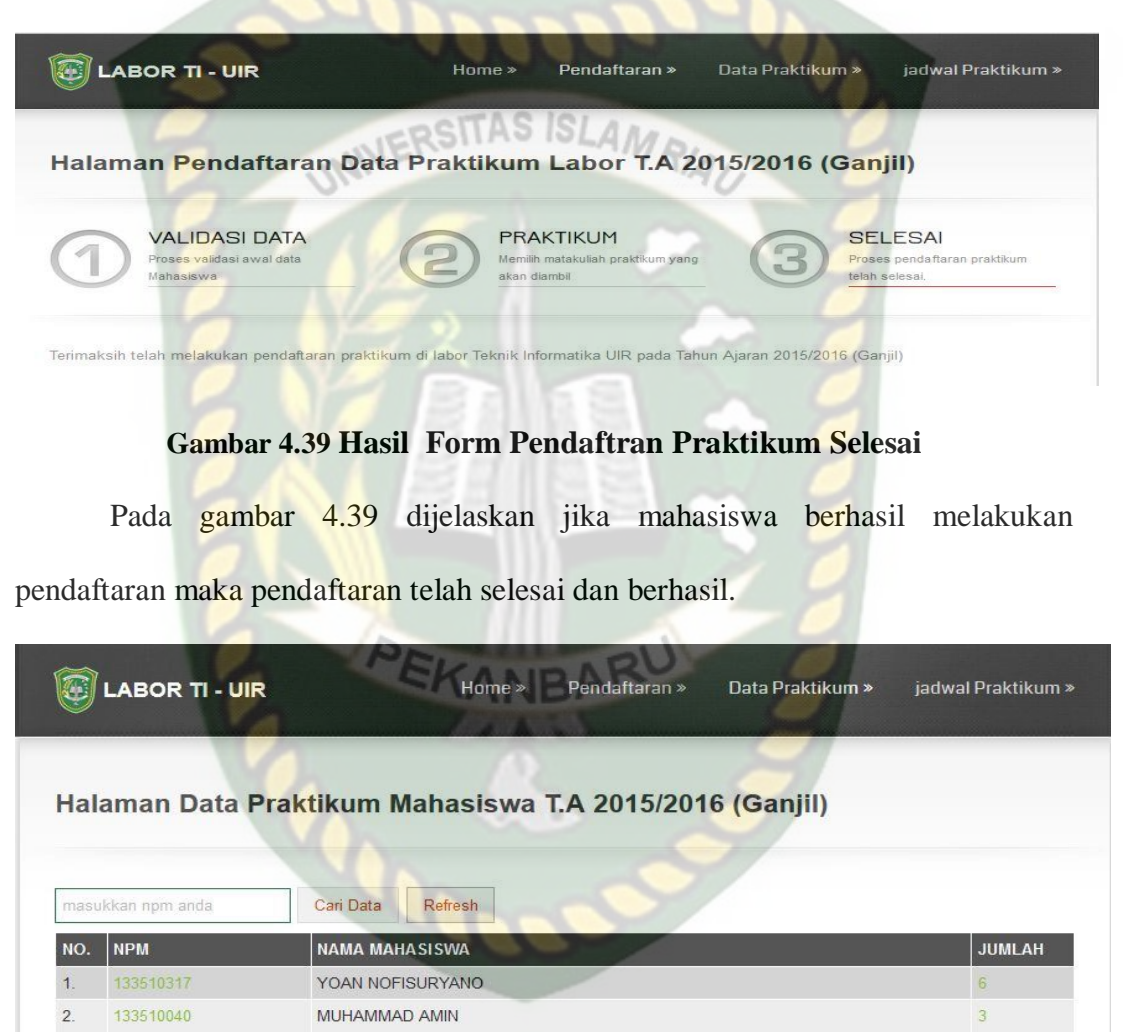

**Expiring Last 3** (Prev 1 2 3 - 7 Next > Last »

 $3.$ 

 $\overline{4}$ 5

> $6\overline{6}$  $\overline{7}$

> 8

 $9.$  $10.$  133510015

133510509

133510535

133510450

133510151

133510513

133510383

133510440

**RICHO** 

WAN NISMAL SAPUTRA

ARDIANSYAH SAPUTRA

**JOHANNES PARLINDUNGAN** 

M RIZKY KURNIAWAN

**DEBBY OKTAVIA** 

ANISMAREN AULIA

**DANI SAFITRI** 

 $\overline{3}$ 

 $\overline{3}$ 

 $\overline{3}$ 

 $\overline{a}$ 

 $\overline{3}$ 

Pada gambar 4.40 dijelaskan jika mahasiswa ingin melakukan perubah data selama pendaftran masih dibuka oleh admin mahasiswa masih bisa melakukan edit data dengan mengklik NPM mahasiswa, maka akan tampil menu seperi gambar 4.40 dibawah ini, dan untuk melihat list data praktikum yang diambil dapat dilihat dengan mengklik angka jumlah maka hasilnya seperti gambar 4.41 dibawah ini. NERSITAS ISLAMAL

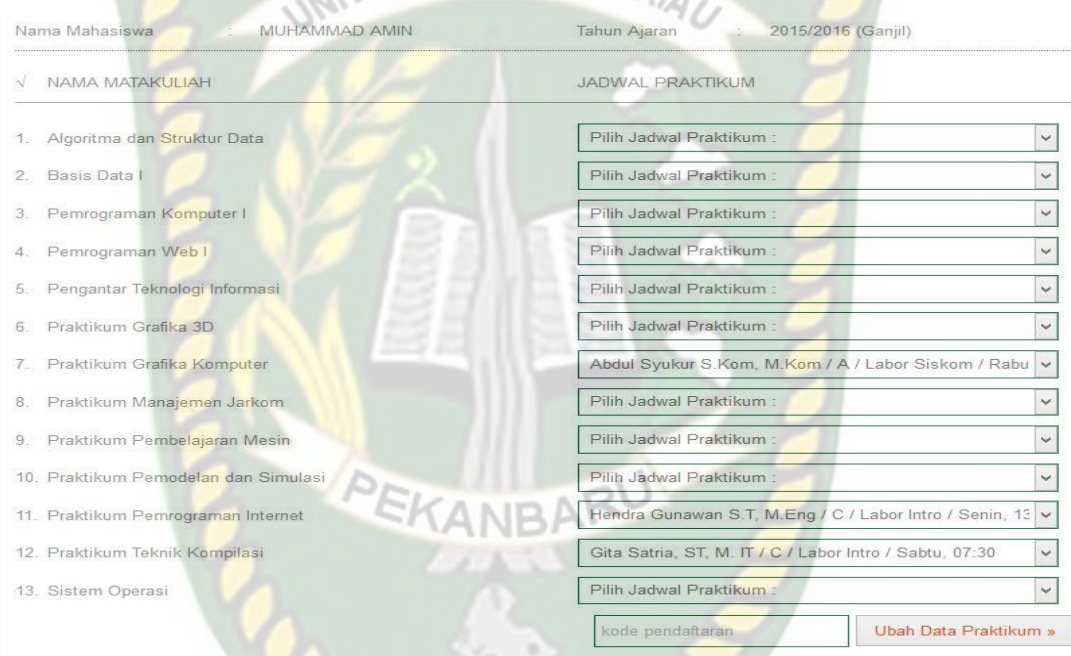

#### **Gambar 4.41 Menu Ubah Data Praktikum (salah)**

Pada gambar 4.41 dijelaskan jika mahasiswa ingin melakukan perubah data mahasiswa haru memasukkan lagi Kode Pendaftran. Jika kode yang dimasukkan salah makan akan tampil peringatan seperti gambar 4.42 dibawah ini.

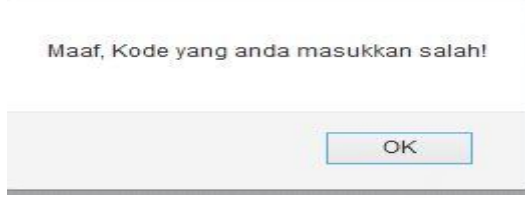

**Gambar 4.42 Peringatan Salah Kode**

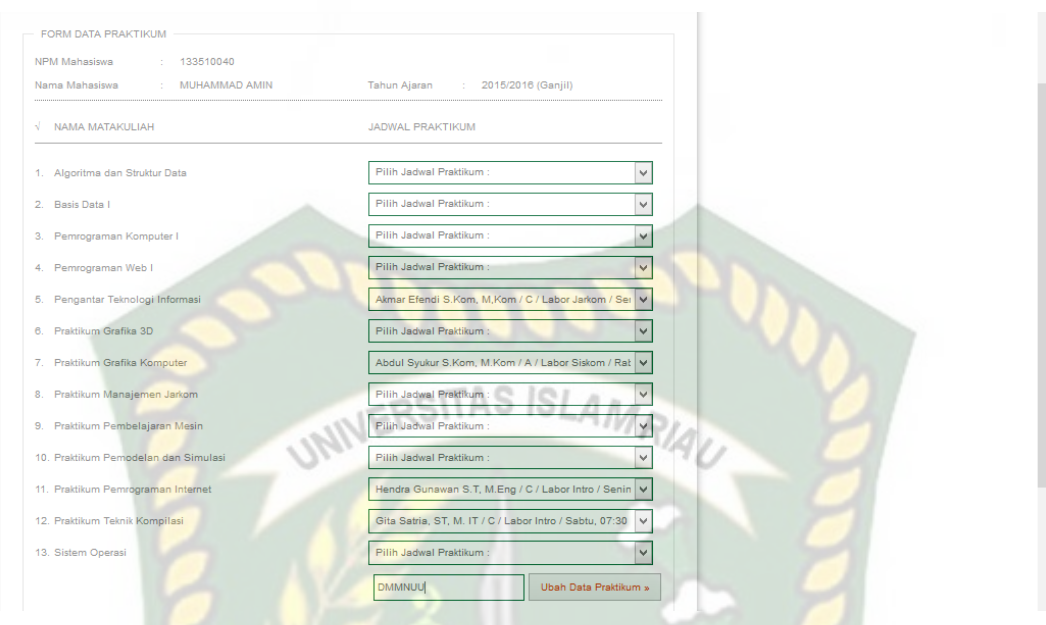

**Gambar 4.43 Menu Ubah Data Praktikum (benar)**

Pada gambar 4.43 dijelaskan jika mahasiswa ingin melakukan perubah data mahasiswa memasukkan lagi Kode Pendaftran yang banar .

|                  | <b>LABOR TI - UIR</b> | Pendaftaran »<br>Data Praktikum »<br>Home »                                               | jadwal Praktikum » |
|------------------|-----------------------|-------------------------------------------------------------------------------------------|--------------------|
|                  |                       | Halaman Data Praktikum Mahasiswa T.A 2015/2016 (Ganjil)                                   |                    |
|                  |                       |                                                                                           |                    |
|                  | masukkan npm anda     | Cari Data<br><b>Refresh</b>                                                               |                    |
| NO.              | <b>NPM</b>            | <b>NAMA MAHASISWA</b>                                                                     | <b>JUMLAH</b>      |
| 1.               | 133510040             | <b>MUHAMMAD AMIN</b>                                                                      | $\overline{4}$     |
| $\overline{2}$ . | 133510680             | <b>RIZKI AFANDI</b>                                                                       | 3                  |
| 3.               | 133510659             | <b>WAHYU RAMADHAN</b>                                                                     | 3                  |
| 4.               | 133510202             | <b>RANTI GUMALA SARI</b>                                                                  | 3                  |
| 5.               | 133510489             | ANISA JULIA ANDRYANI                                                                      | 3                  |
| 6.               | 133510378             | FRWINSYAH PUTRA TELAUMBANUA                                                               | 3                  |
| 7.               | 133510183             | <b>KHAIRUL IKHSAN PUTRA</b>                                                               | 3                  |
| 8.               | 113510579             | <b>YENI ASTARI</b>                                                                        | 3                  |
| 9.               | 133510478             | <b>DENNY SAHPUTRA</b>                                                                     | 3                  |
| 10.              | 133510167             | M. DZAKI HARDI                                                                            | 3                  |
|                  |                       | c Prev<br>$\overline{2}$<br>3<br>77<br>$\alpha$ First<br>$\mathbf{1}$<br>Next »<br>Last » |                    |

**Gambar 4.44 Menu Data Praktikum Hasil Ubah Data (berhasil)**

Pada gambar 4.44 dijelaskan jika mahasiswa berhasil mengubah data atau menambah data data jadwal praktikum jumlah data mahasiswa akan bertambah.

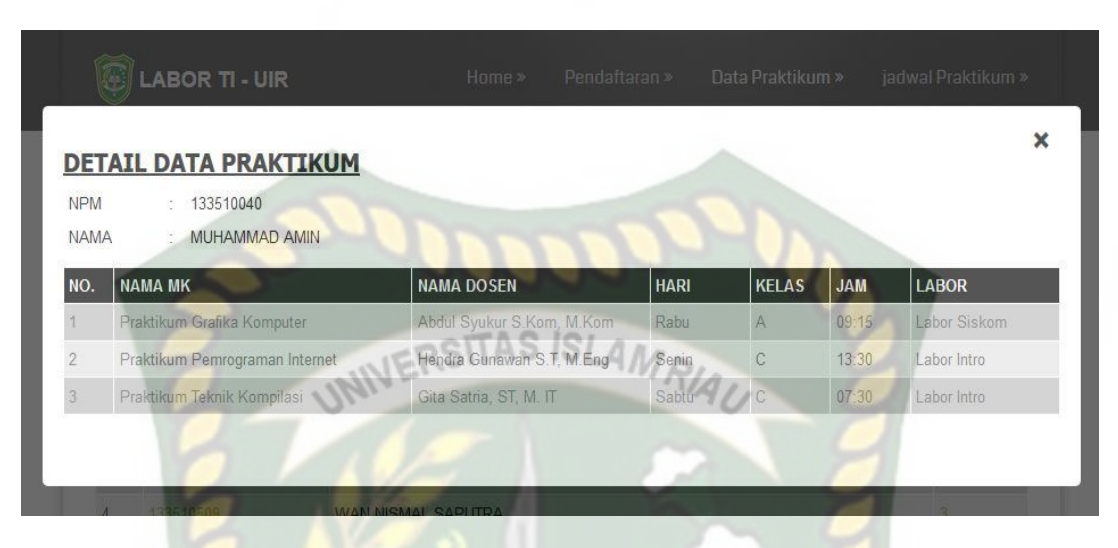

#### **Gambar 4.45 Tampilan Detail Data Praktikum**

Pada gambar 4.45 dijelaskan jika mahasiswa ingin melihat detail data praktikum yang telah di inputkannya mahasiswa dapat mengklik jumlah praktikum seperti gambar 4.44.

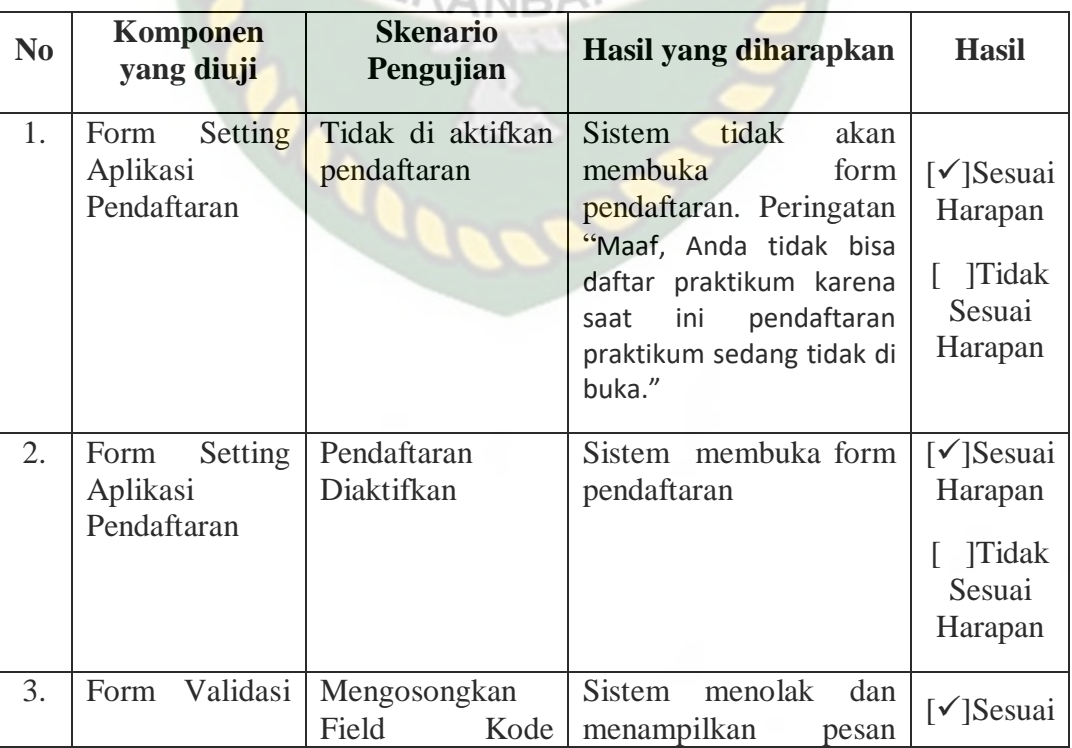

# **Table 4.8** Pengujian *BlackBox* pada proses Pendaftaran Praktikum

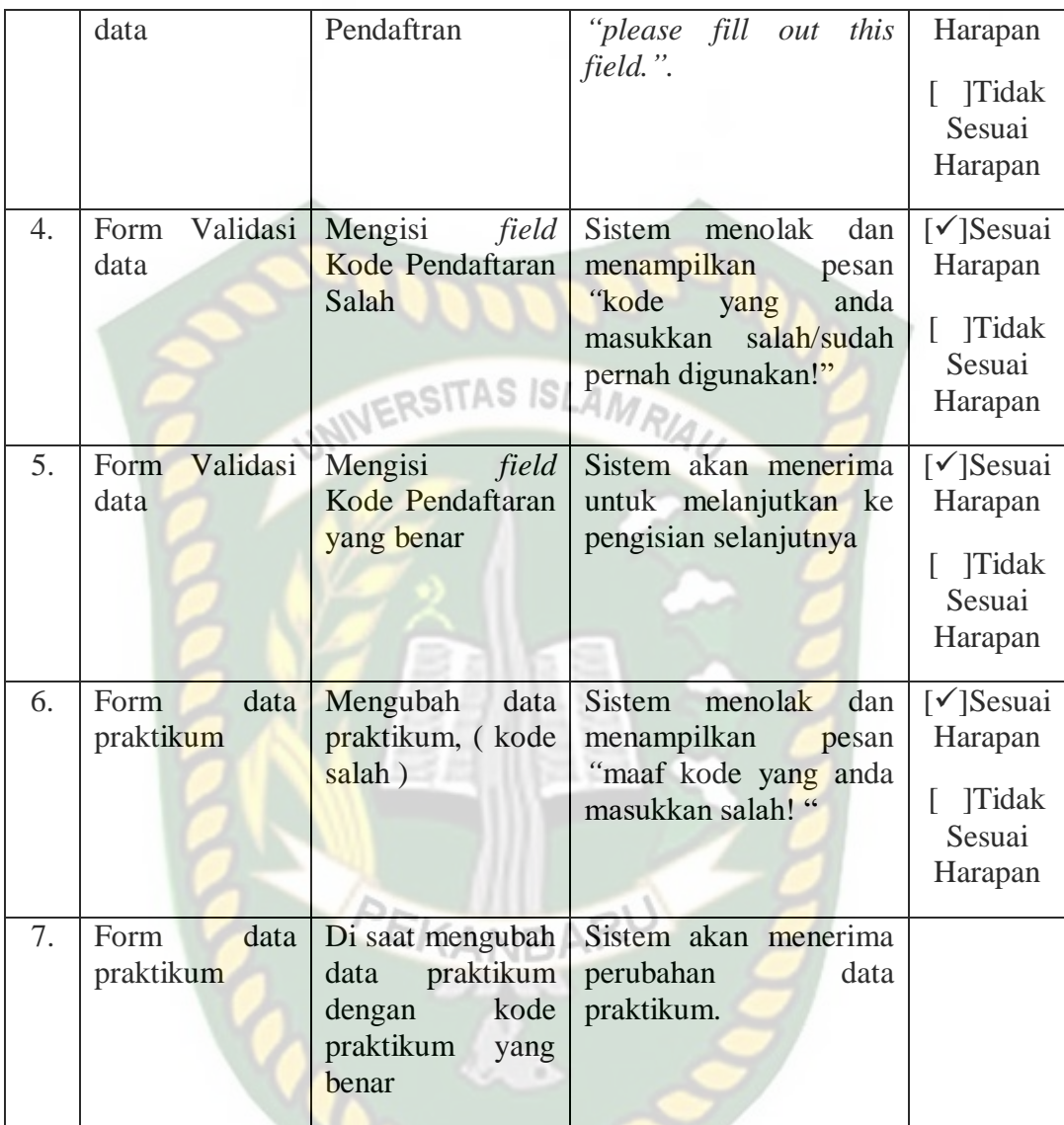

#### **4.2 Implemtasi Sistem**

#### **4.2.1 Implementasi Sistem pada Mahasiswa**

Implementasi sistem yang dipakai adalah membuat kuisioner dengan 3 pertanyaan dan 20 koresponden dari angkatan 2012 sampai 2015 yang terdaftar mahasiswa Teknik Informatika Universitas Islam Riau. Adapun ketiga pertanyaan yang dimaksud adalah sebagai berikut :

1. Apakah tampilan aplikasi monitoring absensi dan penjadwalan dapat anda mengerti dengan baik?

- 2. Apakah sistem ini mudah di gunakan?
- 3. Apakah sistem yang telah dibangun memberikan informasih jadwal praktikum yang cepat, tepat dan akurat?

Dari pertanyaan-pertanyaan diatas, maka hasil jawaban atau tanggapan dari koresponden terhadap kinerja dari sistem berdasarkan pertanyaan yang diajukan adalah sebagai berikut : ITAS ISLAMRIA

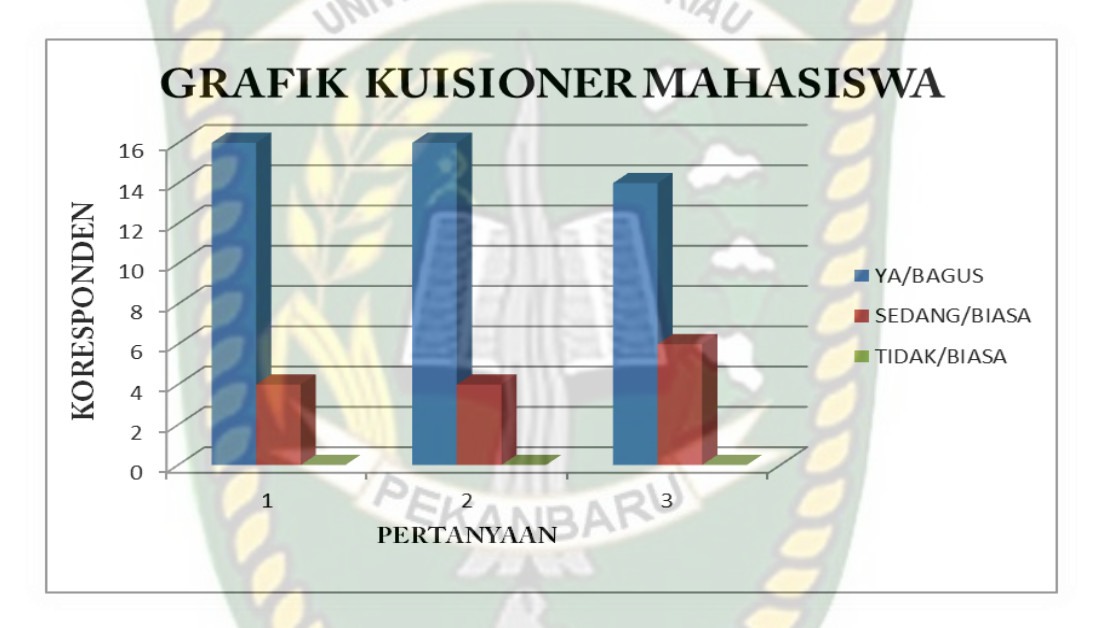

**Gambar 4.46 Grafik Hasil Kuisioner Mahasiswa**

Keterangan :

- a. Tampilan aplikasi monitoring absensi dan penjadwalan dapat anda mengerti dengan baik ini memiliki nilai BAGUS : 16 koresponden, CUKUP : 4 koresponden, BIASA : 0 koresponden.
- b. Apakah sistem ini mudah di gunakan memiliki nilai YA : 16 koresponden, SEDANG : 4 koresponden, TIDAK: 0 koresponden.

c. Apakah sistem yang telah dibangun memberikan informasih jadwal praktikum yang cepat, tepat dan akurat memiliki nilai YA : 14 koresponden, SEDANG: 6 koresponden, TIDAK : 0 koresponden.

Berdasarkan hasil kuisioner mahasiswa tersebut maka dapat disimpulkan bahwa aplikasi monitoring absensi dan penjadwalan kegiatan praktikum ini memiliki persentase sebagai berikut :

**Tabel 4.9 Hasil Nilai Persentase Tiap Pertanyaan Kuisioner Mahasiswa**

|                |                                                                                                    | <b>Jumlah Persentase Koresponden</b> |              |              |  |  |
|----------------|----------------------------------------------------------------------------------------------------|--------------------------------------|--------------|--------------|--|--|
| N <sub>0</sub> | Pertanyaan                                                                                                    | Ya/                                  | Sedang/      | Tidak/       |  |  |
|                |                                                                                                    | <b>Bagus</b>                         | <b>Cukup</b> | <b>Biasa</b> |  |  |
|                | Apakah tampilan aplikasi<br>monitoring absensi dan penjadwalan<br>dapat anda mengerti dengan baik?              | 16                                   |              |              |  |  |
| $\overline{2}$ | Apakah sistem ini mudah di<br>gunakan?                                                                          | 16                                   |              |              |  |  |
| $\mathcal{R}$  | Apakah sistem yang telah dibangun<br>memberikan informasih jadwal<br>praktikum yang cepat, tepat dan<br>akurat? | 14                                   | 6            |              |  |  |
|                | <b>Total</b>                                                                                                    | 46                                   | 14           |              |  |  |

Maka secara keseluruhan penilaian kualitas aspek sistem ini dapat dihitung dengan menggunakan rumus tabulasi sederhana. Berdasarkan rumus ini, masingmasing kondisi diperoleh presentase sebagai berikut :

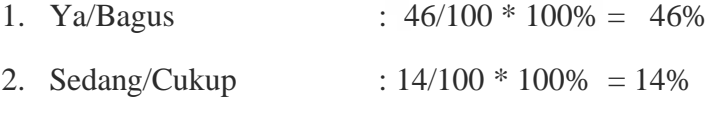

3. Tidak/Biasa : 0/100 \* 100% = 0%
Dari hasil persentase tabel 4.9 di atas dapat disimpulkan hasil pengujian aplikasi monitoring absensi dan penjadwalan kegiatan praktikum yang telah dilakukan kepada 20 koresponden dari mahasiswa Teknik Informatika Universitas Islam Riau, maka hasil jawaban setiap pertanyaan adalah yang memiliki jawaban Ya/Bagus sebesar 46%, Sedang/Cukup 14%, Tidak/Biasa 0%.

# VERSITAS ISLAMRIA

## **4.2.2 Implementasi Sistem pada Asisten**

Implementasi sistem yang dipakai adalah membuat kuisioner dengan 5 pertanyaan dan 5 koresponden yang mana ditujukan kepada user yang ingin memakai sistem ini. Kepada 5 koresponden diajukan pertanyaan yang terkait dengan kinerja dari sistem. Adapun kelima pertanyaan yang dimaksud adalah sebagai berikut :

- 1. Bagaimana pendapat anda mengenai tampilan desain sistem ini ?
- 2. Apakah tampilan input dan otputnya mudah di mengerti?
- 3. Apakah sistem ini mudah digunakan?
- 4. Apakah sistem ini dapat mempermudah anda untuk mengabsen mahasiwa ?
- 5. Apakah sistem yang telah dibangun memberikan anda informasi jadwal praktikum yang cepat, tepat dan akurat?

Dari pertanyaan-pertanyaan diatas, maka hasil jawaban atau tanggapan dari koresponden terhadap kinerja dari sistem berdasarkan pertanyan yang diajukan adalah sebagai berikut :

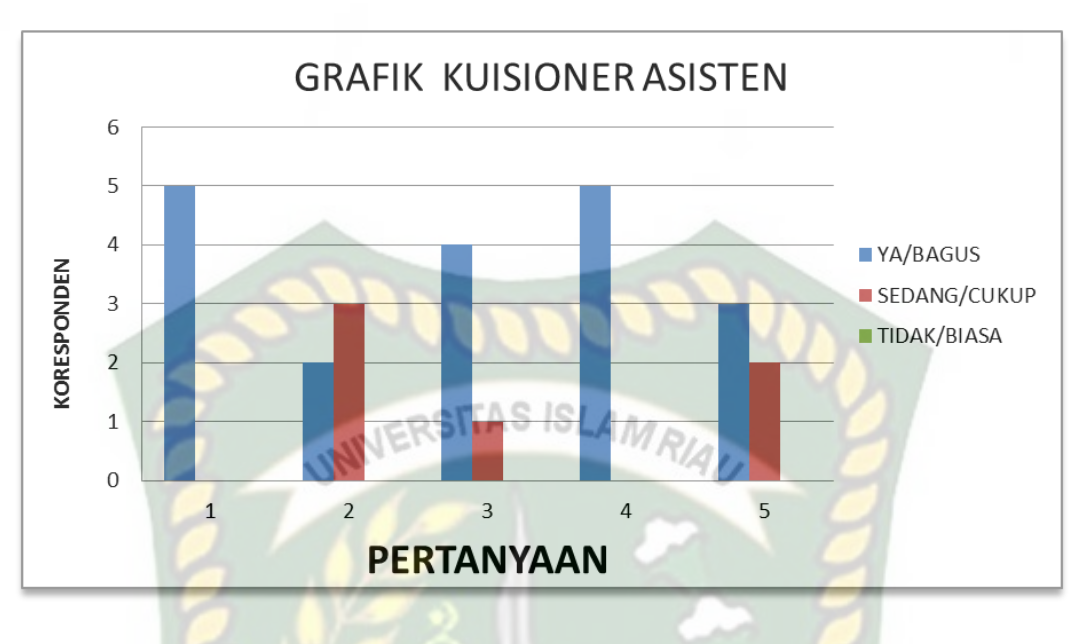

**Gambar 4.47 Grafik Hasil Kuisioner Asisten**

Keterangan :

- a. Bagaimana pendapat anda mengenai tampilan desain sistem ini memiliki nilai BAGUS : 5 koresponden, CUKUP : 0 koresponden, BIASA : 0 koresponden.
- b. Apakah tampilan input dan otputnya mudah di mengerti memiliki nilai YA : 2 koresponden, SEDANG : 3 koresponden, TIDAK: 0 koresponden.
- c. Apakah sistem ini mudah digunakan memiliki nilai YA : 4 koresponden, SEDANG : 1 koresponden, TIDAK : 0 koresponden.
- d. Apakah sistem ini dapat mempermudah anda untuk mengabsen mahasiwa memiliki nilai YA : 5 koresponden, SEDANG: 0 koresponden, TIDAK : 0 koresponden.

e. Apakah sistem yang telah dibangun memberikan anda informasi jadwal praktikum yang cepat, tepat dan akurat memiliki nilai YA : 3 koresponden, SEDANG : 2 koresponden, TIDAK : 0 koresponden.

Berdasarkan hasil kuisioner asisten tersebut maka dapat disimpulkan bahwa aplikasi monitoring absensi dan penjadwalan kegiatan praktikum ini memiliki persentase sebagai berikut :

|                | тарсі ті <mark>гу тіаріі</mark> гунаг <u>і стр</u> ентарс тіар і стіантуаан тхавярнег тірресп                       | <b>Jumlah Persentase Koresponden</b> |                         |                        |
|----------------|----------------------------------------------------------------------------------------------------|--------------------------------------|-------------------------|------------------------|
| N <sub>0</sub> | Pertanyaan                                                                                                    | Ya/<br><b>Bagus</b>                  | Sedang/<br><b>Cukup</b> | Tidak/<br><b>Biasa</b> |
| $\overline{1}$ | Bagaimana pendapat anda mengenai<br>tampilan desain sistem ini?                                                     | 5                                    |                         |                        |
| $\overline{2}$ | Apakah tampilan input dan otputnya<br>mudah di mengerti?                                                            | $\overline{2}$                       | 3                       | $\left( \right)$       |
| $\overline{3}$ | ini<br>mudah<br>Apakah sistem<br>digunakan?                                                                         |                                      | 1                       | 0                      |
| $\overline{4}$ | sistem<br>Apakah<br>ini<br>dapat<br>mempermudah<br>untuk<br>anda<br>mengabsen mahasiwa ?                            | 5                                    |                         |                        |
| 5              | Apakah sistem yang telah dibangun<br>memberikan anda informasi jadwal<br>praktikum yang cepat, tepat dan<br>akurat? | 3                                    | $\overline{2}$          | 0                      |
| <b>Total</b>   |                                                                                                    | 19                                   | 6                       |                        |

**Tabel 4.10 Hasil Nilai Persentase Tiap Pertanyaan Kuisioner Asisten**

Maka secara keseluruhan penilaian kualitas aspek sistem ini dapat dihitung dengan menggunakan rumus tabulasi sederhana. Berdasarkan rumus ini, masingmasing kondisi diperoleh presentase sebagai berikut :

1. Ya/Bagus :  $19/100 * 100\% = 19\%$ 

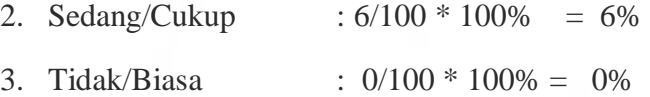

Dari hasil persentase tabel 4.10 di atas dapat disimpulkan hasil pengujian aplikasi monitoring absensi dan penjadwalan kegiatan praktikum yang telah dilakukan kepada 5 koresponden dari asisten Teknik Informatika Universitas IAS ISLAM Islam Riau, maka hasil jawaban setiap pertanyaan adalah yang memiliki jawaban Ya/Bagus sebesar 19%, Sedang/Cukup 6%, Tidak/Biasa 0%.

#### **4.2.3 Implementasi Sistem pada Dosen**

Implementasi sistem yang dipakai adalah membuat kuisioner dengan 5 pertanyaan dan 8 koresponden yang mana ditujukan kepada user yang ingin memakai sistem ini. Kepada 8 koresponden diajukan pertanyaan yang terkait dengan kinerja dari sistem. Adapun kelima pertanyaan yang dimaksud adalah sebagai berikut :

- 1. Bagaimana pendapat bapak/ibu mengenai tampilan desain sistem ini ?
- 2. Apakah tampilan input dan outputnya mudah di mengerti?
- 3. Apakah sistem ini mudah digunakan?
- 4. Sistem ini dapat mempermudah dosen memonitoring kegiatan praktikum?
- 5. Apakah sistem yang telah dibangun memberikan informasi yang cepat, tepat dan akurat?

Dari pertanyaan-pertanyaan diatas, maka hasil jawaban atau tanggapan dari koresponden terhadap kinerja dari sistem berdasarkan pertanyan yang diajukan adalah sebagai berikut :

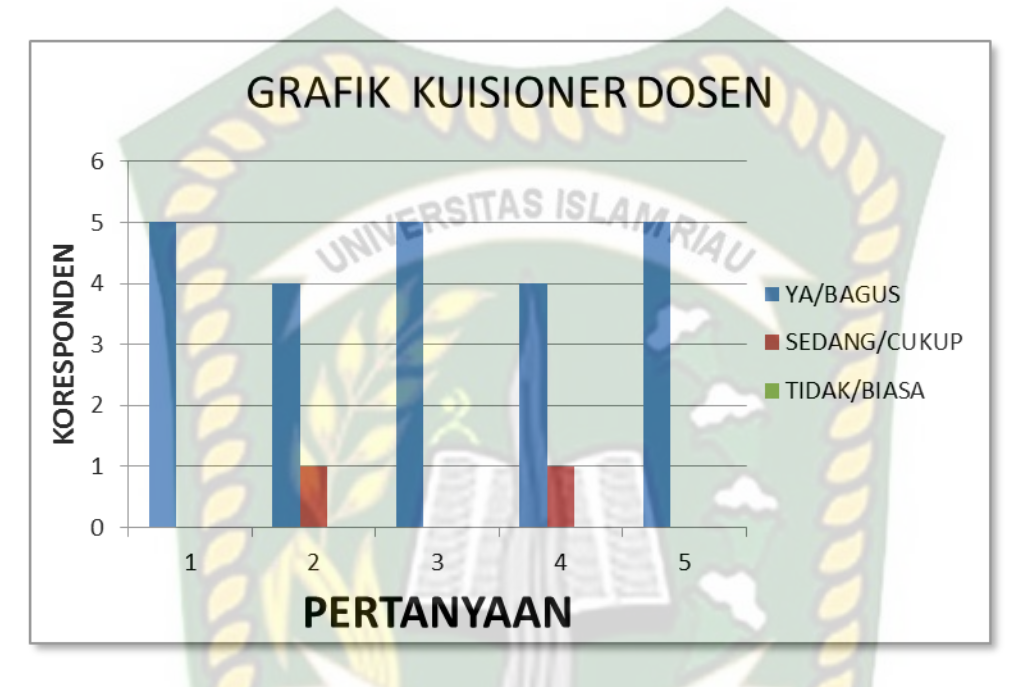

# **Gambar 4.48 Grafik Hasil Kuisioner Dosen**

#### Keterangan :

- a. Bagaimana pendapat bapak/ibu mengenai tampilan desain sistem ini memiliki nilai BAGUS : 5 koresponden, CUKUP : 0 koresponden, BIASA : 0 koresponden.
- b. Apakah tampilan input dan outputnya mudah di mengerti memiliki nilai YA : 4 koresponden, SEDANG : 1 koresponden, TIDAK: 0 koresponden.
- c. Apakah sistem ini mudah digunakan memiliki nilai YA : 5 koresponden, SEDANG : 0 koresponden, TIDAK : 0 koresponden.
- d. Sistem ini dapat mempermudah dosen memonitoring kegiatan praktikum memiliki nilai YA : 4 koresponden, SEDANG: 1 koresponden, TIDAK : 0 koresponden.
- e. Apakah sistem yang telah dibangun memberikan informasi yang cepat, tepat dan akurat memiliki nilai YA : 5 koresponden, SEDANG : 0 koresponden, TIDAK : 0 koresponden.

Berdasarkan hasil kuisioner asisten tersebut maka dapat disimpulkan bahwa aplikasi monitoring absensi dan penjadwalan kegiatan praktikum ini memiliki persentase sebagai berikut :

|                |                                                                                            | <b>Jumlah Persentase Koresponden</b> |                             |                        |
|----------------|--------------------------------------------------------------------------------------------|--------------------------------------|-----------------------------|------------------------|
| No             | Pertanyaan                                                                                 | Ya/<br><b>Bagus</b>                  | Sedang/<br><b>Cukup</b>     | Tidak/<br><b>Biasa</b> |
| 1              | Bagaimana pendapat bapak/ibu<br>mengenai tampilan desain sistem ini                        | 5                                    | $\Omega$                    |                        |
| $\overline{2}$ | Apakah tampilan input dan<br>outputnya mudah di mengerti?                                  | $\overline{4}$                       |                             |                        |
| 3              | ini<br>Apakah sistem<br>mudah<br>digunakan?                                                | 5                                    |                             |                        |
| $\overline{4}$ | Sistem ini<br>dapat<br>mempermudah<br>memonitoring<br>kegiatan<br>dosen<br>praktikum?      | 4                                    |                             |                        |
| 5              | Apakah sistem yang telah dibangun<br>memberikan informasi yang cepat,<br>tepat dan akurat? | 5                                    |                             |                        |
|                | <b>Total</b>                                                                               | 23                                   | $\mathcal{D}_{\mathcal{L}}$ | 0                      |

**Tabel 4.11 Hasil Nilai Persentase Tiap Pertanyaan Kuisioner Dosen**

Maka secara keseluruhan penilaian kualitas aspek sistem ini dapat dihitung dengan menggunakan rumus tabulasi sederhana. Berdasarkan rumus ini, masingmasing kondisi diperoleh presentase sebagai berikut :

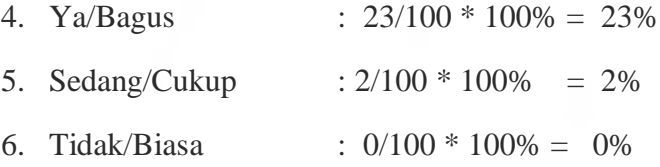

Dari hasil persentase tabel 4.11 di atas dapat disimpulkan hasil pengujian aplikasi monitoring absensi dan penjadwalan kegiatan praktikum yang telah SITAS ISI dilakukan kepada 5 koresponden dari dosen Teknik Informatika Universitas Islam Riau, maka hasil jawaban setiap pertanyaan adalah yang memiliki jawaban Ya/Bagus sebesar 23%, Sedang/Cukup 2%, Tidak/Biasa 0%.

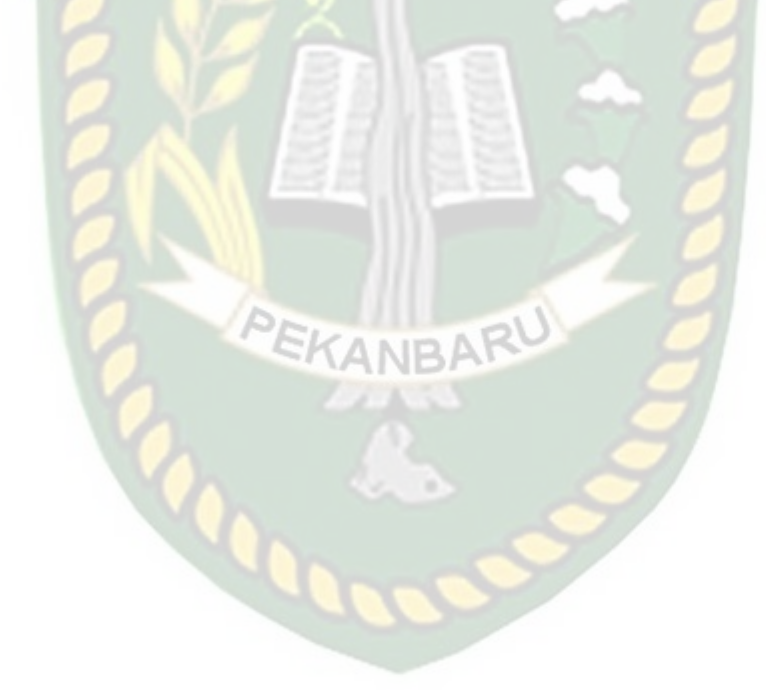

#### **BAB V**

## **PENUTUP**

#### **5.1 Kesimpulan**

Berdasarkan hasil analisa dan pembuatan mengenai aplikasi monitoring absensi dan penjadwalan kegitan praktikum studi kasus Laboratorium Teknik Informatika Universitas Islam Riau ,maka dapat diambil kesimpulan sebagai berikut :

- 1. Dengan adanya aplikasi memonitoring ini dapat mempermuda kepala labor dan dosen memonitoring kegiatan praktikum dilabor.
- 2. Mempermudah asisten untuk mengabsen mahasiswa dengan menggunakan komputer.
- 3. Mempermudah mahasiswa untuk melihat informasih jadwal yang akurat dan cepat.

#### **5.2 Saran**

Saran untuk mengembangkan aplikasi monitoring absensi dan penjadwalan kegitan praktikum sebagai berikut :

1. Pada masalah pengabsenan sebelumnya menggunakan komputer dengan mengakses website absensi dengan perkembangan teknologi dapat dilakukan pengembangan selanjutnya mengabsen mahasiswa menggunakan Radio-frequency identification (RFID) yang telah di sediakan teknologi RFID pada KTM mahasiswa.

2. Menggunakan webservice data mahasiswa dapat di integerasikan dengan Sistem Akademik Universitas Islam Riau.

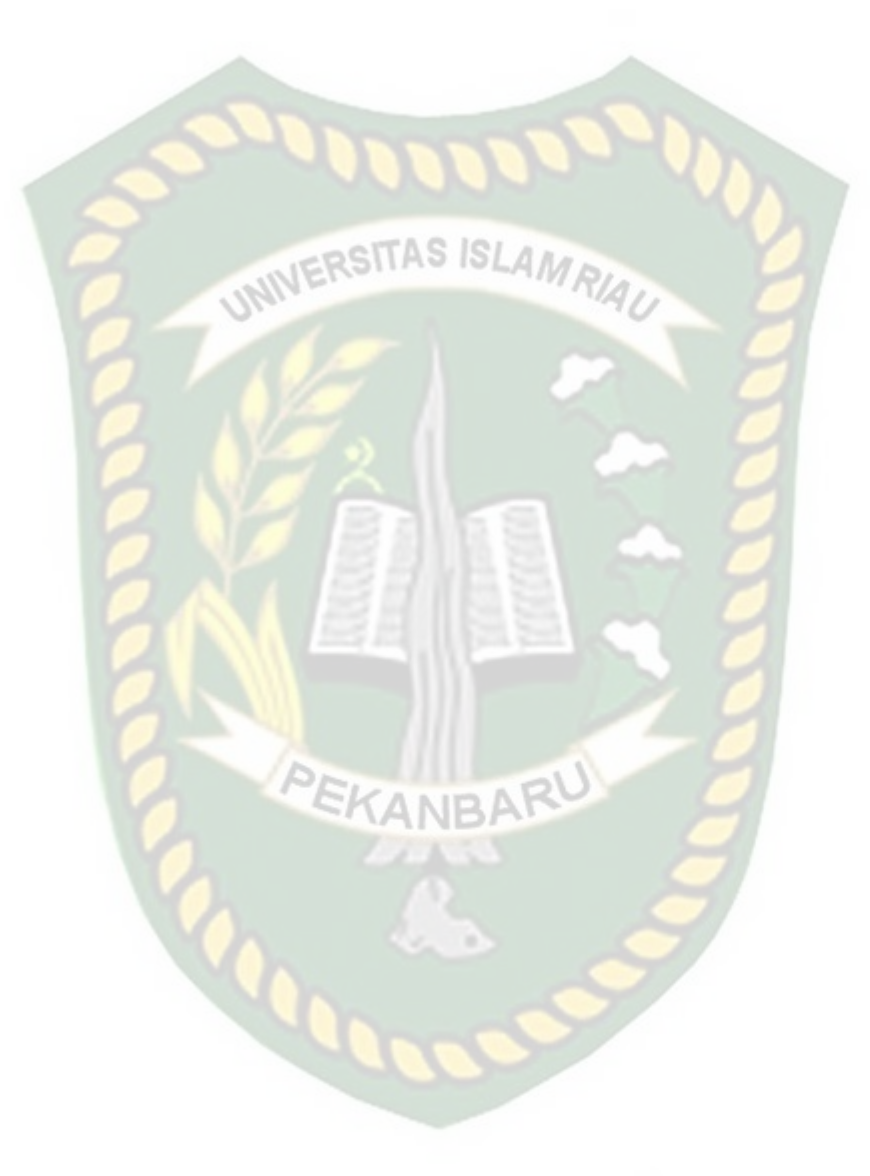

## **DAFTAR PUSTAKA**

Abdulloh, Rohi., 2015, *web programing is easy,* PT Elex Media Komputindo, Jakarta.

Andrika, Yuyi., 2013, *Sistem Informasi Presensi Mahasiswa Stmik Atma Luhur Pangkalpiang Berbasis Web.*

# CRSITAS ISLAM

Aras Noer. Isma R , *pembangunan aplikasi monitoring Proses document dan record control Berbasis e-office di telkom r&d center.* Artikel\_ISSN: 2089- 9033.

Fahrurozi, 2011, *Sistem Informasi Penjadwalan Matakuliah Pada International Programs Fakultas Sains Dan Teknologi Uin Syahrif Hidayatullah Jakarta Berbasis Web*.

Hidayat, Rahmat., 2007, *Belajar MySQL*, [http://ilmukomputer.org/wp](http://ilmukomputer.org/wp-content/uploads/2007/06/mysql-rahmat.pdf)[content/uploads/2007/06/mysql-rahmat.pdf,](http://ilmukomputer.org/wp-content/uploads/2007/06/mysql-rahmat.pdf) 11 Febuari 2015.

Jogiyanto. HM., 1989, *Analisis dan disain sistem informasi*, Yogyakarta :Andi

Kadir,abdul.,2002*, pemrograman WEB, Mencakup : HTML, CSS, JavaScript, & PHP, ED. I –* Yogyakarta : Andi

Pressman, S, Roger., 2002, *Rekayasa Perangkat Lunak*, Yogyakarta : Andi

Sianipar R.H, 2015, *Pemrograman Javascript,* Bandung : Informatika.

Yakub, 2012.,*Pengantar Sistem Informasi,*Yogyakarta: graha ilmu

Yuliano, Triswahsyah., 2009, Pengenalan PHP, [http://ilmukomputer.org/wp](http://ilmukomputer.org/wp-content/uploads/2009/03/triswan-pengenalanphp.pdf)[content/uploads/2009/03/triswan-pengenalanphp.pdf](http://ilmukomputer.org/wp-content/uploads/2009/03/triswan-pengenalanphp.pdf) , 11 Febuari 2015.